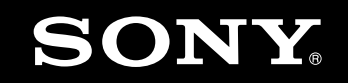

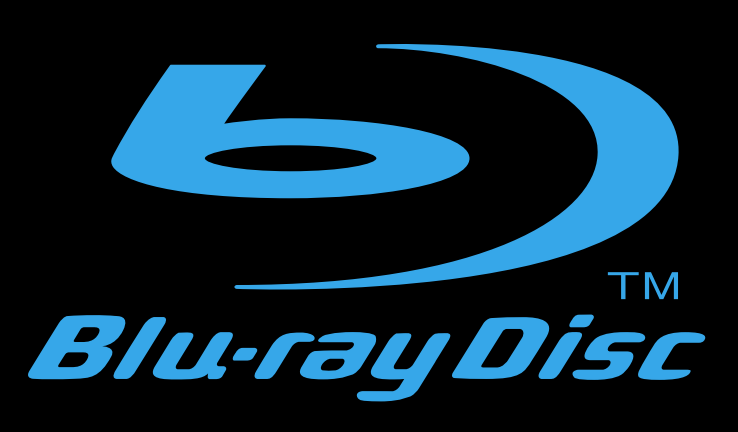

# $B$  l u - r a y  $D$  i s c  $P$  l a y e r  $|$  B  $D$   $P$  - S 1 O p e r a t i n g I n s t r u c t i o n s

2-687-794-**13**(1)

©2006 Sony Corporation

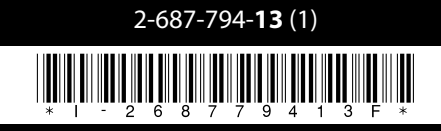

Sony Corporation Printed in Japan

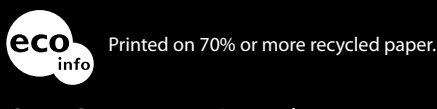

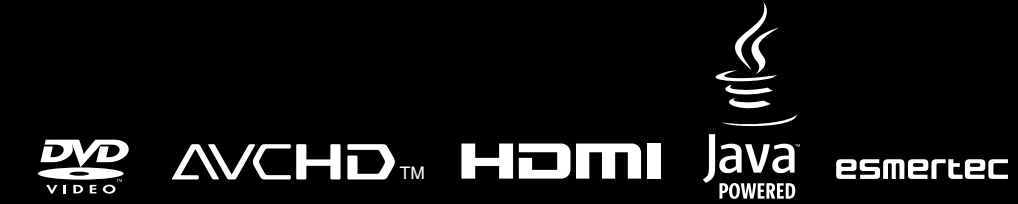

# <span id="page-1-0"></span>**WARNING**

To reduce the risk of fire or electric shock, do not expose this apparatus to rain or moisture.

To avoid electrical shock, do not open the cabinet. Refer servicing to qualified personnel only.

The AC power cord must be changed only at a qualified service shop.

# **CAUTION**

The use of optical instruments with this product will increase eye hazard. As the laser beam used in this Blu-ray Disc player is harmful to eyes, do not attempt to disassemble the cabinet.

Refer servicing to qualified personnel only.

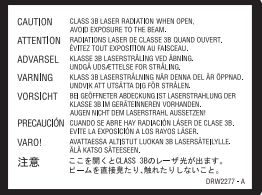

This label is located on the laser protective housing inside the enclosure.

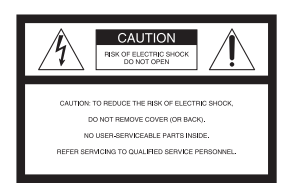

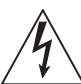

This symbol is intended to alert the user to the presence of uninsulated "dangerous voltage" within the product's enclosure that may be of sufficient magnitude to constitute a risk of electric shock to persons.

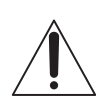

This symbol is intended to alert the user to the presence of important operating and maintenance (servicing) instructions in the literature accompanying the appliance.

#### **CAUTION**

You are cautioned that any changes or modifications not expressly approved in this manual could void your authority to operate this equipment.

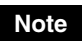

This equipment has been tested and found to comply with the limits for a Class B digital device, pursuant to Part 15 of the FCC Rules. These limits are designed to provide reasonable protection against harmful interference in a residential installation. This equipment generates, uses, and can radiate radio frequency energy and, if not installed and used in accordance with the instructions, may cause harmful interference to radio communications. However, there is no guarantee that interference will not occur in a particular installation. If this equipment does cause harmful interference to radio or television reception, which can be determined by turning the equipment off and on, the user is encouraged to try to correct the interference by one or more of the following measures:

– Reorient or relocate the receiving antenna.

- Increase the separation between the equipment and receiver.
- Connect the equipment into an outlet on a circuit different from that to which the receiver is connected.
- Consult the dealer or an experienced radio/TV technician for help.

#### **For customers in the U.S.A Owner's Record**

The model and serial numbers are located at the rear of the unit. Record the serial number in the space provided below. Refer to them whenever you call upon your Sony dealer regarding this product.

Model No. BDP-S1 Serial No.

#### **For Customers in Canada**

If this product is not working properly, please call 1- 877-602-2008 for **Peace of Mind Warranty Replacement service.**

For other product related questions please contact our **Customer Information Service Centre** at 1-877-899-7669 or write to us at: Customer Information Service 115 Gordon Baker Road, Toronto, Ontario, M2H 3R6

# <span id="page-1-1"></span>**Notes About the Discs**

• To keep the disc clean, handle the disc by its edge. Do not touch the surface.

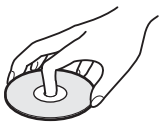

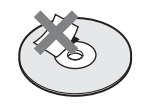

- Do not expose the disc to direct sunlight or heat sources such as hot air ducts, or leave it in a car parked in direct sunlight as the temperature may rise considerably inside the car.
- After playing, store the disc in its case.
- Clean the disc with a cleaning cloth. Wipe the disc from the center out.

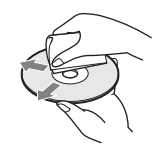

- Do not use solvents such as benzine, thinner, commercially available disc/ lens cleaners, or anti-static spray intended for vinyl LPs.
- If you have printed the disc's label, dry the label before playing.

# <span id="page-2-0"></span>**Important Safeguards**

For your protection, please read these safety instructions completely before operating the appliance, and keep this manual for future reference.

Carefully observe all warnings, precautions and instructions on the appliance, or the one described in the operating instructions and adhere to them.

### **Use Power Sources**

This set should be operated only from the type of power source indicated on the marking

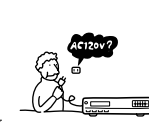

label. If you are not sure of the type of electrical power supplied to your home, consult your dealer or local power company. For those sets designed to operate from battery power, or other sources, refer to the operating instructions.

#### **Grounding or Polarization**

This set is equipped with a polarized ac power cord plug (a plug having one blade wider than the other), or with a three-wire grounding type plug (a plug having a third pin for grounding). Follow the instructions below:

### **• For the set with a polarized AC power cord plug:**

This plug will fit into the power outlet only one way. This is a safety

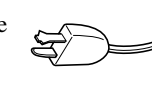

feature. If you are unable to insert the plug fully into the outlet, try reversing the plug. If the plug should still fail to fit, contact your electrician to have a suitable outlet installed. Do not defeat the safety purpose of the polarized plug by forcing it in.

#### **• For the set with a three-wire grounding type AC plug:**

This plug will only fit into a grounding-type power outlet. This is a

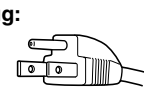

safety feature. If you are unable to insert the plug into the outlet, contact your electrician to have a suitable outlet installed. Do not defeat the safety purpose of the grounding plug.

### **Overloading**

Do not overload wall outlets, extension cords or convenience receptacles beyond their

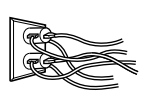

capacity, since this can result in fire or electric shock.

### **Object and Liquid Entry**

Never push objects of any kind into the set through openings as they may touch dangerous voltage

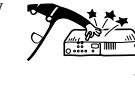

points or short out parts that could result in a fire or electric shock. Never spill liquid of any kind on the set.

#### **Attachments**

Do not use attachments not recommended by the manufacturer, as they may cause hazards.

#### **Cleaning**

Unplug the set from the wall outlet before cleaning or polishing it. Do not use liquid

cleaners or aerosol cleaners. Use a cloth lightly dampened with water for cleaning the exterior of the set.

### **Installation**

**Water and Moisture** Do not use power-line operated sets near water – for example, near a bathtub, washbowl,

kitchen sink, or laundry tub, in a wet basement, or near a swimming pool, etc.

#### **Power-Cord Protection** Route the power cord so

that it is not likely to be walked on or pinched by items placed upon or against them,

paying particular attention to the plugs, receptacles, and the point where the cord exits from the appliance.

#### **Accessories**

Do not place the set on an unstable cart, stand, tripod, bracket, or table.

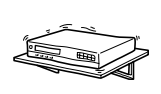

S3125A

The set may fall, causing serious injury to a child or an adult, and serious damage to the set. Use only a cart stand tripod, bracket, or table recommended by the manufacturer.

An appliance and cart combination should be moved with care. Quick stops, excessive force, and uneven surfaces may cause the appliance and

cart combination to overturn.

#### **Ventilation**

The slots and openings in the cabinet are provided for necessary ventilation. To ensure reliable operation of the set, and to protect it from overheating, these slots and openings must never be blocked or covered.

- Never cover the slots and openings with a cloth or other materials.
- Never block the slots and openings by placing the set on a bed, sofa, rug or other similar surface.

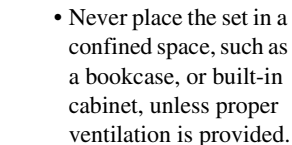

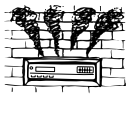

• Do not place the set near or over a radiator or heat register, or where it is exposed to direct sunlight.

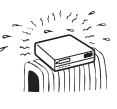

### **Antennas**

### **Outdoor Antenna Grounding**

If an outdoor antenna or cable system is installed, follow the precautions below. An outdoor antenna system should not be located in the vicinity of overhead power lines or other electric light or power circuits, or where it can come in contact with such power lines or circuits. WHEN INSTALLING AN OUTDOOR ANTENNA SYSTEM, EXTREME CARE SHOULD BE TAKEN TO KEEP FROM CONTACTING SUCH POWER LINES OR CIRCUITS AS CONTACT WITH THEM IS ALMOST INVARIABLY FATAL.

Be sure the antenna system is grounded so as to provide some protection against voltage surges and built-up static charges. Section 810 of the National Electrical Code provides information with respect to proper grounding of the mast and supporting structure, grounding of the lead-in wire to an antenna discharge unit, size of grounding conductors, location of antennadischarge unit, connection to grounding electrodes, and requirements for the grounding electrode.

**Antenna Grounding According to the National Electrical Code**

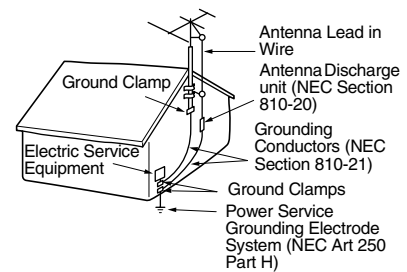

**Lightning** NEC-NATIONAL ELECTRICAL CODE

For added protection for this set during a lightning storm, or when it is left unattended and unused for long periods of time, unplug it from the wall outlet and disconnect the antenna or cable system. This will prevent damage to the set due to lightning and power-line surges.

### **Service**

### **Damage Requiring Service**

Unplug the set from the wall outlet and refer servicing to qualified service personnel under the following conditions:

,*continued*

- When the power cord or plug is damaged or frayed.
- If liquid has been spilled or objects have fallen into the set.
- If the set has been exposed to rain or water.
- If the set has been subject to excessive shock by being dropped, or the cabinet has been damaged.
- If the set does not operate normally when following the operating instructions. Adjust

only those controls that are specified in

- the operating instructions. Improper adjustment of other controls may result in damage and will often require extensive work by a qualified technician to restore the set to normal operation.
- When the set exhibits a distinct change in performance – this indicates a need for service.

#### **Servicing**

Do not attempt to service the set yourself as opening or removing covers may expose you

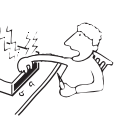

to dangerous voltage or other hazards. Refer all servicing to qualified service personnel.

#### **Replacement parts**

When replacement parts are required, be sure the service technician has used replacement parts specified by the manufacturer that have the same characteristics as the original parts. Unauthorized substitutions may result in fire, electric shock, or other hazards.

#### **Safety Check**

Upon completion of any service or repairs to the set, ask the service technician to perform routine safety checks (as specified by the

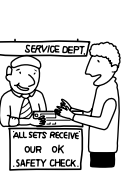

manufacturer) to determine that the set is in safe operating condition.

# <span id="page-3-0"></span>**Precautions**

### **On safety**

- To prevent fire or shock hazard, do not place objects filled with liquids, such as vases, on the apparatus.
- Should any solid object or liquid fall into the cabinet, unplug the player and have it checked by qualified personnel before operating it any further.

### **On power sources**

- The player is not disconnected from the AC power source as long as it is connected to the wall outlet, even if the player itself has been turned off.
- If you are not going to use the player for a long time, be sure to disconnect the player from the wall outlet. To disconnect the AC power cord, grasp the plug itself; never pull the cord.

### **On placement**

- Place the player in a location with adequate ventilation to prevent heat build-up in the player.
- Do not place the player on a soft surface such as a rug.
- Do not place the player in a location near heat sources, or in a place subject to direct sunlight, excessive dust, or mechanical shock.
- Do not install the player in an inclined position. It is designed to be operated in a horizontal position only.
- Keep the player and the discs away from equipment with strong magnets, such as microwave ovens, or large loudspeakers.
- Do not place heavy objects on the player.
- The transparent part on the front panel surface is made of glass. Handle with care.

# <span id="page-3-1"></span>**On operation**

- If the player is brought directly from a cold to a warm location, or is placed in a very damp room, moisture may condense on the lenses inside the player. Should this occur, the player may not operate properly. In this case, remove the disc and leave the player turned on for about half an hour until the moisture evaporates.
- When you move the player, take out any discs. If you don't, the disc may be damaged.

### **On adjusting volume**

Do not turn up the volume while listening to a section with very low level inputs or no audio signals. If you do, the speakers may be damaged when a peak level section is played.

# **On cleaning**

Clean the cabinet, panel, and controls with a soft cloth slightly moistened with a mild detergent solution. Moreover, wipe the glass part on the front panel with a soft, dry cloth. Do not use any type of abrasive pad, scouring powder or solvent such as alcohol or benzine.

### **On cleaning discs, disc/lens cleaners**

Do not use a commercially available cleaning disc or disc/lens cleaner (wet or spray type). These may cause the apparatus to malfunction.

### **On replacement of parts**

In the events that this unit is repaired, repaired parts may be collected for reuse or recycling purposes.

# **IMPORTANT NOTICE**

Caution: This player is capable of holding a still video image or on-screen display image on your television screen indefinitely. If you leave the still video image or on-screen display image displayed on your TV for an extended period of time you risk permanent damage to your television screen. Plasma display panel televisions and projection televisions are susceptible to this.

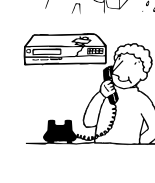

CRACKED PLUG

# <span id="page-4-0"></span>**Table of Contents**

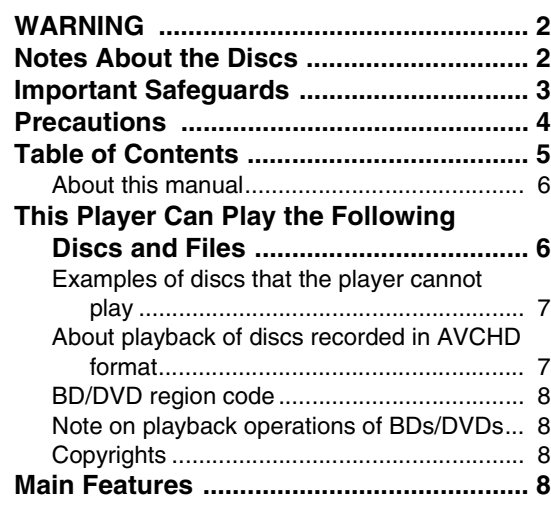

# **[Getting Started](#page-9-0)**

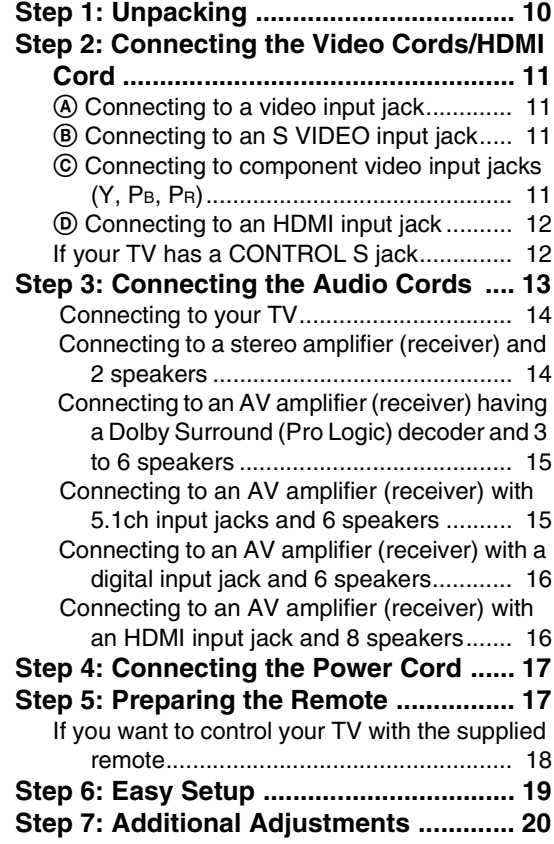

# **[Basic BD/DVD Operations](#page-20-0)**

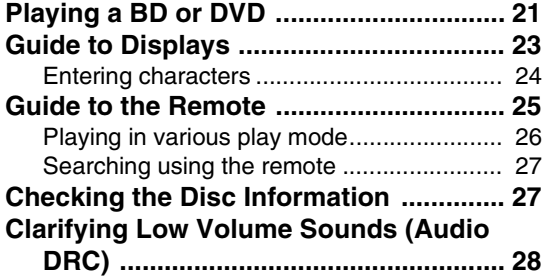

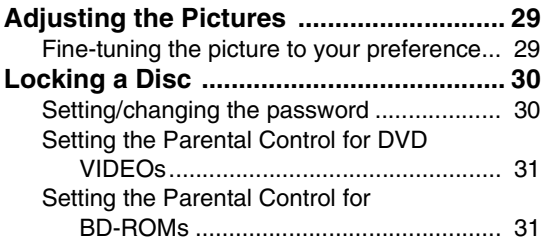

# **[Watching Movie Files](#page-31-0)**

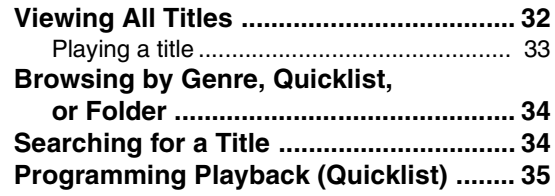

# **[Listening to Music Files](#page-35-0)**

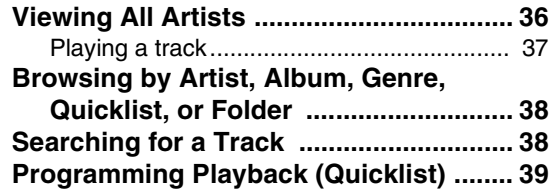

# **[Viewing Photo Files](#page-39-0)**

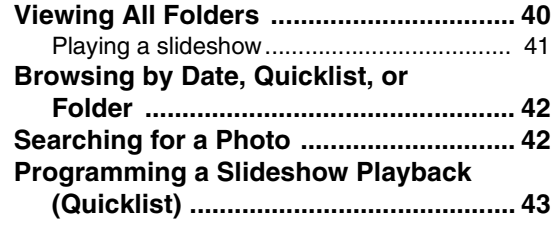

# **[Changing the Initial Settings](#page-43-0)**

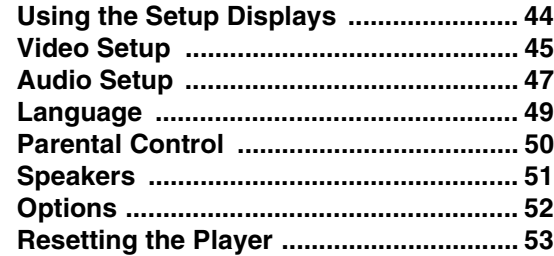

# **[Additional Information](#page-53-0)**

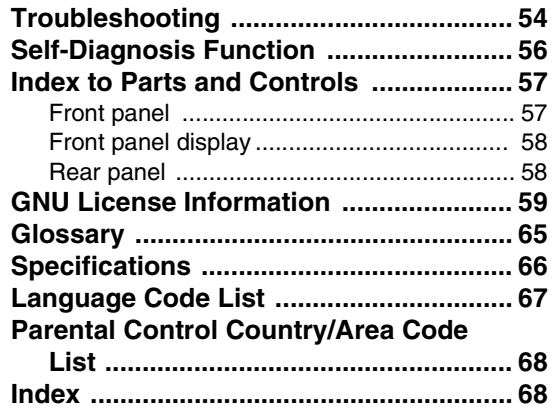

# <span id="page-5-0"></span>**About this manual**

Instructions in this manual describe the controls on the remote. You can also use the controls on the player if they have the same or similar names as those on the remote.

The meanings of the icons used in this manual are described below:

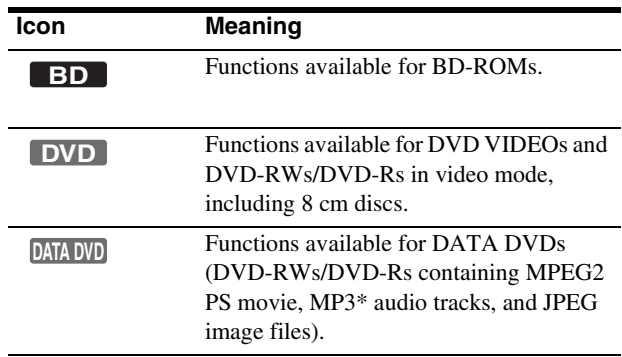

\* MP3 (MPEG-1 Audio Layer III) is a standard format defined by ISO (International Organization for Standardization)/IEC (International Electrotechnical Commission) MPEG which compresses audio data.

### **Note**

The on-screen display illustrations used in this manual may not match the graphics displayed on your TV screen.

# <span id="page-5-2"></span><span id="page-5-1"></span>**This Player Can Play the Following Discs and Files**

<span id="page-5-3"></span>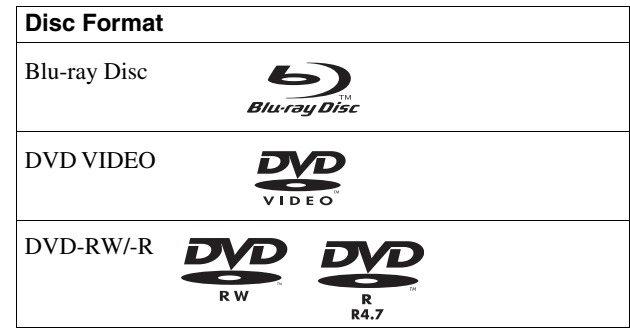

"Blu-ray Disc" is a trademark.

"Blu-ray Disc," "DVD-RW," "DVD-R," and "DVD VIDEO" logos are trademarks.

### **Supported file formats (DATA DVD only)**

DVD-RWs/DVD-Rs are called "DATA DVD" in this manual when the discs contain playable files. The following file formats are supported:

- MPEG2 PS movie files.
- MP3 music files.
- JPEG\* image files.
- \* JPEG format conforming to UDF (Universal Disk Format).

### **Notes about BD-ROM compatibility**

This player supports BD-ROM Profile 1 only. Playback of later versions and BDs other than BD-ROM is not guaranteed. Since the Blu-ray Disc specifications are new and evolving, some discs may not play depending on the disc type and the version. Moreover note that in the following instances the audio coding system adopted on the disc also affects the resulting output:

- When playing a DTS-HD disc, the player decodes or outputs only the DTS audio stream.
- When playing a Dolby Digital Plus or Dolby True HD disc, the player decodes or outputs only the Dolby Digital audio stream.

# <span id="page-6-2"></span><span id="page-6-0"></span>**Examples of discs that the player cannot play**

The player cannot play the following discs:

- All types of CDs (CD-ROMs/CD-Rs/CD-RWs, or the CD layer of hybrid discs, etc.).
- VCDs/Super VCDs.
- DVD Audio discs.
- Super Audio CDs.
- DVD-RAMs.
- HD DVDs.
- BDs with cartridge.
- BD-REs/BD-Rs.
- DVD-RWs/DVD-Rs of VR mode.

Also, the player cannot play the following discs:

- A BD-ROM/DVD VIDEO with a different region code.
- A disc recorded in a color system other than NTSC, such as PAL (this player conforms to the NTSC color system).
- A disc that has a non-standard shape (e.g., card, heart).
- A disc with paper or stickers on it.
- A disc that has the adhesive of cellophane tape or a sticker still left on it.

### **Notes**

### **• Notes about DVD-RWs/DVD-Rs**

Some DVD-RWs/DVD-Rs cannot be played on this player due to the recording quality or physical condition of the disc, or the characteristics of the recording device and authoring software. The DVD disc will not play if it has not been correctly finalized. For more information, refer to the operating instructions for the recording device.

**• Note on DualDiscs**

A DualDisc is a two sided disc product which mates DVD recorded material on one side with digital audio material on the other side.

This player plays the DVD material side only. The audio material side is not played.

**• Note about double-layer DVDs**

The playback pictures and sound may be momentarily interrupted when the layers switch.

# <span id="page-6-4"></span><span id="page-6-3"></span><span id="page-6-1"></span>**About playback of discs recorded in AVCHD format**

This player can play AVCHD format discs.

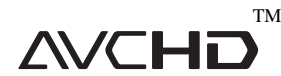

# **What is the AVCHD format?**

The AVCHD format is a high definition digital video camera format used to record SD (standard definition) or HD (high definition) signals of either the 1080i specification $*^1$  or the 720p specification<sup>\*2</sup> on DVDs, using efficient data compression coding technology. The MPEG-4 AVC/H.264 format is adopted to compress video data, and the Dolby Digital or Linear PCM system is used to compress audio data. The MPEG-4 AVC/ H.264 format is capable of compressing images at higher efficiency than that of the conventional image compressing format. The MPEG-4 AVC/H.264 format enables a high definition (HD) video signal shot on a digital video camera recorder to be recorded on DVD discs, in the same way as it would be for a standard definition (SD) television signal.

"AVCHD" and the AVCHD logo are trademarks of Matsushita Electric Industrial Co., Ltd. and Sony Corporation.

- $*1:1080$ i specification a high definition specification which utilizes 1080 effective scanning lines and the interlace system.
- $*^2$ :720p specification a high definition specification which utilizes 720 effective scanning lines and the progressive system.

### **Notes**

- Some AVCHD format discs may not play depending on the recording condition.
- The AVCHD format disc will not play if it has not been correctly finalized.

### <span id="page-7-4"></span><span id="page-7-0"></span>**BD/DVD region code**

Your player has a region code printed on the back of the unit and only will play BD-ROM/DVD VIDEOs (playback only) labeled with identical region codes. This system is used to protect copyrights.

DVD VIDEOs labeled  $\left|\frac{m}{m}\right|$  will also play on this player.

Depending on the BD-ROM/DVD VIDEO, there may be no region code indication, even though playing the BD-ROM/DVD VIDEO is prohibited by area restrictions.

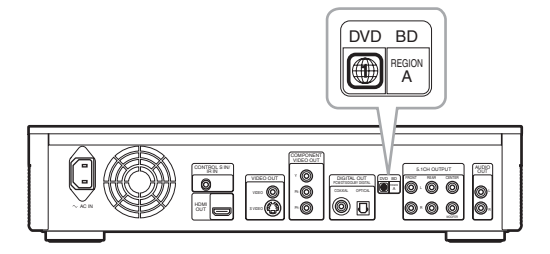

# <span id="page-7-1"></span>**Note on playback operations of BDs/ DVDs**

Some playback operations of BDs/DVDs may be intentionally set by software producers. Since this player plays BDs/DVDs according to the disc contents the software producers designed, some playback features may not be available. Also, refer to the instructions supplied with the BDs/DVDs.

# <span id="page-7-2"></span>**Copyrights**

This product incorporates copyright protection technology that is protected by U.S. patents and other intellectual property rights. Use of this copyright protection technology must be authorized by Macrovision, and is intended for home and other limited viewing uses only unless otherwise authorized by Macrovision. Reverse engineering or disassembly is prohibited.

# <span id="page-7-3"></span>**Main Features**

Experience the high definition (HD) quality audio/video output and the library function of this Blu-ray Disc Player.

# **BD-ROM playback**

BD-ROM is a next generation optical disc format in the HD area. Featuring massive storage capacity of 25 to 50 GB (five times larger than a DVD) and a high-speed transfer rate of up to 54 Mbps per second, the format offers not only uncompromised HD quality video $*^{1*2}$ , but also enables rich bonus content on a single disc and HD quality audio up to 8ch, and interactive operability. \*1 A compatible HD display device is necessary to enjoy the same

quality. \*<sup>2</sup> Some discs allow viewing only with an HDMI connection.

# **BD-J application**

The BD-ROM format supports Java for interactive functions. "BD-J" offers content providers almost unlimited functionality when creating interactive BD-ROM titles $*^1$ .

Java and all Java-based marks are trademarks or registered trademarks of Sun Microsystems, Inc. © 2000-2006 Esmertec AG

 $*$ <sup>1</sup> This player does not support downloadable BD-J content.

### **1920 x 1080 progressive output (24Hz, 60Hz)\***<sup>1</sup>

The player outputs at various resolutions including 1920 x 1080 pixels, at 24Hz/60Hz progressive signal. At the highest output resolution, the resulting picture is close to original source quality.

 $*$ <sup>1</sup> A compatible HD display device is necessary to enjoy the highest quality.

### **Support of uncompressed multi channel Linear PCM**

In combination with a compatible AV amplifier, the player can output 8ch Linear PCM surround sound<sup>\*1</sup>. With a noncompatible amplifier, the player outputs 5.1ch analog signals from its 5.1CH OUTPUT jack for high quality audio enjoyment.

\*<sup>1</sup> Note that the DIGITAL OUT (OPTICAL or COAXIAL) jack does not output this type of signal. You will need an HDMI cord and an HDMI-compatible device that support 8ch signals.

# **AVCHD format disc playback**

The player supports AVCHD format files–high definition recordings made on AVCHD-compatible camcorders. Your high definition personal archive is readily playable in HD quality.

### **HDMI (High-Definition Multimedia Interface) digital interface**

When connected to an HDMI-equipped display device using a single HDMI cord, the player can output both SD to HD video and multi-channel audio signals, in digital form without degradation.

The HDMI specification supports HDCP (High-bandwidth Digital Contents Protection), a copy protection technology that incorporates coding technology for digital video signals.

### **Library function for recorded files (For JPEG image, MP3 audio, MPEG2 PS movie files only)**

With DATA DVDs created on other DVD devices, three separate movie/music/photo Title List-browsers allow for easy sorting, searching and playback including a slideshow.

# <span id="page-9-2"></span><span id="page-9-1"></span>**Step 1: Unpacking**

# <span id="page-9-0"></span>**Getting Started**

Follow steps 1 to 7 to hook up and adjust the settings of the player. For jack and button names, see "*[Index to](#page-56-2)  [Parts and Controls](#page-56-2)*" *[\(page 57\)](#page-56-2)*.

### **Notes**

- Plug cords securely to prevent unwanted noise.
- Refer to the instructions supplied with the components to be connected.
- You cannot connect this player to a TV that does not have a video input jack.
- Be sure to disconnect the power cord of each component before connecting.

Check that you have the following items:

- Video cord (phono plug  $\times$  1) (1)
- Stereo audio cord (phono plug × 2) (1)
- Power cord (1)
- Remote commander (remote) (1)
- Size AA (R6) batteries (2)

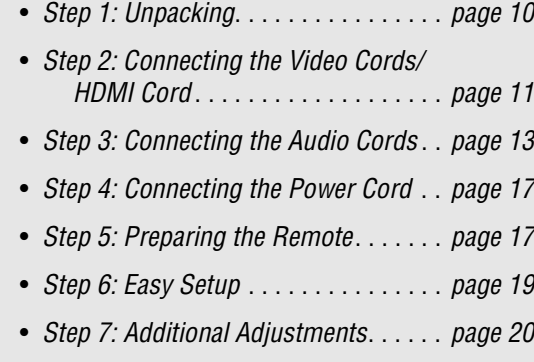

# <span id="page-10-4"></span><span id="page-10-0"></span>**Step 2: Connecting the Video Cords/HDMI Cord**

Connect this player to your TV monitor, projector or AV amplifier (receiver) using a video cord. Select one of the patterns A through D, according to the input jack on your TV monitor, projector or AV amplifier (receiver).

In order to view 1080p progressive signals with a compatible TV, projector, or monitor with an HDMI input jack, you must select pattern  $\textcircled{D}$ . You can use pattern  $\textcircled{C}$  to view 480p/720p progressive signals or 1080i interlace signals on a compatible device with component video input jacks.

# <span id="page-10-6"></span><span id="page-10-1"></span>A **Connecting to a video input jack**

Connect the supplied video cord (yellow) to the yellow (video) jack. You will enjoy standard quality images.

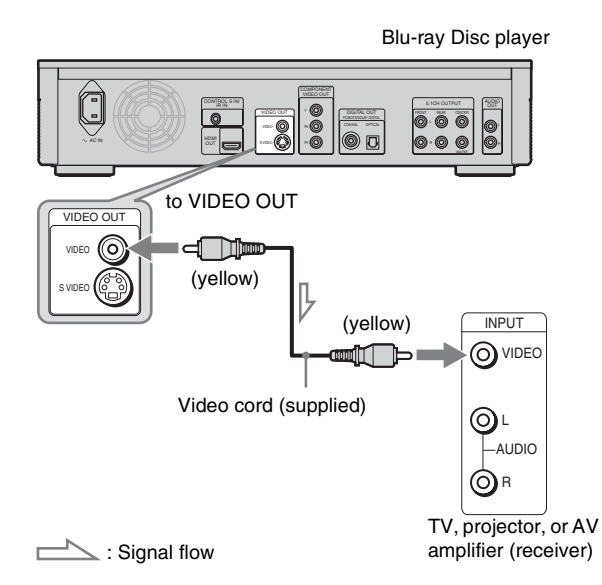

# **When connecting to a standard 4:3 screen TV**

Depending on the disc, the image may not fit your TV screen. To change the aspect ratio, see *[page 45](#page-44-1)*.

### **Note**

Do not connect a VCR, etc., between your TV and the player. If you pass the player signals via the VCR, you may not receive a clear image on the TV screen. If your TV has only one audio/video input jack, connect the player to this jack.

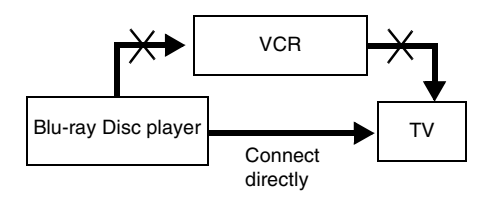

# <span id="page-10-5"></span><span id="page-10-2"></span>B **Connecting to an S VIDEO input jack**

Connect using an S VIDEO cord (not supplied). You will enjoy high quality images.

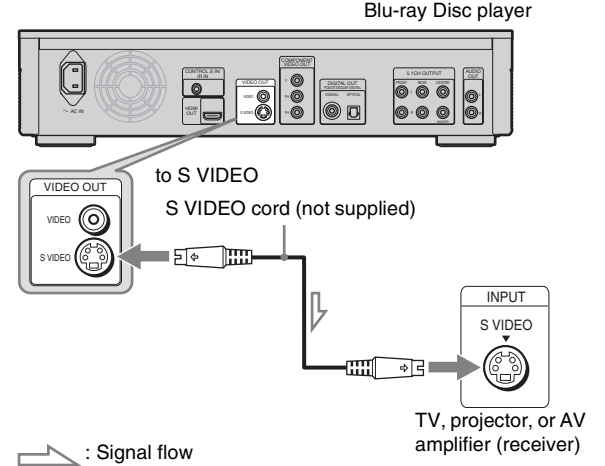

# <span id="page-10-7"></span><span id="page-10-3"></span>C **Connecting to component video input jacks (Y, PB, PR)**

Connect the component via the COMPONENT VIDEO OUT jacks using a component video cord (not supplied) or three video cords (not supplied) of the same kind and length. You will enjoy accurate color reproduction and high quality images. You can also enjoy higher quality pictures from 480p/720p progressive signals or 1080i interlace signals, if your TV, projector or AV amplifier (receiver) is compatible.

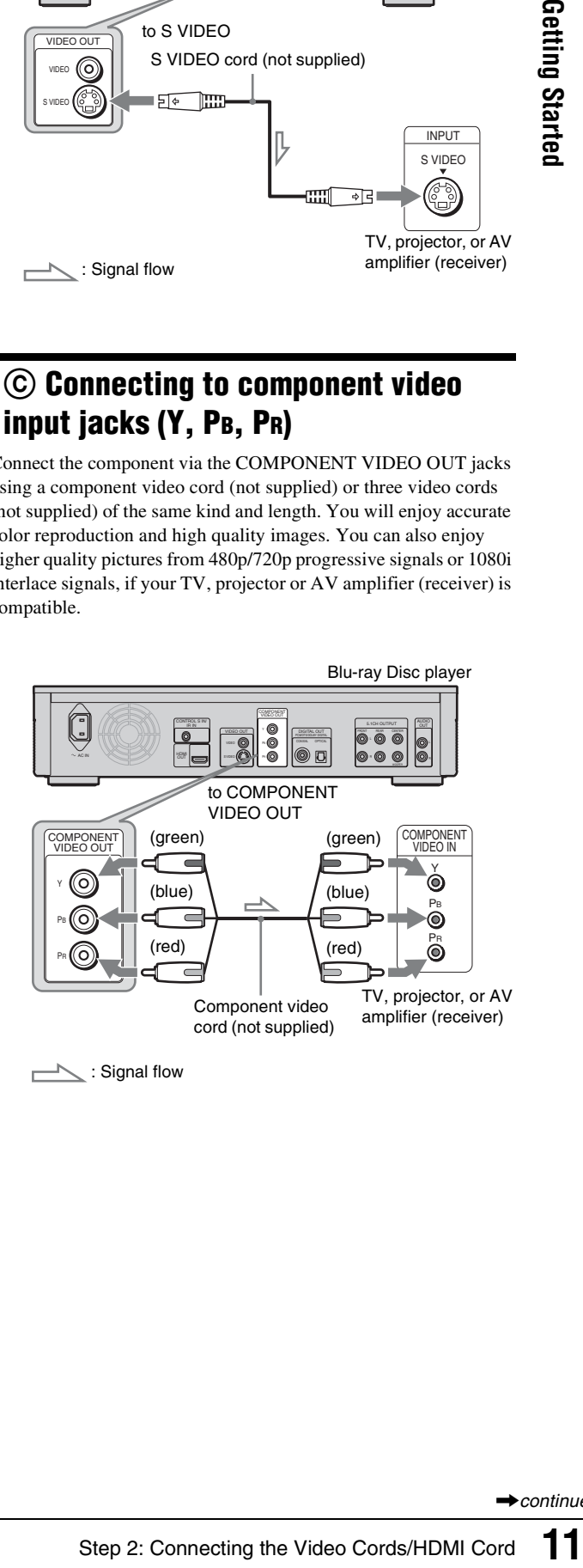

 $\leq$ : Signal flow

# <span id="page-11-5"></span><span id="page-11-2"></span><span id="page-11-0"></span>D **Connecting to an HDMI input jack**

Use a certified Sony HDMI cord (not supplied) to enjoy high quality digital picture and sound through the HDMI OUT jack. You will enjoy higher quality pictures from 480p/720p/1080i, or 1080p (highest among the player output), if your TV, projector or AV amplifier (receiver) is compatible.

When connecting to the HDMI OUT jack, carefully align the HDMI connector with the jack. Do not bend or apply pressure to the HDMI cord.

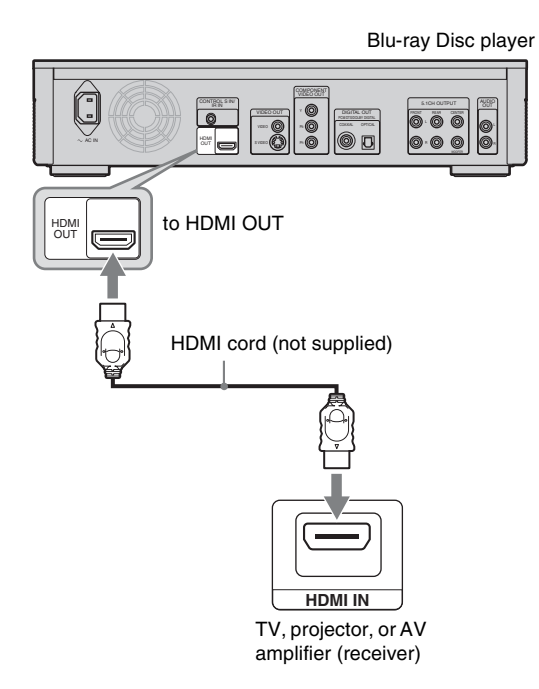

This Blu-ray Disc player incorporates High-Definition Multimedia Interface (HDMI™) technology. HDMI, the HDMI logo and High-Definition Multimedia Interface are trademarks or registered trademarks of HDMI Licensing LLC.

### **About indicators for HDMI connection**

After the player is turned on, the HD indicator on the front panel lights up when outputting 720p/1080i/1080p video signals. The HDMI indicator lights up when an HDMI device is connected.

### **Notes**

- Consumers should note that not all high definition television sets are fully compatible with this product and may cause artifacts to be displayed in the picture. In the case of 480/720/1080 progressive scan picture problems, it is recommended that the user switch the connection to the 'standard definition' output. If there are questions regarding our TV set compatibility with this model 480p/720p/1080p Blu-ray Disc player, please contact our customer service center.
- If the picture is not clear, natural, or to your satisfaction, change the video output resolution by pressing VIDEO FORMAT *[\(page 46\)](#page-45-0)*.

# <span id="page-11-4"></span><span id="page-11-3"></span><span id="page-11-1"></span>**If your TV has a CONTROL S jack**

You can control the player by operating the remote, pointing it toward the TV. This feature is convenient when you placed the player and the TV away from each other.

After connecting the player to other device in pattern  $(\mathbb{A}, \mathbb{B}, \mathbb{C})$ , or  $\overline{O}$  above, connect the CONTROL S IN/IR IN jack to your TV's CONTROL S (OUT) jack using a control S cord (not supplied). Refer to the instructions supplied with the TV to be connected.

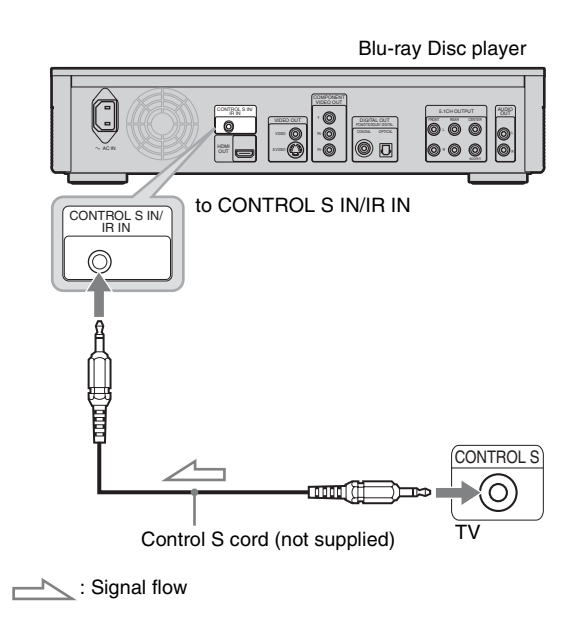

# <span id="page-12-1"></span><span id="page-12-0"></span>**Step 3: Connecting the Audio Cords**

Select the connection that best suits your system. Be sure to read the instructions for the components you wish to connect.

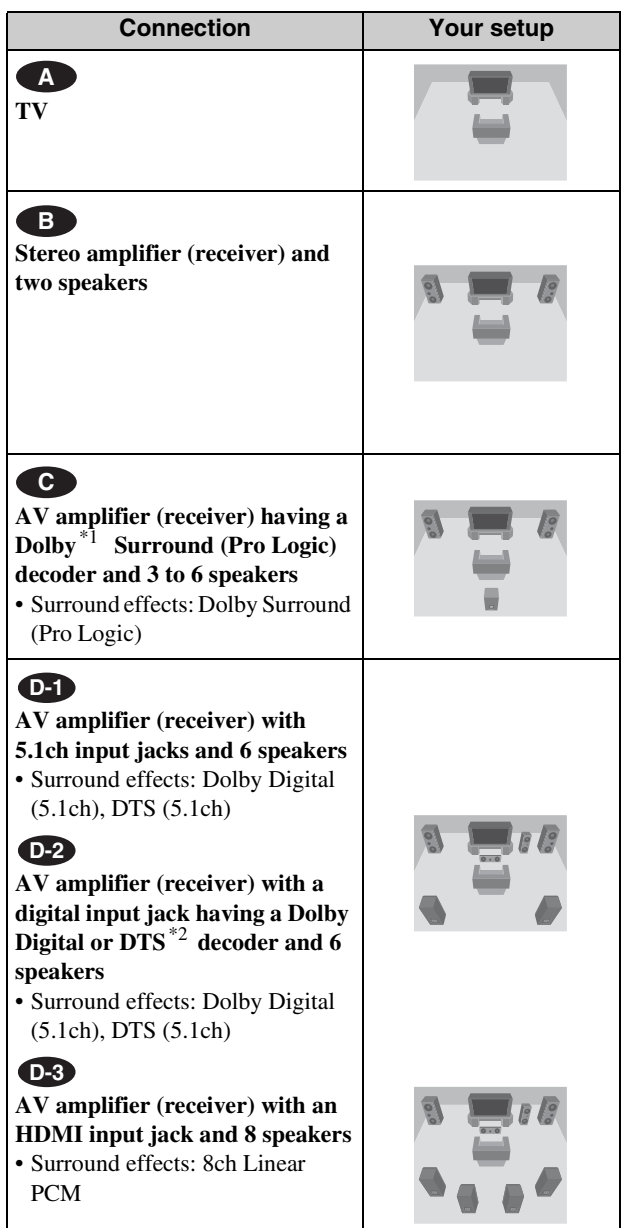

\*1 Manufactured under license from Dolby laboratories. "Dolby," "Pro Logic," and the double-D symbol are trademarks of Dolby Laboratories.

\*2 "DTS" and "DTS Digital Surround" are registered trademarks of Digital Theater Systems, Inc.

# <span id="page-12-3"></span><span id="page-12-2"></span>**Notes about the HDMI OUT jack**

- When you connect the player to an AV amplifier (receiver) using an HDMI cord, you will need to do one of the following:
- Connect the AV amplifier (receiver) to a TV with the HDMI cord.
- Connect the player to the TV with a video cord other than HDMI cord (component video cord, S VIDEO cord, or video cord).
- When connecting to the HDMI OUT jack, carefully align the HDMI connector with the jack. Do not bend or apply pressure to the HDMI cord.
- If you change the component connected to the HDMI OUT jack, change the "Audio (HDMI)" in "Audio Setup" to match the new component *[\(page 47\)](#page-46-1)*. The player stores the HDMI related settings for up to five components.
- ponent connected to the HDMI OUT<br>
or (HDMI)" in "Audio Setup" to match<br>
or  $5(20/24 \text{ h})$ . The player stores the HDMI<br>
of ore components.<br>
is compatible with 2ch Linear PCM<br>
is compatible with 2ch Linear PCM<br>
16/20/24 bit • The HDMI connection is compatible with 2ch Linear PCM signals (48 to 192 kHz, 16/20/24 bit), and 6 to 8ch Linear PCM signals (48 to 96 kHz, 16/20/24 bit), in addition to Dolby Digital and DTS bit stream (5.1ch signals up to 96 kHz, 16/20/ 24bit).

### **Note**

If you connect a component that does not conform to the selected audio signal, a loud noise (or no sound) will come out from the speakers, which could damage your ears or speakers.

,*continued*

# <span id="page-13-2"></span><span id="page-13-0"></span> **Connecting to your TV A**

This connection will use your TV's speakers for sound.

# <span id="page-13-3"></span><span id="page-13-1"></span>**B** Connecting to a stereo amplifier **(receiver) and 2 speakers**

If your stereo amplifier (receiver) only has audio input jacks L and R, use **B-1**. If your amplifier (receiver) has a digital input jack, use  $\bullet$ **2**.

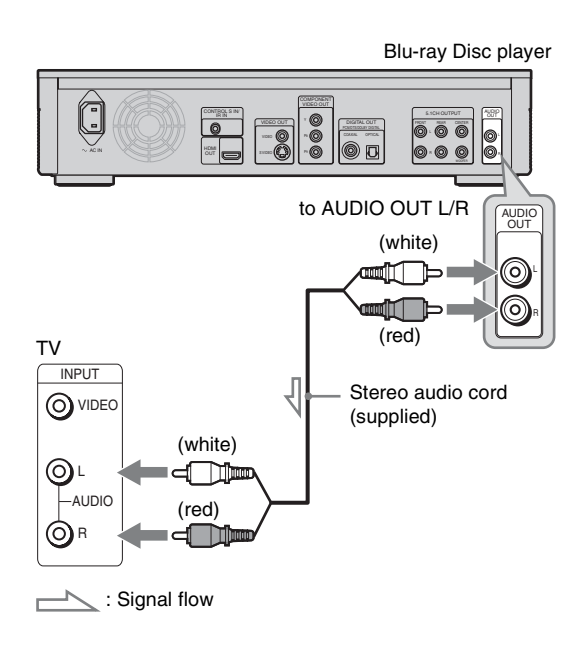

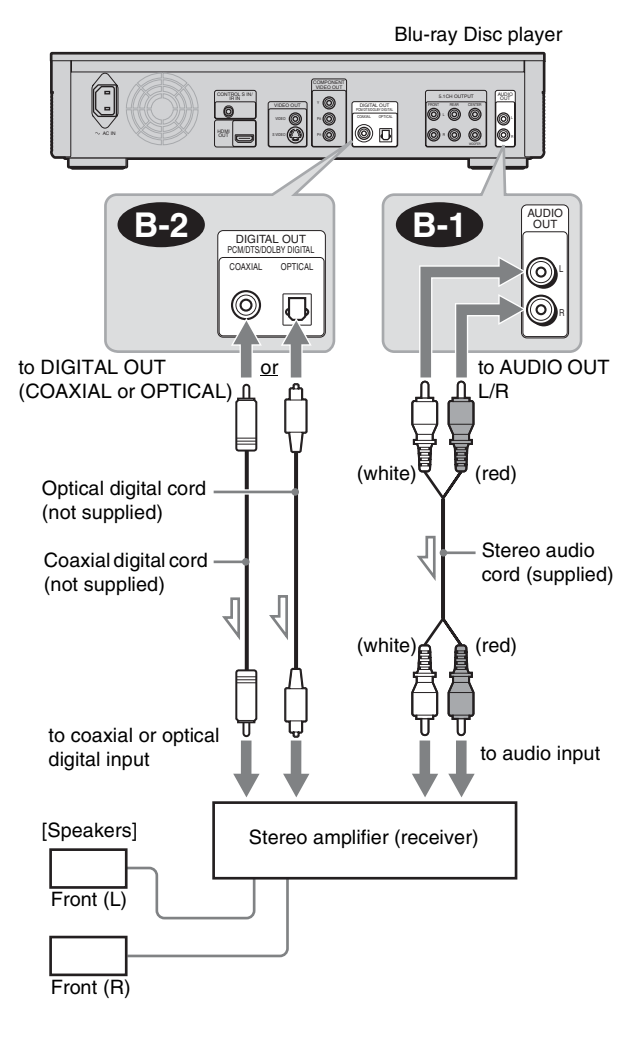

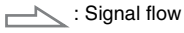

# <span id="page-14-3"></span><span id="page-14-0"></span>**• Connecting to an AV amplifier (receiver) having a Dolby Surround (Pro Logic) decoder and 3 to 6 speakers**

If your AV amplifier (receiver) only has L and R audio input jacks, use  $\left($ **-1** $\right)$ . If your amplifier (receiver) has a digital input jack, use **<b>C-2**.

You can enjoy surround effects only when playing Dolby Surround audio or multi-channel audio (Dolby Digital, DTS, or MPEG) discs.

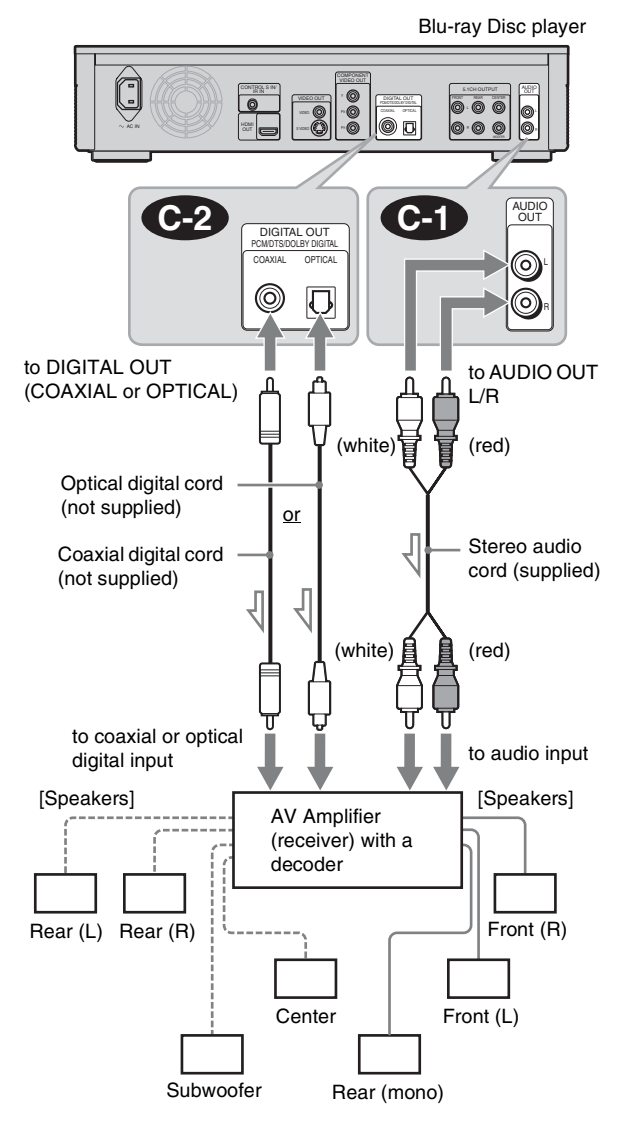

 $\leq$ : Signal flow h

### z **Hint**

For correct speaker location, see the operating instructions of the connected components.

### **Note**

When connecting 6 speakers, replace the monaural rear speaker with a center speaker, 2 rear speakers, and a subwoofer.

# <span id="page-14-2"></span><span id="page-14-1"></span>**<b>BD** Connecting to an AV amplifier **(receiver) with 5.1ch input jacks and 6 speakers**

<span id="page-14-5"></span>If your AV amplifier (receiver) has 5.1 channel inputs, use . **D-1**

<span id="page-14-4"></span>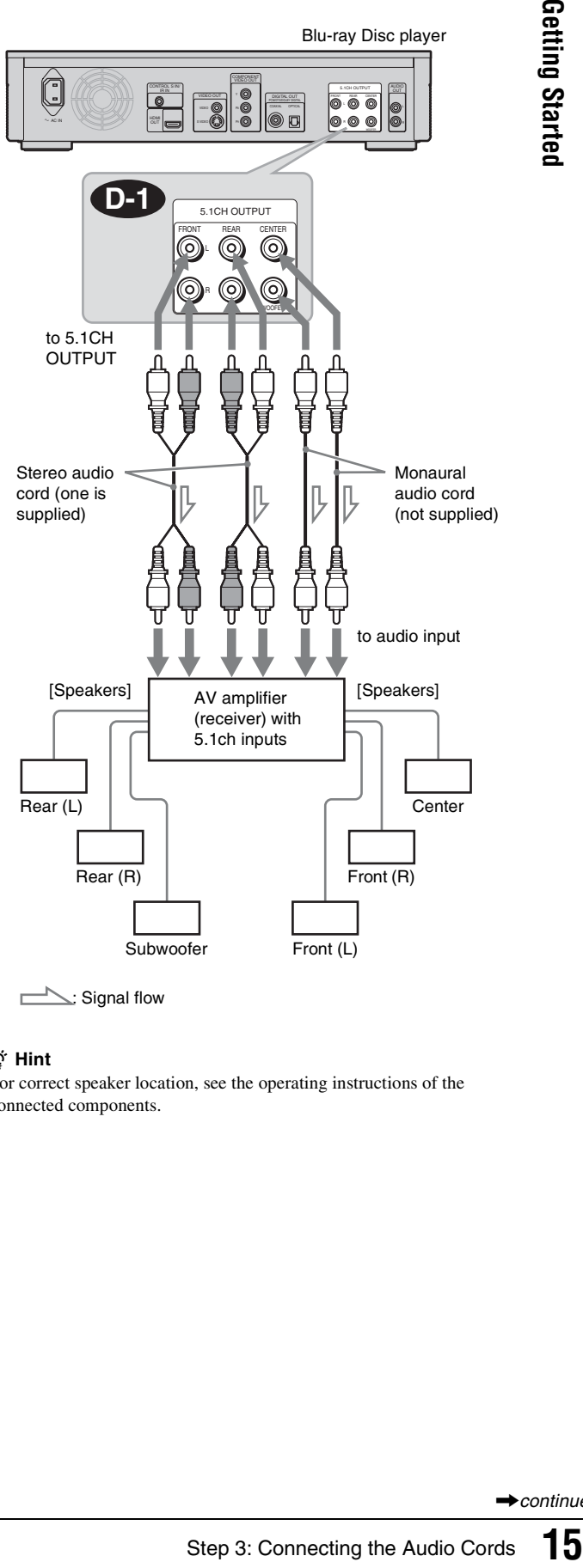

 $\sum$ : Signal flow

### z **Hint**

For correct speaker location, see the operating instructions of the connected components.

,*continued*

# <span id="page-15-2"></span><span id="page-15-0"></span>**<b>D2** Connecting to an AV amplifier **(receiver) with a digital input jack and 6 speakers**

If you want to use the Dolby Digital, or DTS decoder function on your AV amplifier (receiver), connect to its digital jack using . You can enjoy a more realistic audio presence. **D-2**

# <span id="page-15-1"></span> **Connecting to an AV amplifier D-3 (receiver) with an HDMI input jack and 8 speakers**

If your AV amplifier (receiver) accepts 8ch Linear PCM input with an HDMI connection, you can enjoy the surround sound using  $\bullet$ 3.

Blu-ray Disc player

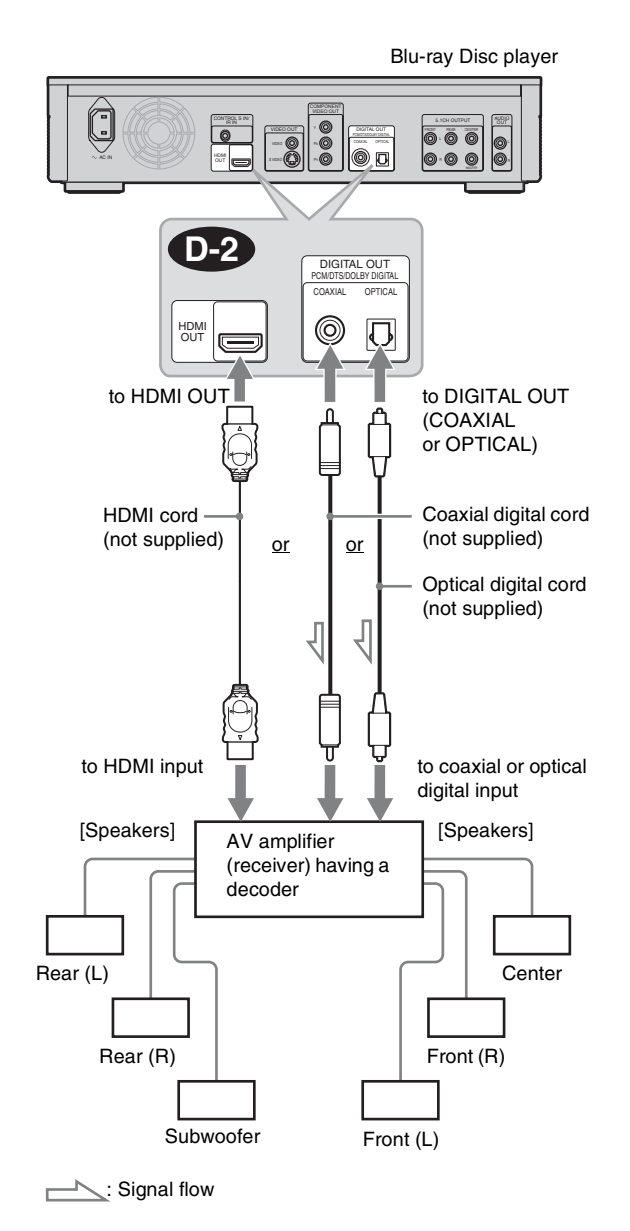

# C CONTROL S IN SICH OUTPUT | 55P VIDEO OUT FRONT REAR CENTER COAXIAL OPTICAL OUT S VIDEO PR **D-3** HDMI OUT to HDMI OUT HDMI cord (not supplied) to HDMI input [Speakers] **[Manual Complition** [Speakers] AV amplifier (receiver) with 8ch outputs Rear1 (L) **Center** Subwoofer Front (R) Rear1 (R) Rear2 (R) Rear2 (L) Front (L)

### z **Hint**

For correct speaker location, see the operating instructions of the connected components.

#### z **Hint**

For correct speaker location, see the operating instructions of the connected components.

#### **Note**

Not all HDMI-compatible AV amplifier (receiver) accepts 8ch Linear PCM signals. See also the operating instructions supplied with the connected AV amplifier (receiver).

# <span id="page-16-3"></span><span id="page-16-0"></span>**Step 4: Connecting the Power Cord**

After all of the other connections are complete, connect the supplied power cord to the AC IN terminal of the player. Then plug the player and TV power cords into an AC outlet.

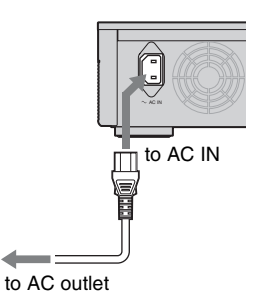

# <span id="page-16-2"></span><span id="page-16-1"></span>**Step 5: Preparing the Remote**

You can control the player using the supplied remote. Insert two Size AA (R6) batteries by matching the  $\oplus$  and  $\ominus$  ends on the batteries to the markings inside the battery compartment. When using the remote, point it at the remote sensor on the player *[\(page 57\)](#page-56-3)*.

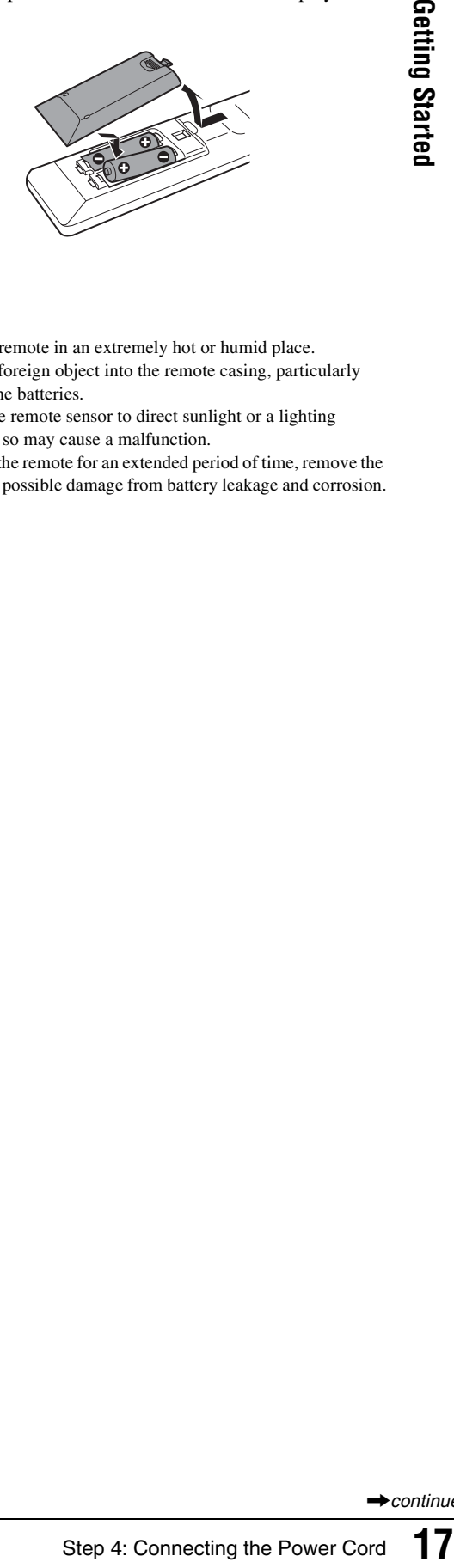

### **Notes**

- Do not leave the remote in an extremely hot or humid place.
- Do not drop any foreign object into the remote casing, particularly when replacing the batteries.
- Do not expose the remote sensor to direct sunlight or a lighting apparatus. Doing so may cause a malfunction.
- If you do not use the remote for an extended period of time, remove the batteries to avoid possible damage from battery leakage and corrosion.

,*continued*

# <span id="page-17-1"></span><span id="page-17-0"></span>**If you want to control your TV with the supplied remote**

You can control the volume, input source, and power switch of your Sony TV with the supplied remote.

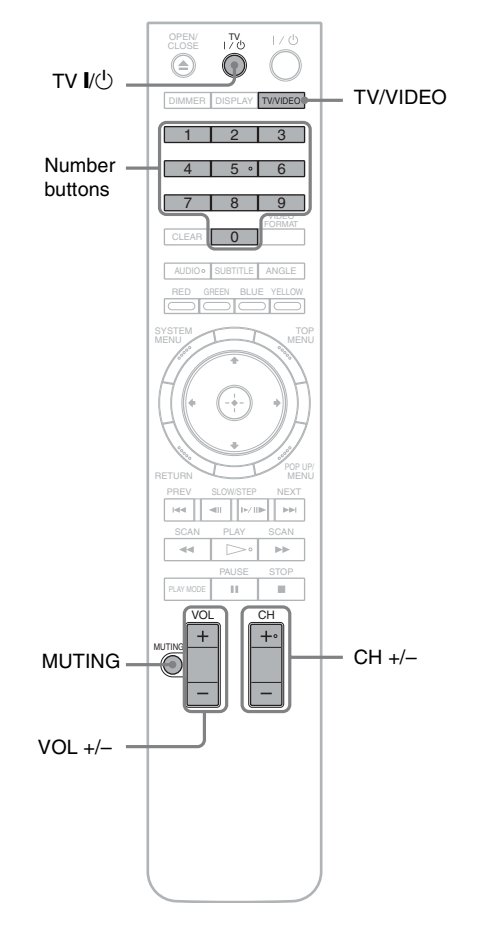

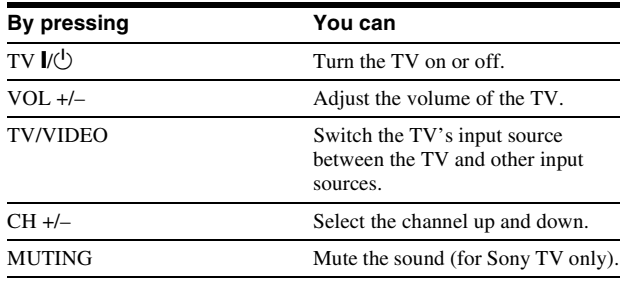

# **To control other TVs with the remote**

You can control the volume, input source, and power switch of non-Sony TVs as well.

If your TV is listed in the table below, set the appropriate manufacturer's code.

- **1 While holding down TV** [**/**1**, press the number buttons to select your TV's manufacturer's code (see the table below).**
- **2 Release TV** [**/**1**.**

### ◆**Code numbers of controllable TVs**

If more than one code number is listed, try entering them one at a time until you find the one that works with your TV.

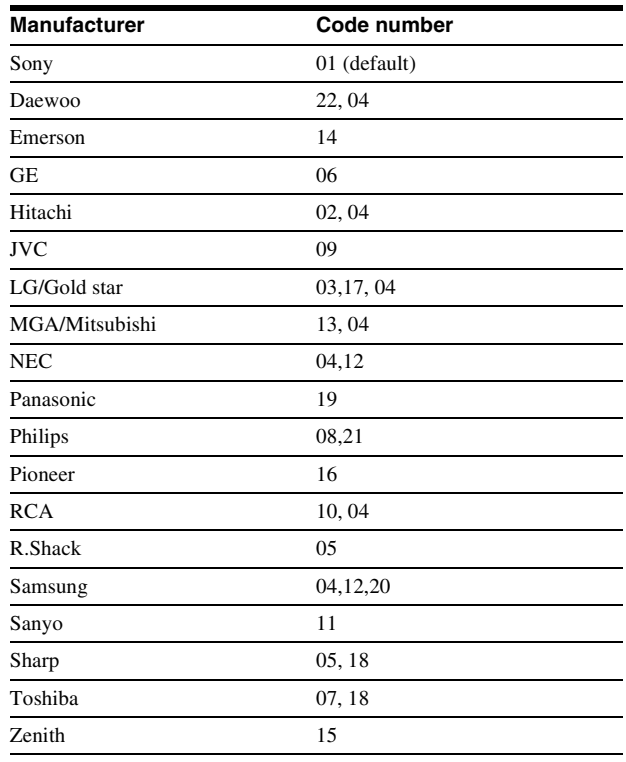

### ◆**To return the remote to its default settings**

- **1 Remove the batteries from the remote.**
- **2 Re-insert the batteries while pressing down 1, 2, and 3 of the number buttons.**
- **3 Wait for a few seconds.**

### **Note**

Depending on the connected unit, you may not be able to control your TV using all or some of the buttons on the supplied remote.

# <span id="page-18-1"></span><span id="page-18-0"></span>**Step 6: Easy Setup**

Follow the steps below to make the minimum number of basic adjustments for using the player. If you do not complete Easy Setup, it will appear each time you turn on your player. Make the settings below in the following order.

### **When turned on for the first time**

Wait about 90 seconds before the player turns on and starts Easy Setup. The start-up time will be much shorter once Easy Setup is completed.

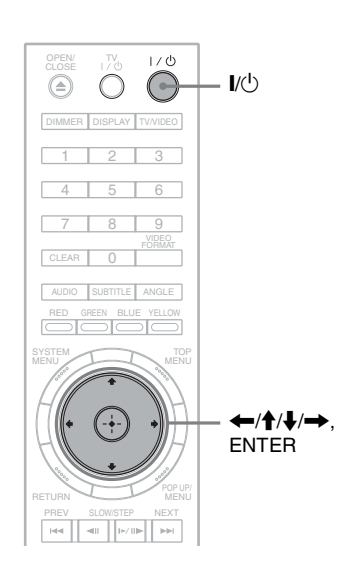

# **1** Turn on the TV.

**Press**  $\mathbf{I}/\mathbf{I}$  **to turn on the player.** 

The player turns on after a moment.

### **S** Switch the input selector on your TV so that **the signal from the player appears on your TV screen.**

If the display for OSD language selection does not appear, select "Start" of "Easy Setup" in "Options" Setup *[\(page 52\)](#page-51-1)*.

### 4. Select the OSD language you want to display, **and press ENTER.**

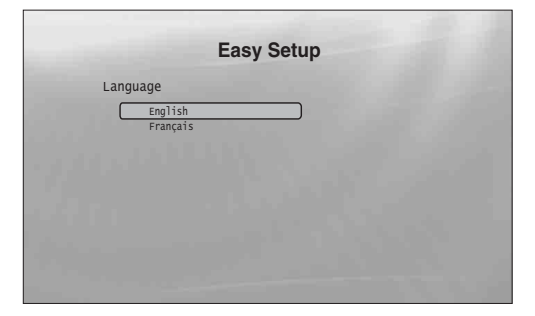

This will determine the Audio, Subtitle and BD/ DVD menu languages as well.

**5** Select "Start," and press ENTER to start **"Easy Setup."**

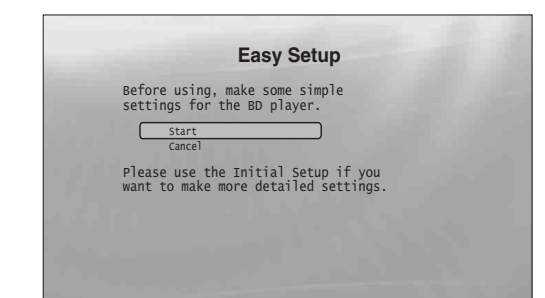

#### ◆**If the above display does not appear**

Go to step 6. The display appears only when the player is turned on for the first time.

# f**Select the video output format for the**

**connected TV, and press ENTER.** For details about the video output, see *[page 46](#page-45-0)*.

<span id="page-18-2"></span>**When using the HDMI OUT jack** 

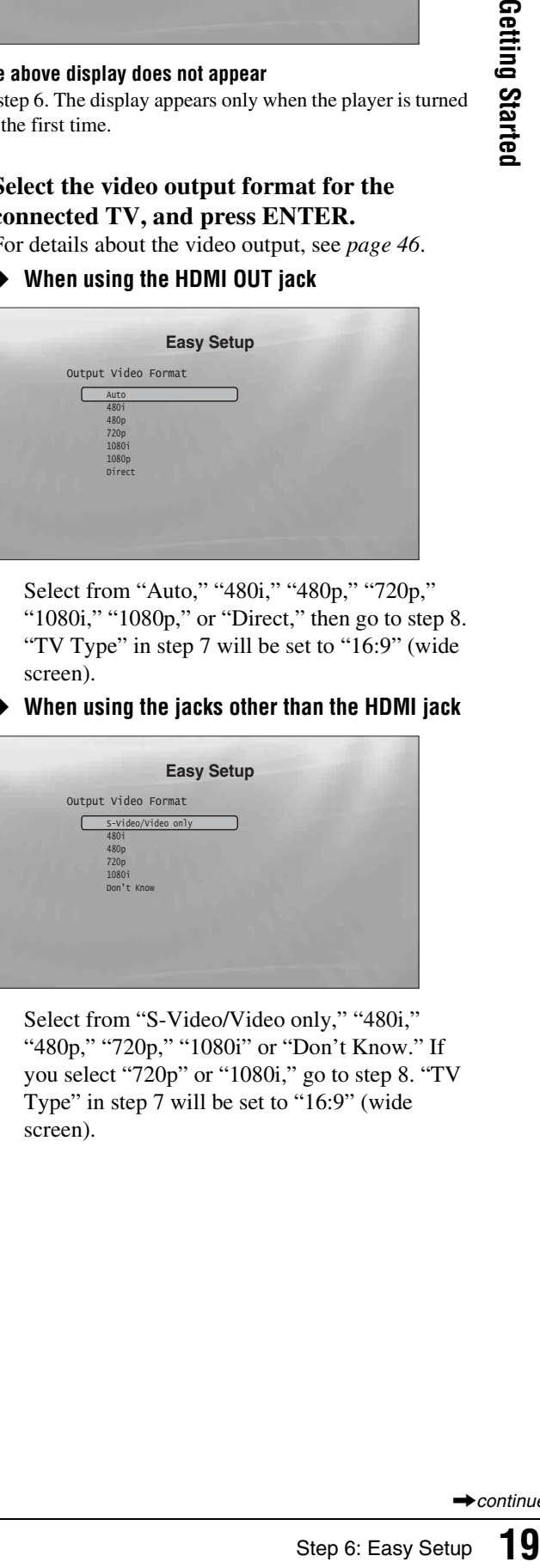

Select from "Auto," "480i," "480p," "720p," "1080i," "1080p," or "Direct," then go to step 8. "TV Type" in step 7 will be set to "16:9" (wide screen).

**When using the jacks other than the HDMI jack** 

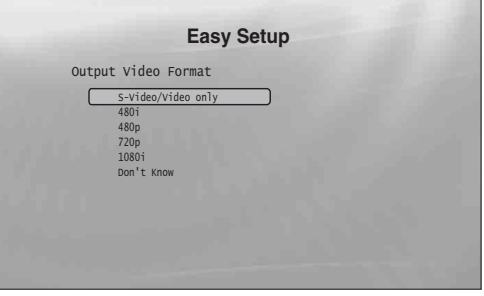

Select from "S-Video/Video only," "480i," "480p," "720p," "1080i" or "Don't Know." If you select "720p" or "1080i," go to step 8. "TV Type" in step 7 will be set to "16:9" (wide screen).

,*continued*

**Z** Select the aspect ratio that matches your TV, **and press ENTER.**

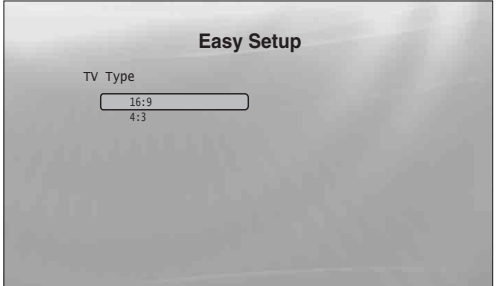

◆ **If you have a wide screen TV or a 4:3 standard TV with a wide screen mode**

Select "16:9" *[\(page 45\)](#page-44-2)*.

◆ **If you have a 4:3 standard TV** Select "4:3" *[\(page 45\)](#page-44-2)*.

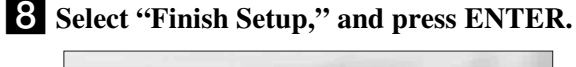

# Setup is complete! Enjoy using your BD player! **Easy Setup** Finish Setup Go Back

#### z **Hints**

- If you want to reset these settings to their factory defaults, see "*[Resetting the Player](#page-52-1)*" *[\(page 53\)](#page-52-1)*.
- You can rerun Easy Setup from "Options" Setup *[\(page 52\)](#page-51-1)*.

# <span id="page-19-0"></span>**Step 7: Additional Adjustments**

The following settings and adjustments are necessary when your connection applies.

### **For video connection**

- ◆**When using the COMPONENT VIDEO OUT jacks** (Pattern C –*[page 11](#page-10-3)*)
- Select the video output resolution for your TV by pressing VIDEO FORMAT *[\(page 46\)](#page-45-0)*.
- ◆**When using the HDMI OUT jack**
- (Pattern D –*[page 12](#page-11-0)*)
- Select the video output resolution for your TV by pressing VIDEO FORMAT *[\(page 45\)](#page-44-3)*.
- Select the type of video output from the HDMI jack in "YCb Cr/RGB PC (HDMI)" of "Video Setup" *[\(page 45\)](#page-44-1)*.

### **For audio connection**

- ◆**When using the DIGITAL OUT (OPTICAL or COAXIAL) jack** (Connection  $\bullet$  2,  $\bullet$ 2,  $\bullet$ 2 –*[page 14](#page-13-1)* to *[16](#page-15-1)*)
- Set "Dolby Digital" and "DTS" in "Audio Setup" *[\(page 47\)](#page-46-2)* according to your AV amplifier's (receiver's) decoder.

# ◆**When using the HDMI OUT jack**

- (HDMI connection of  $\bigcirc$ 2,  $\bigcirc$ 3) –*[page 16](#page-15-0)*)
- Set "Dolby Digital" and "DTS" in "Audio Setup" *[\(page 47\)](#page-46-2)* according to your AV amplifier's (receiver's) decoder.
- Select the audio output method from the HDMI jack in "Audio (HDMI)" of "Audio Setup."
- ◆**When using the AUDIO OUT (L/R) jacks** (Connection –*[page 15](#page-14-0)*) **C-1**
- Set "DTS Downmix" to "Lt/Rt" in "Audio Setup" *[\(page 47\)](#page-46-2)*.
- ◆**When using the 5.1CH OUTPUT jacks** (Connection –*[page 15](#page-14-1)*) **D-1**
- Set "Audio Output Mode" to "5.1 Channel" in "Speakers" Setup *[\(page 51\)](#page-50-1)*, and adjust the "Speaker Setup" setting for your system.

### **Note**

- If you connect a component that does not conform to the selected audio signal, a loud noise (or no sound) will come out from the speakers, which could damage your ears or speakers.
- If you connect using the HDMI OUT jack or COMPONENT VIDEO OUT jacks and the picture does not appear clearly, the connected display device may not be compatible with the progressive signals. In this case, connect the display device to the S VIDEO jack or the VIIDEO jack (pattern  $\circledA$  or  $\circledB$  – see *[page 11](#page-10-1)*), re-run the "Easy Setup" from the "Options" Setup *[\(page 52\)](#page-51-2)*, and select "S-Video/Video Only" in step 6 *[\(page 19\)](#page-18-0)*. Also, check the above items again to see if any additional adjustment is required.

# <span id="page-20-2"></span><span id="page-20-1"></span>**Playing a BD or DVD**

### **BD DVD**

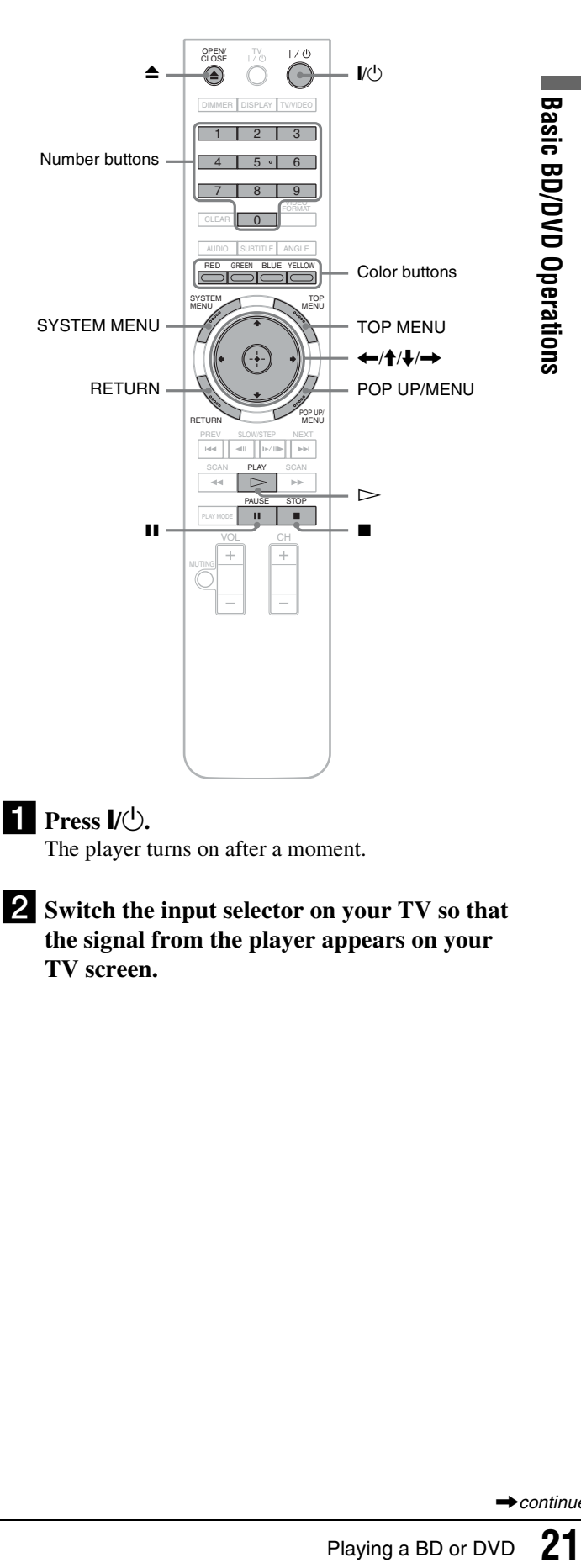

**Z** Switch the input selector on your TV so that **the signal from the player appears on your** 

**TV screen.**

**Basic BD/DZD Operations** 

\* DVD-RWs/DVD-Rs containing MPEG2 PS movie, MP3 audio, or JPEG image files.

For operations using the remote, a complete

<span id="page-20-0"></span>**Basic BD/DVD** 

Most of the BD playback operations are common to DVD. This section covers BD/ DVD playback in general, together with the

For browsing recoded files on DATA DVDs\*, a separate library function is available. See also *[page 32](#page-31-2)* for movie, *[36](#page-35-2)*

**Operations**

basic operation of the player.

for music, *[40](#page-39-2)* for photo files.

list is located on *[page 25](#page-24-0)*.

• *[Playing a BD or DVD](#page-20-1)* . . . . . . . . . . . . . .*[page 21](#page-20-1)*

- *[Guide to Displays](#page-22-0)* . . . . . . . . . . . . . . . . .*[page 23](#page-22-0)*
- *[Guide to the Remote](#page-24-0)* . . . . . . . . . . . . . .*[page 25](#page-24-0)*
- *[Checking the Disc Information](#page-26-1)*. . . . . . .*[page 27](#page-26-1)*
- *[Clarifying Low Volume Sounds \(Audio DRC\)](#page-27-0)* . . *[page 28](#page-27-0)*
- *[Adjusting the Pictures](#page-28-0)* . . . . . . . . . . . . .*[page 29](#page-28-0)*
- *[Locking a Disc](#page-29-0)* . . . . . . . . . . . . . . . . . . .*[page 30](#page-29-0)*

,*continued*

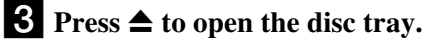

d**Place a disc on the disc tray with the playback side facing down.**

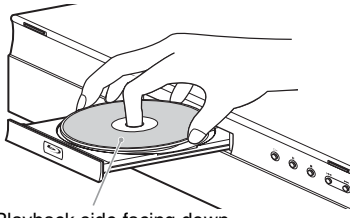

#### Playback side facing down

### **F** Press  $\triangleq$  to close the disc tray.

Wait a short while until the disc type appears on the front panel display.

### $\bullet$  Press  $\triangleright$  to start playback.

For more information about the remote's operations, see *[page 25](#page-24-0)*.

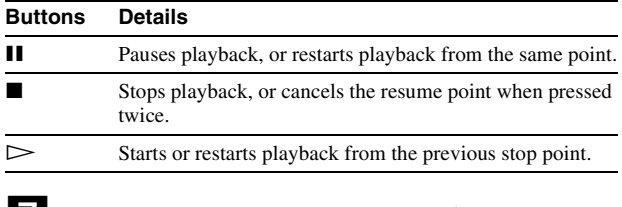

**Z** When you finish playing, press  $\triangleq$  to open the **disc tray.**

**β** Remove the disc, and press  $\triangle$  again to close **the disc tray.**

**Press**  $\mathbf{I}$  /**1** to turn off the player.

### <span id="page-21-0"></span>**To use the BD's or DVD's menu**

When you play a BD, DVD VIDEO, or a finalized DVD-RW (Video mode), or DVD-R (Video mode), you can display the disc's menu by pressing TOP MENU or POP UP/MENU. Some BDs/DVDs display the menu automatically. Either cases, navigate through the menu using  $\leftarrow/\uparrow/\downarrow/\rightarrow$ , ENTER, or the number buttons and the color buttons as indicated by the disc's on-screen instructions. The BD menu is operable without interrupting playback.

### **To play restricted BDs**

If "CAN'T PLAY" appears on the front panel display for a BD-ROM, change the "BD Parental Control" setting *[\(page 31\)](#page-30-1)*.

### **To play restricted DVDs**

For a restricted DVD, the display asks for the password. For "DVD Parental Control" setting, see *[page 31](#page-30-0)*.

**1 Enter your four-digit password using the number buttons.**

### **2 Press ENTER to confirm.**

To register or change the password, see *[page 30](#page-29-1)*.

### **Notes about Resume Play**

- Playback starts from the beginning if the title has not been played or the previous stop point is canceled.
- The stop point is canceled when:
- you change the settings on the player.
- you turn off the player.
- $-$  you press  $\blacksquare$  twice.
- you open the disc tray.
- you finish a search.
- The player remembers the stop point for one title/track/file only.

### **About the screen saver function**

To prevent damage to your display device (ghosting), a screen saver image appears when the player is left unattended, has no disc inserted, or no title/slideshow is displayed for 15 minutes. To cancel, press any button on the remote or the player.

# <span id="page-22-0"></span>**Guide to Displays**

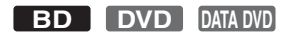

When 'Select an item, and press ENTER' appears in this manual, press the  $\leftarrow/\uparrow/\downarrow/\rightarrow$  keys on the remote to select the item then the entry button in the middle. You can operate the player likewise using displays.

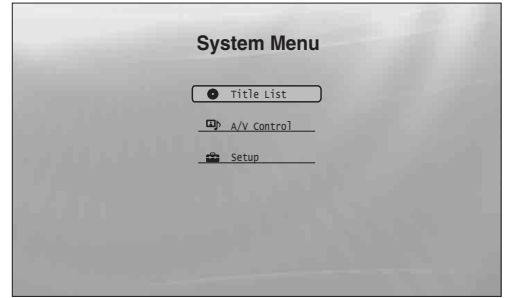

### **Press SYSTEM MENU to turn on the above "System Menu."**

The player's start menu appears, with entries to all of the functions.

### **2** Select an item, and press ENTER.

Each item leads to the following function displays. See the pages in parentheses for operations. When you want to return to the previous display, press RETURN.

# <span id="page-22-3"></span><span id="page-22-1"></span>**Title List**

For DATA DVDs, this display leads further to the Title Lists of content type. The three Title Lists appear similar and are operable in a similar way.

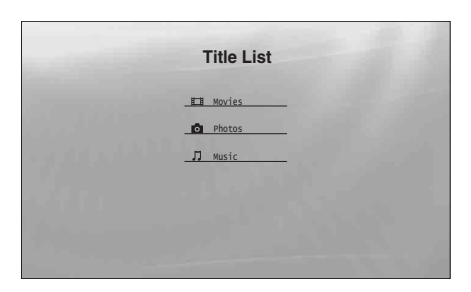

Select the Title List you want to view; from "Movies," "Photos," "Music," and press ENTER.

### ◆**Movies**

Displays movie files only *[\(page 32\)](#page-31-2)*.

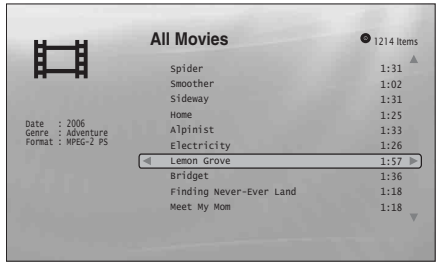

### ◆**Photos**

Displays image files only *[\(page 40\)](#page-39-2)*.

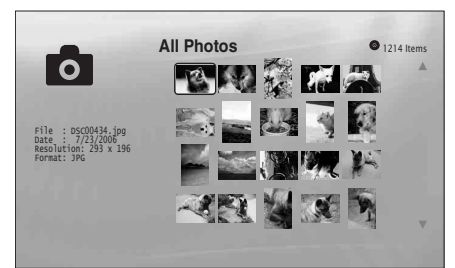

### ◆**Music**

Displays music files only *[\(page 36\)](#page-35-2)*.

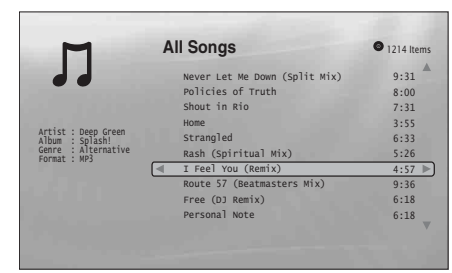

# <span id="page-22-2"></span>**A/V Control** *[\(page 28\)](#page-27-0)*

Adjusts the audio/video settings. Select either "Video Control," or "Audio Control," and press ENTER.

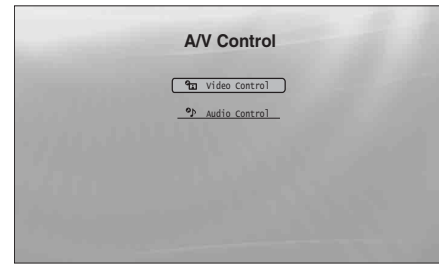

### ◆**Video Control**

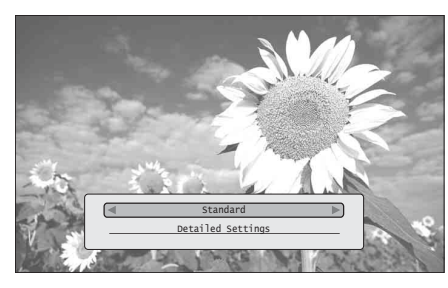

### ◆**Audio Control**

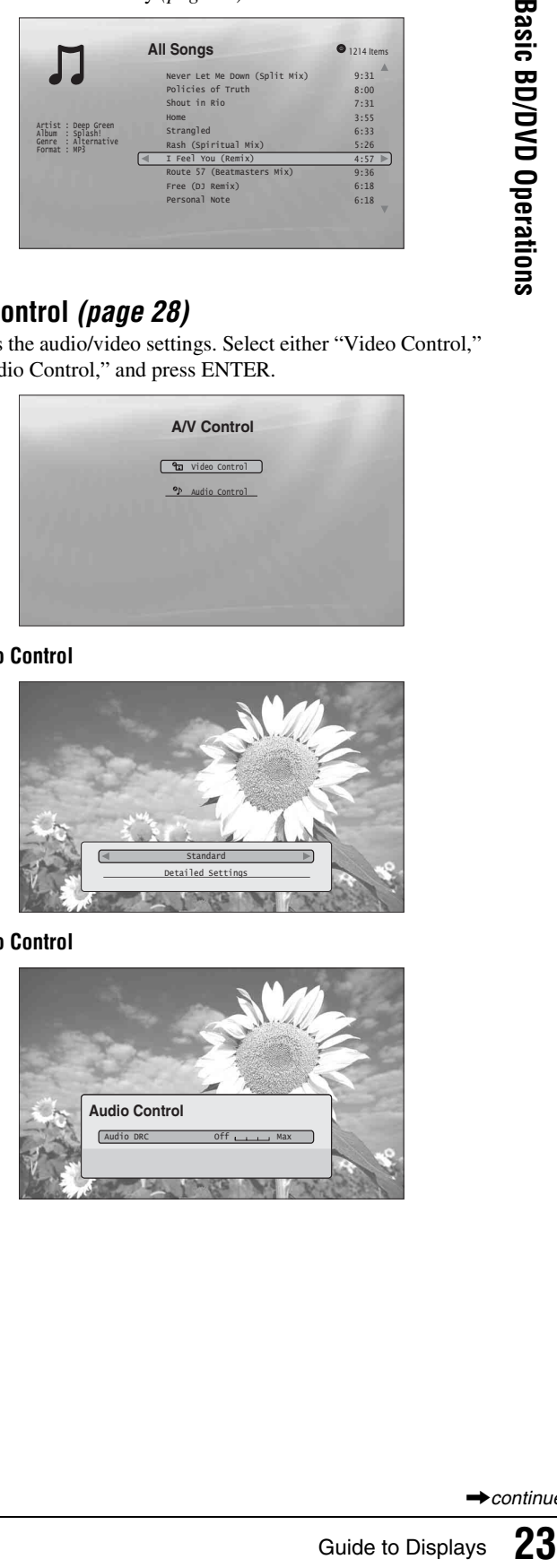

### <span id="page-23-2"></span>**Setup**

Enters the Setup displays for changing the player's settings. Select the related Setup display, and press ENTER *[\(page 44\)](#page-43-2)*.

#### ◆**Video Setup** *[\(page 45\)](#page-44-1)*

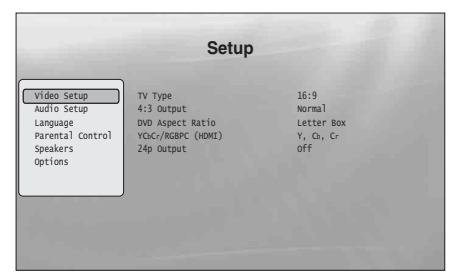

#### ◆**Audio Setup** *[\(page 47\)](#page-46-2)*

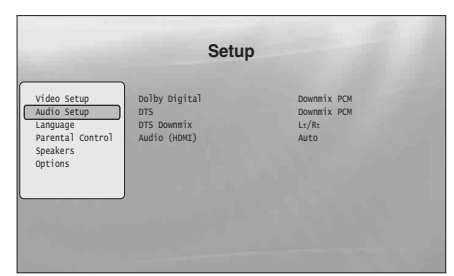

◆**Language** *[\(page 49\)](#page-48-1)*

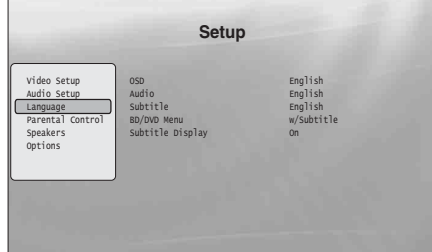

#### ◆**Parental Control** *[\(page 50\)](#page-49-1)*

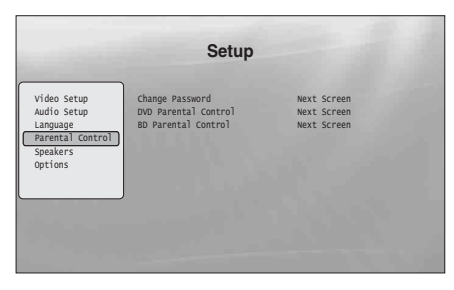

◆**Speakers** *[\(page 51\)](#page-50-1)*

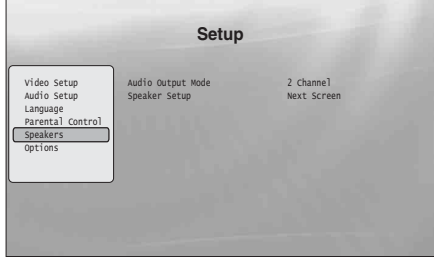

#### ◆**Options** *[\(page 52\)](#page-51-2)*

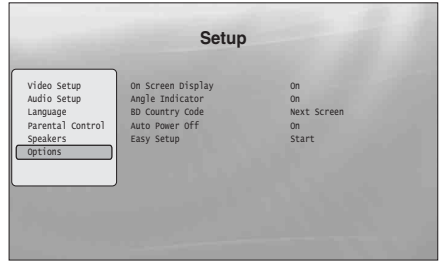

# <span id="page-23-1"></span><span id="page-23-0"></span>**Entering characters**

### **DATA DVD**

When an on-screen keyboard appears (e.g., when searching for a title), enter the characters as follows.

| A B C D E F G H I J           |  |
|-------------------------------|--|
| K L M N O P Q R S T           |  |
| U V W X Y Z .<br>$\therefore$ |  |
| 1 2 3 4 5 6 7(8)9 0           |  |
| $()$ [ ] $\{\overline{]}$ + + |  |
| $SHT$ $ALT$ $SPC$ $DEL$ $CLR$ |  |
| DONE CANCEL                   |  |

Up to 20 characters can be entered

### **i** Select the character you want to enter, and **press ENTER.**

The character appears in the entry field. If necessary, select the following items, and press ENTER.

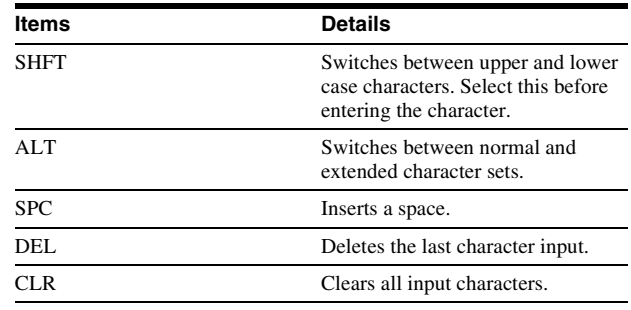

**2** Repeat step 1 to complete the entry.

c **Select "DONE," and press ENTER to close the on-screen keyboard.**

# <span id="page-24-7"></span><span id="page-24-1"></span><span id="page-24-0"></span>**Guide to the Remote**

The following covers all of the remote's functions. Refer to the list when necessary.

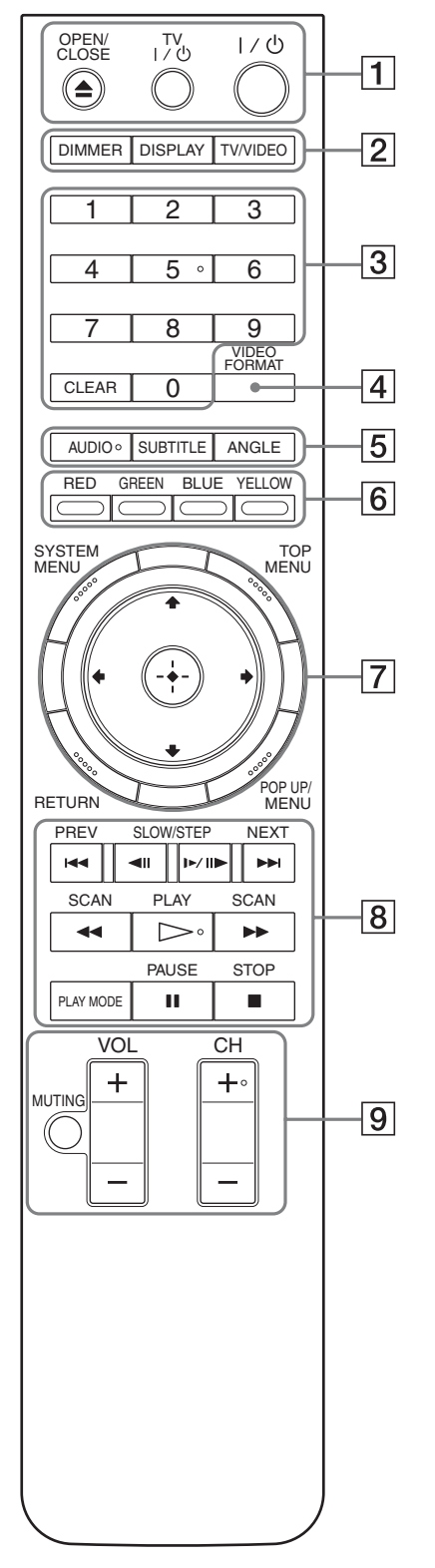

# $\boxed{1} \triangleq$  OPEN/CLOSE *[\(page 21\)](#page-20-1)*

– Opens/closes the disc tray.

# **TV** &**/**1 *[\(page 18\)](#page-17-1)*

– Turns the TV on or standby.

# &**/**1 *[\(page 19\)](#page-18-1)*

<span id="page-24-5"></span>– Turns on, or sets the player to standby mode.

# B **DIMMER** *[\(page 57,](#page-56-3) [58](#page-57-2))*

– Changes the brightness of the front panel display on the player (when completely darkened, indicators on the front panel are also turned off and the FL OFF indicator lights up).

# <span id="page-24-6"></span>**DISPLAY** *[\(page 27\)](#page-26-1)*

– Displays the disc information on the screen.

# **TV/VIDEO** *[\(page 18\)](#page-17-1)*

– Switches between TV and other input sources.

# C **Number buttons\***<sup>1</sup> *[\(page 27\)](#page-26-0)*

– Enters the title/chapter numbers, etc.

# **CLEAR**

– Clears the entry field.

# D **VIDEO FORMAT** *[\(page 45\)](#page-44-1)*

Guide to the Remote **25Basic BD/DVD Operations** – Changes the video output resolution from the HDMI OUT jack and the COMPONENT VIDEO OUT jacks. Press this button repeatedly if no picture appears.

# <span id="page-24-3"></span>E **AUDIO\***<sup>1</sup> *[\(page 49\)](#page-48-1)*

- Selects the sound track or the language track on a BD/DVD.
- Selects for left or right channel only, when playing an MP3 audio track.

# <span id="page-24-8"></span>**SUBTITLE** *[\(page 49\)](#page-48-1)*

– Selects the subtitle language on a BD/DVD.

# <span id="page-24-2"></span>**ANGLE** *[\(page 52\)](#page-51-2)*

<span id="page-24-4"></span>– Switches to other viewing angles when available.

### **F6** Color buttons (RED/GREEN/BLUE/YELLOW)

– Short cut keys for selecting items on some BD's menus (can also be used for BD's Java interactive operations).

\*<sup>1</sup> Use the tactile dot as a reference when operating the player.

### G **SYSTEM MENU** *[\(page 23\)](#page-22-0)*

– Enters/exits the player's start menu ("System Menu").

### <span id="page-25-3"></span>**TOP MENU** *[\(page 21\)](#page-20-1)*

– Opens/closes the BD's or DVD's top menu.

### <span id="page-25-2"></span>**POP UP/MENU** *[\(page 21\)](#page-20-1)*

– Opens/closes the BD's pop up menu, or the DVD's disc menu.

### **RETURN** *[\(page 21](#page-20-1)***,** *[23](#page-22-0))*

– Returns to the previous display.

### $\leftarrow$ / $\uparrow$ / $\downarrow$ / $\rightarrow$  ([page 21](#page-20-1), [23](#page-22-0))

– Moves the highlight to select a displayed item.

### **Center button (ENTER)** *([page 21](#page-20-1), [23](#page-22-0))*

– Enters the selected item.

### **8 H**  $\rightarrow$  **PREV/NEXT**

– Skips to the previous/next chapter, track, or file.

### $\blacktriangleleft$  III/**I** ► IIII SLOW/STEP

- Plays in slow motion or frame by frame. To return to normal play, press  $\triangleright$ .
- To play in slow motion Press  $\blacktriangleright$   $\blacktriangleleft$  during playback. When slow motion play starts, press  $\blacktriangleright$   $\blacktriangleright$  repeatedly to change the speed :  $1/16 \rightarrow 1/8 \rightarrow 1/4 \rightarrow 1/2$  of normal playback speed.
- To play frame by frame Press  $\blacksquare$  during playback, then press  $\blacksquare$  or  $\blacksquare$ repeatedly.

### m**/**M **SCAN**

- Scans backwards or forward. The speed changes when pressed repeatedly $*^2$ .
- \*<sup>2</sup> The speeds may differ depending on the disc or file type.

### $\triangleright$  PLAY\*<sup>1</sup>

– Starts or re-starts playback.

### **PLAY MODE**

- Switches to other play modes (Repeat Play, etc.) when pressed during playback.
- Searches for a specific point *[\(page 27\)](#page-26-0)*.

### **II PAUSE**

– Pauses/re-starts playback.

### ■ STOP

- Stops playback.
- Clears the resume point when pressed twice. The resume point for a title is the last point you played, the last track for an audio file, or the last photo for a photo file.

 $|9|$  For TVs operable with the following buttons, see *[page 18](#page-17-1)*.

### **MUTING** *[\(page 18\)](#page-17-1)*

– Mutes the TV sound.

### **VOL (volume) +/–** *[\(page 18\)](#page-17-1)*

– Adjusts the TV volume.

### **CH (channel) +/–\***<sup>1</sup> *[\(page 18\)](#page-17-1)*

– Selects the TV channels up and down.

# <span id="page-25-1"></span><span id="page-25-0"></span>**Playing in various play mode**

**BD DVD DATA DVD** 

### a **During playback, press PLAY MODE repeatedly.**

Available items differ depending on the current title/ track/file or the disc type. To cancel the Play Mode, press PLAY MODE again. For "Time Search," see *"[Searching using the remote](#page-26-0)" [\(page 27\)](#page-26-0)*

#### ◆**When playing a video or movie title**

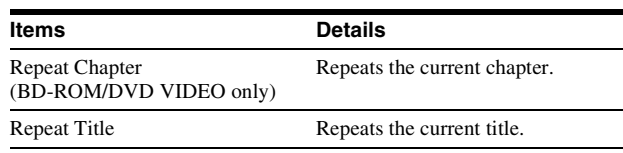

#### ◆**When playing a music track**

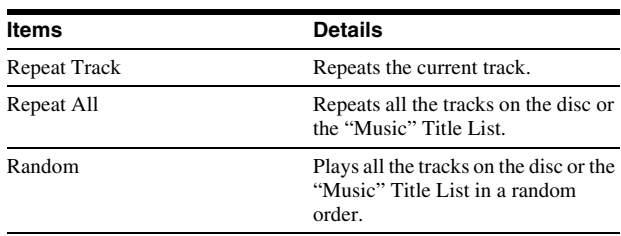

#### ◆**When playing a photo image**

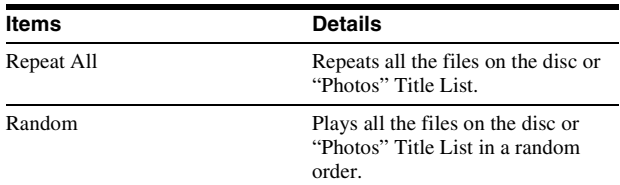

# <span id="page-26-2"></span><span id="page-26-0"></span>**Searching using the remote**

### **BD DVD DATA DVD**

You can search by entering the title/chapter number or the time code (elapsed time from the beginning of the disc).

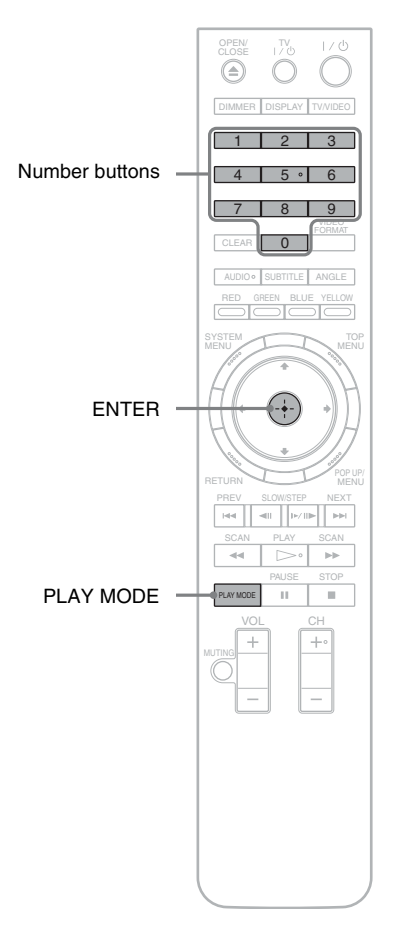

# **To search for a title or chapter (BD-ROM, DVD VIDEO only)**

- **1 Enter the title number using the number buttons while the player is in stop mode.** To search for a chapter, enter the chapter number during playback. If you make a mistake, press CLEAR once and re-enter.
- **2 Press ENTER to start playback.**

# **To search for a specific point**

- **1 During playback, press PLAY MODE repeatedly until "Time Search" appears.**
- **2 Enter the time code using the number buttons.** Enter the time in minutes and seconds (e.g., '12030' for 1 hour, 20 minutes and 30 seconds). If you make a mistake, press CLEAR once and re-enter.
- **3 Press ENTER to start playback.**

### **Note**

Depending on the DVD VIDEO/BD-ROM, these search functions may not work.

# <span id="page-26-4"></span><span id="page-26-3"></span><span id="page-26-1"></span>**Checking the Disc Information**

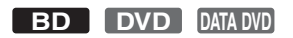

You can check the title/chapter information including video transmission rate etc., by pressing DISPLAY. The information differs depending on the disc type and the player status.

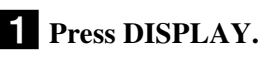

# ◆**Display 1**

Example) When playing a DVD VIDEO.

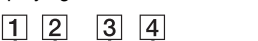

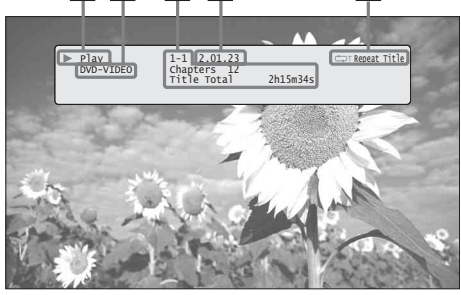

The following information appears:

- 1**Playback status**
- 2**Disc type**

### 3**Title information**

- Currently playing title number/currently playing chapter number.
- Total number of chapters within the title.
- Total playback time of the title.
- 4**Elapsed time of the current title**
- 5**Play mode**
- ◆**Display 2**

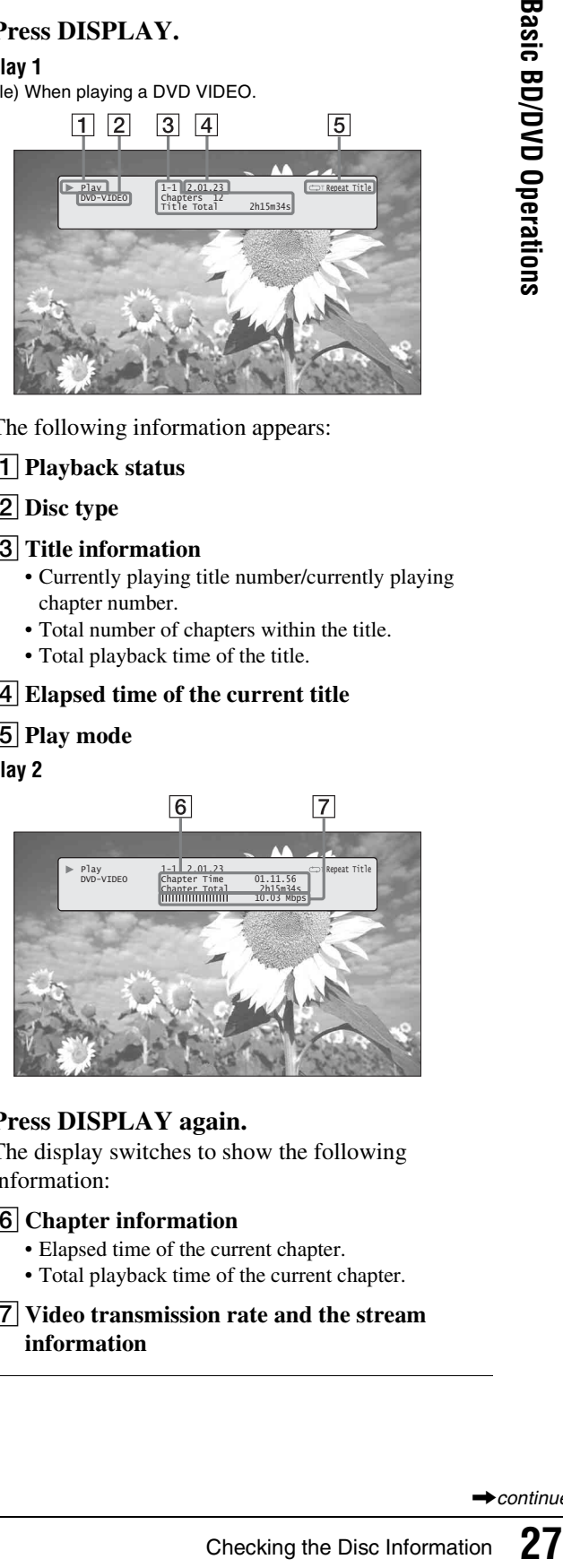

**2** Press DISPLAY again.

The display switches to show the following information:

### 6**Chapter information**

- Elapsed time of the current chapter.
- Total playback time of the current chapter.
- 7**Video transmission rate and the stream information**

#### z **Hints**

- You can check disc information also on the front panel display *[\(page 58\)](#page-57-2)* or the Title List display *[\(page 23\)](#page-22-1)*.
- You can check the audio information by pressing AUDIO.

# <span id="page-27-1"></span><span id="page-27-0"></span>**Clarifying Low Volume Sounds (Audio DRC)**

**BD DVD DATA DVD** 

Even at low volume, you can make low sounds such as dialogs more audible.

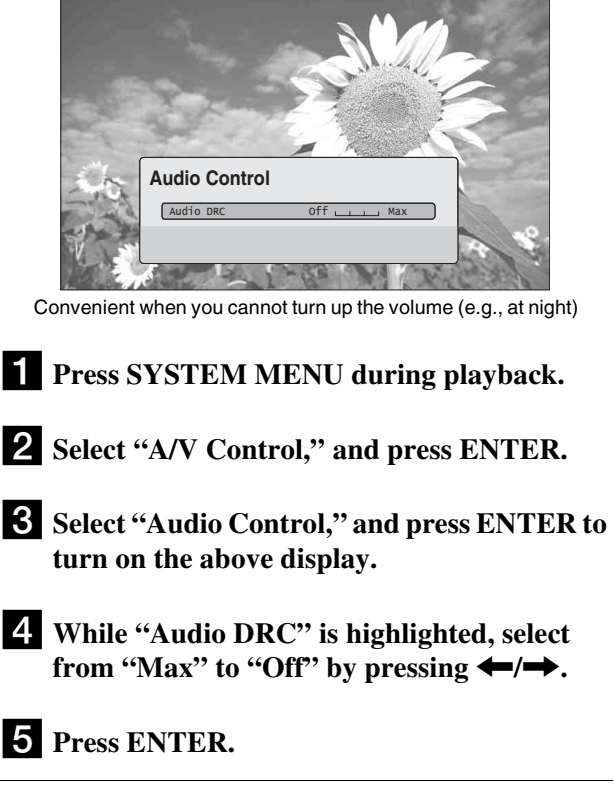

### <span id="page-27-2"></span>**Note**

"Audio DRC" is effective only when the disc is a Dolby Digital Blu-ray Disc or DVD, and:

- "Dolby Digital" in "Audio Setup" is set to "Downmix PCM" *[\(page 47\)](#page-46-2)* and the audio signals are output from the DIGITAL OUT (OPTICAL or COAXIAL) jack or the HDMI OUT jack.
- "Audio (HDMI)" in "Audio Setup" is set to "PCM" *[\(page 47\)](#page-46-2)* and the audio signals are output from the HDMI OUT jack.
- the audio signals are output from the AUDIO OUT (L/R) jacks or the 5.1CH OUTPUT jacks.

# <span id="page-28-0"></span>**Adjusting the Pictures**

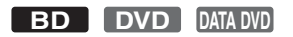

The "cinema tuned" picture preset setting will allow you to maximize the visual impact of the BD or DVD you are watching by optimizing the picture settings for different lighting environments.

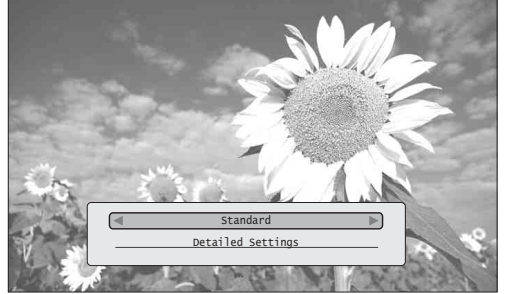

"Memory" allows you to make your own detailed adjustments

**1 Press SYSTEM MENU during playback.** 

**2** Select "A/V Control," and press ENTER.

<span id="page-28-3"></span>**S** Select "Video Control," and press ENTER to **turn on the above display.**

### 4 Press  $\leftarrow$ / $\rightarrow$  to select a setting.

<span id="page-28-2"></span>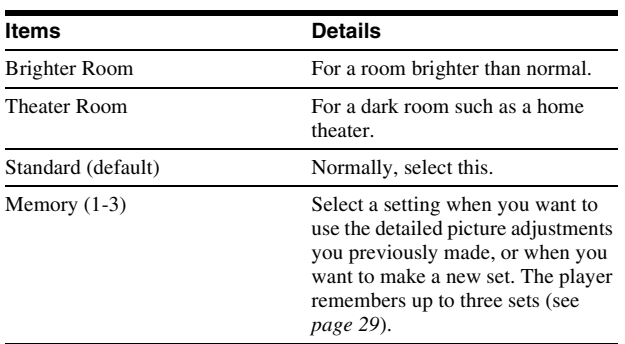

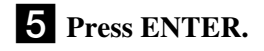

# <span id="page-28-1"></span>**Fine-tuning the picture to your preference**

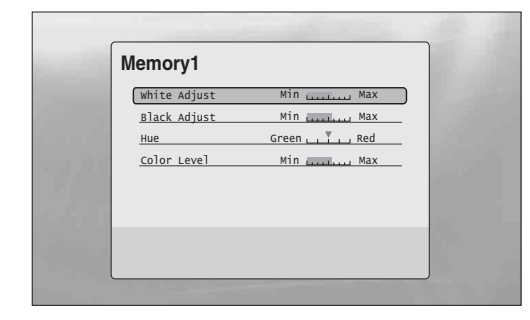

- a **Select from "Memory 1" to "Memory 3" in step 4 of "***[Adjusting the Pictures](#page-28-0)***"** *[\(page 29\)](#page-28-0)***.**
- **2** Select "Detailed Settings," and press ENTER **to turn on the above display.**

To switch to another "Memory," press RETURN.

- **Select each of the picture elements, and** adjust using  $\leftarrow$ / $\rightarrow$ .
	- **To adjust while previewing the effect** Select a setting and press ENTER to switch the display for the setting. Press  $\leftrightarrow$  to adjust while checking the effect on the background playback picture. Then press ENTER to save the adjustment.

Underlined are the default settings for "Memory." All of the settings are equally effective for all video output.

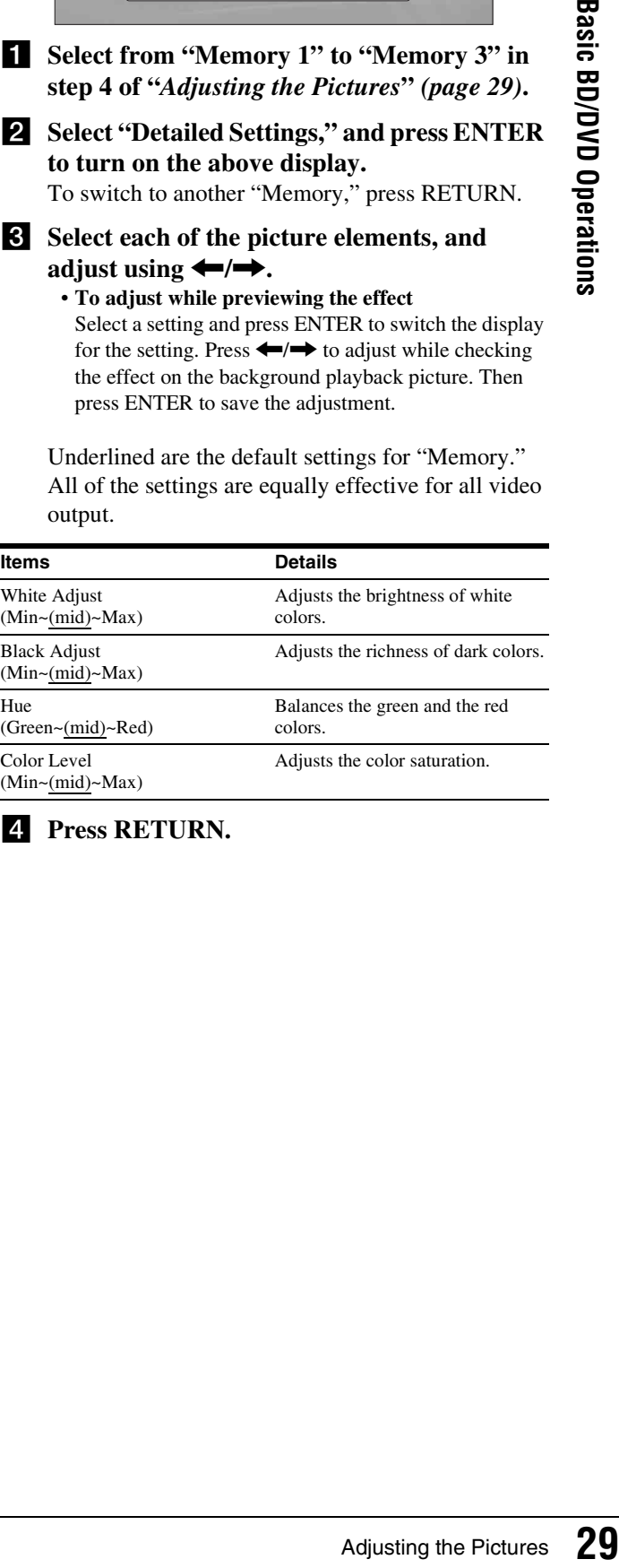

4 Press RETURN.

# <span id="page-29-2"></span><span id="page-29-0"></span>**Locking a Disc**

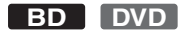

By setting the password and your limit in "Parental Control" Setup, you can control playback of inappropriate discs.

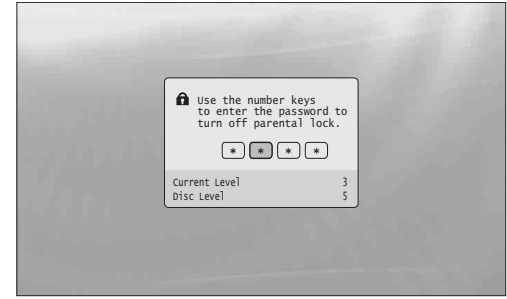

The password is required when the DVD exceeds the level you set.

### **Notes**

- You cannot limit playback if the DVD VIDEO/BD-ROM does not have the "Parental Control" function.
- If you forget the password, you will have to return all of the player settings to their factory defaults *[\(page 53\)](#page-52-1)*.

# <span id="page-29-1"></span>**Setting/changing the password**

**BD DVD**

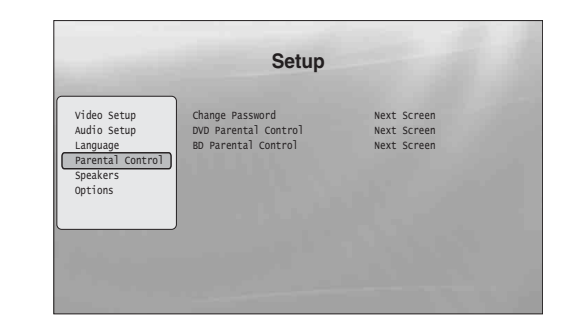

- **1 Press SYSTEM MENU.**
- **2** Select "Setup," and press ENTER.
- c **Select "Parental Control," and press ENTER to turn on the above "Parental Control" Setup.**
- d **Select "Change Password (Set Password)," and press ENTER.**
- e **Select "Next Screen," and press ENTER to turn on the password display.**
	- ◆ **When you have not yet registered a password** Enter a four-digit password using the number buttons, and press  $\bigstar$ . Re-enter it for confirmation, and press ENTER.
	- ◆ **When you have already registered a password** Enter the four-digit password using the number buttons, and press ENTER. Enter a new password and press  $\blacklozenge$ , then re-enter it for confirmation, and press ENTER.

### z **Hint**

To continue to set "DVD Parental Control," go to step 4 of "*[Setting the](#page-30-0)  [Parental Control for DVD VIDEOs](#page-30-0)*" *[\(page 31\)](#page-30-0)*.

# <span id="page-30-0"></span>**Setting the Parental Control for DVD VIDEOs**

### **DVD**

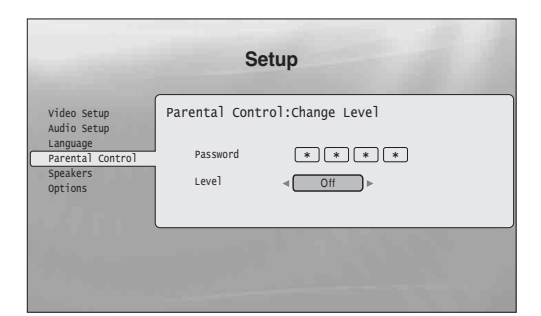

- **1 Press SYSTEM MENU.**
- **2** Select "Setup," and press ENTER.
- **8** Select "Parental Control," and press ENTER **to turn on the "Parental Control" Setup.**
- d **Select "DVD Parental Control," and press ENTER.**
- e **Select "Change Level," and press ENTER to turn on the above display.** This will set the playback limitation level.
- f **Enter the password using the number buttons, and press ENTER.**
- **z Press**  $\leftarrow$ **/** $\rightarrow$  **to select the limitation level from "Off" to "Level 8," and press ENTER.** Note that the lower the value, the stricter the limitation.
- **8** When the display returns to the "Parental" **Control" Setup, select "DVD Parental Control," and press ENTER.**
- **2** Select "DVD Country Code," and press **ENTER.** This ensures that you see the scenes intended for

your residential area.

**i** On the "DVD Country Code" display, enter **the password using the number buttons, and press ENTER.**

**k Press**  $\leftarrow$ **/** $\rightarrow$  **to select your country code (see** *[page 68](#page-67-2)*), or press  $\blacklozenge$  and enter the code for **your area using the number buttons.**

```
12 Press ENTER.
```
### z **Hint**

To continue to set "BD Parental Control," go to step 4 of "*[Setting the](#page-30-1)  [Parental Control for BD-ROMs](#page-30-1)*" *[\(page 31\)](#page-30-1)*.

# <span id="page-30-1"></span>**Setting the Parental Control for BD-ROMs**

### **BD**

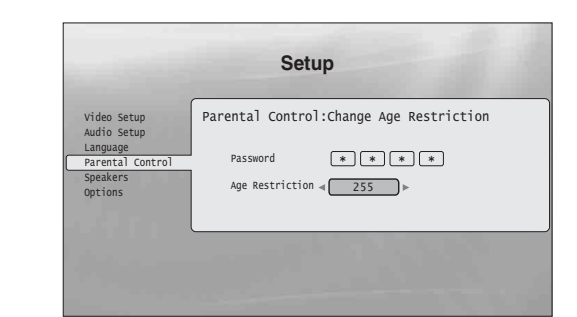

- **1 Press SYSTEM MENU.**
- **2** Select "Setup," and press ENTER.
- **8** Select "Parental Control," and press ENTER **to turn on the "Parental Control" Setup.**

Basic BD/DZD Operations

- d **Select "BD Parental Control," and press ENTER.**
- **R.**<br> **R.**<br> **R.**<br> **Properations**<br> **Properations**<br> **Properations**<br> **Properations**<br> **Properations**<br> **Properations**<br> **Properations**<br> **Properations**<br> **Properations**<br> **Properations**<br> **Properations**<br> **Properations**<br> **Properation** e **Select "Change Age Restriction," and press ENTER to turn on the above display.** For BD-ROMs, the restriction is set by age, not by level.
- f **Enter the password using the number buttons, and press ENTER.**
- **Press**  $\leftarrow$  **/** $\rightarrow$  to select the age from "0" to **"255," and press ENTER.**
- **8** When the display returns to the "Parental" **Control" Setup, select "BD Parental Control," and press ENTER.**
- **9** Select "BD Country Code," and press **ENTER.** This ensures that you see the scenes intended for
- **i** On the "BD Country Code" display, enter the **password using the number buttons, and press ENTER.**
- **k Press**  $\leftarrow$ **/** $\rightarrow$  **to select your country code (see** *[page 68](#page-67-2)*), or press  $\blacklozenge$  and enter the code for **your area using the number buttons.**
- **12** Press ENTER.

your residential area.

# <span id="page-31-2"></span><span id="page-31-0"></span>**Watching Movie Files**

<span id="page-31-4"></span><span id="page-31-3"></span>Use the "Movies" Title List to browse through and sort MPEG2 PS movie files on DATA DVDs.

# <span id="page-31-1"></span>**Viewing All Titles**

### **DATA DVD**

The "Movies" Title List first displays all titles on the disc.

|                | <b>All Movies</b>       | $\bullet$ 1214 Items |
|----------------|-------------------------|----------------------|
|                | Spider                  | 1:31                 |
|                | Smoother                | 1:02                 |
|                | Sideway                 | 1:31                 |
|                | Home                    | 1:25                 |
|                | Alpinist                | 1:33                 |
| All Movies     | Electricity             | 1:26                 |
| Browse         | Lemon Grove             | 1:57                 |
| Search<br>Sort | Bridget                 | 1:36                 |
|                | Finding Never-Ever Land | 1:18                 |
|                | Meet My Mom             | 1:18                 |
|                |                         |                      |

The Browse menu appears when you press  $\leftarrow$ 

**1 Press SYSTEM MENU.** 

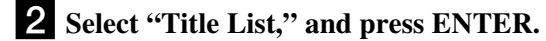

**f** Select "Movies," and press ENTER. The above "All Movies" display appears, showing all titles (scrollable by pressing  $\bigtriangledown$ ). From "All Movies" you can apply items to all titles using the Browse menu (see below).

### **To use the Browse menu**

Press  $\leftarrow$  after step 3 to display the items for the "Movies" Title List. For operations, see the pages in parentheses.

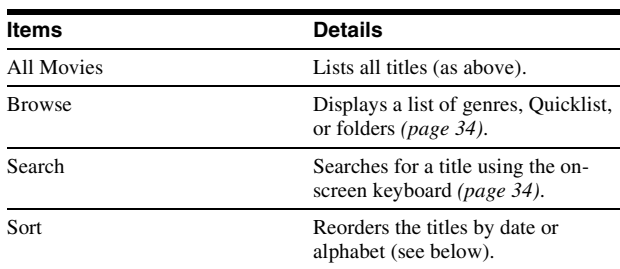

◆**Example: To apply "Sort" to all titles**

A **Select "Sort," and press ENTER.**

B **Select the setting you want to sort by; "Recent first,"**  "Oldest first," "By title  $(A \rightarrow Z)$ ," "By title  $(Z \rightarrow A)$ ," and **press ENTER.**

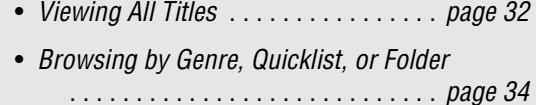

- *[Searching for a Title](#page-33-1)* . . . . . . . . . . . . . . *[page 34](#page-33-1)*
- *[Programming Playback \(Quicklist\)](#page-34-0)* . . . *[page 35](#page-34-0)*

# <span id="page-32-0"></span>**Playing a title**

### a **After step 3 of "***[Viewing All Titles](#page-31-1)***" above, select the title you want to play, and press ENTER** or  $\triangleright$ .

The title starts playing. You can apply other playback settings to the selected title using the "Options" menu (see below).

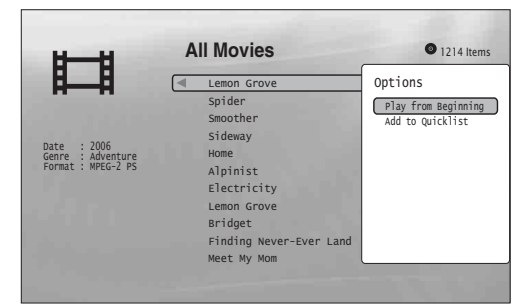

The "Options" menu appears when you select a title and press  $\rightarrow$ 

### **To use the "Options" menu**

Press  $\rightarrow$  instead of ENTER in the above step to display the "Options" menu settings applicable to the title in the given situation. In the above example, the following items are available.

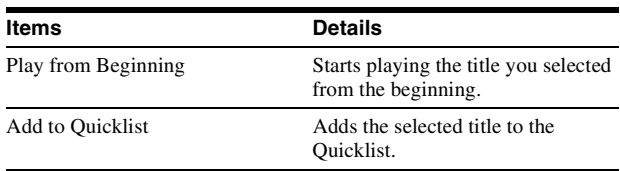

#### ◆**Example: To apply "Play from Beginning" to the selected title**

**1** Select "Play from Beginning," and press ENTER.

### **To play in other play mode**

During playback, press PLAY MODE repeatedly. The selected item changes with each press: "Time Search" *[\(page 27\)](#page-26-2)* — "Repeat Title" — "Repeat Off" See *[page 26](#page-25-1)* for details.

z **Hint**

See *[page 25](#page-24-1)* for the remote's operations.

### **About the "Movies" (All Movies) Title List display**

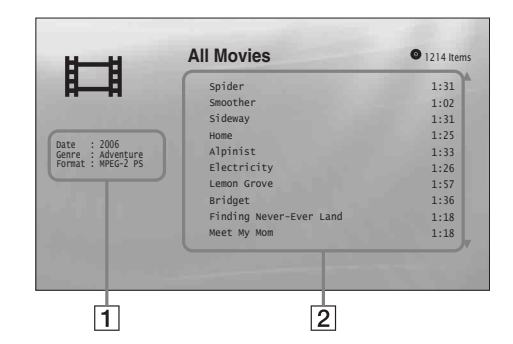

### 1**Detailed information**

- Displays details about the selected title.
- Date
- Displays the recording year. • Genre
- Displays the genre name.
- Format
- Displays the coding format.

### 2**List area**

- Displays overall content.
- Main area
- Displays the title names.

# <span id="page-33-0"></span>**Browsing by Genre, Quicklist, or Folder**

### **DATA DVD**

 $\Gamma$ 

Narrow down the list of titles by selecting the category type (e.g., "Genres"), then the category.

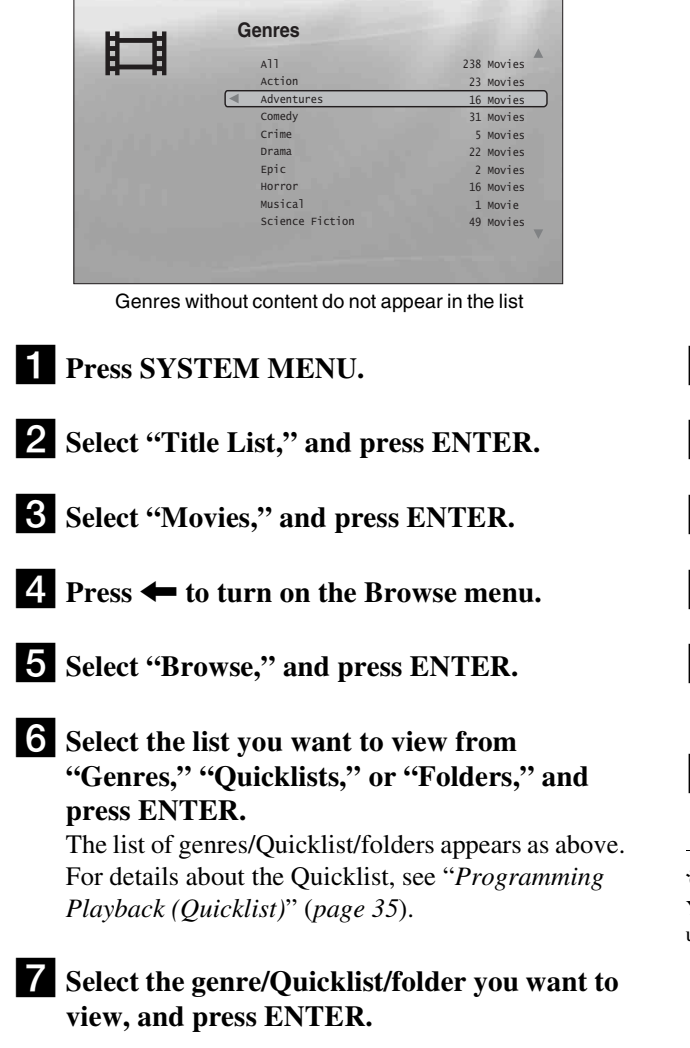

### z **Hint**

You can select a title and start playback by pressing  $\triangleright$  or ENTER, or using the "Options" menu (press  $\rightarrow$ ).

# <span id="page-33-2"></span><span id="page-33-1"></span>**Searching for a Title**

### **DATA DVD**

 $\overline{\phantom{0}}$ 

You can find the exact title, or titles with a similar name.

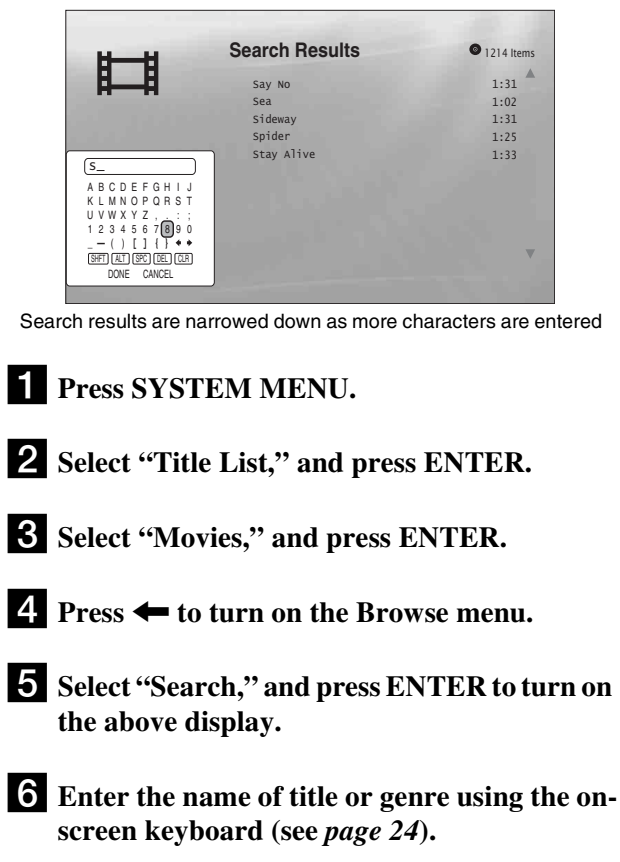

### z **Hint**

You can select a title and start playback by pressing  $\triangleright$  or ENTER, or using the "Options" menu (press  $\rightarrow$ ).

# <span id="page-34-0"></span>**Programming Playback (Quicklist)**

### **DATA DVD**

 $\blacksquare$ 

Play your favorite titles in the order you like by making your own "Quicklist."

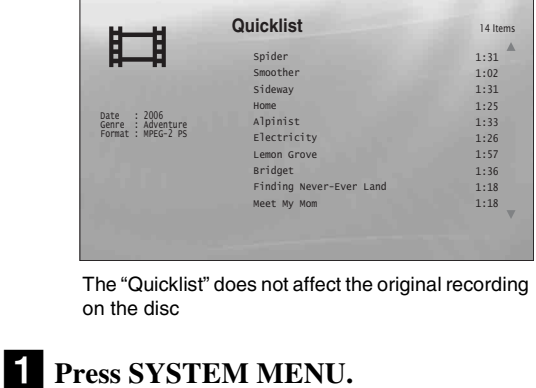

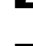

**2** Select "Title List," and press ENTER.

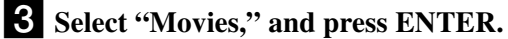

- 4. When the "All Movies" Title List appears, **select the title you want to add to the top of**  the "Quicklist," and press  $\rightarrow$ .
- **5** Select "Add to Quicklist" from the "Options" **menu, and press ENTER.**

### **6** Repeat step 4 and 5 to select all the desired **titles.**

Select in the order you want to play. You can add the same title multiple times. The "Quicklist" can contain up to 25 titles.

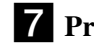

**Press**  $\leftarrow$  **to turn on the Browse menu.** 

- **8** Select "Browse," and press ENTER.
- **2** Select "Quicklist," and press ENTER to turn **on the above display.** The "Quicklist" Title List appears with the programmed content.
- **j0** Select the title you want to start playback, **and press ENTER.**

# **To remove from the "Quicklist"**

- **1 Select the title you want to remove from the**  displayed "Quicklist," and press  $\rightarrow$ .
- **2 Select "Remove," and press ENTER.**

### z **Hint**

You can play the "Quicklist" content in other play modes by pressing PLAY MODE (*[page 26](#page-25-1)*).

### **Note**

The "Quicklist" may be cleared after some operations (e.g., opening the disc tray, or turning off the player etc.).

# <span id="page-35-2"></span><span id="page-35-0"></span>**Listening to Music Files**

<span id="page-35-3"></span>Use the "Music" Title List to browse through and play the MP3 track files on DATA DVDs. You can make a "Quicklist" of your favorites and play in various play modes.

# <span id="page-35-1"></span>**Viewing All Artists**

### **DATA DVD**

The "Music" Title List first displays a list of the artist names on the disc.

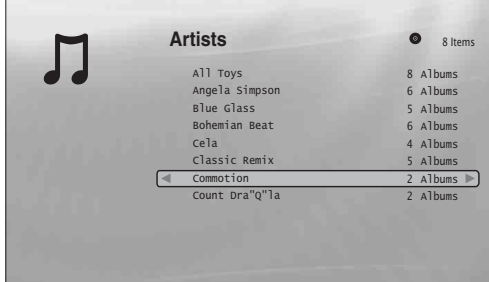

The Browse menu appears when you press  $\triangleleft$ 

# a**Press SYSTEM MENU.**

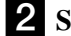

**2** Select "Title List," and press ENTER.

c**Select "Music," and press ENTER.** The above "Artists" display appears, showing all artist names (scrollable by pressing  $\blacktriangleright$ ). From "Artists" you can apply items to all tracks using the Browse menu (see below).

### **To use the Browse menu**

Press  $\leftarrow$  after step 3 to display the items for the "Music" Title List. For operations, see the pages in parentheses.

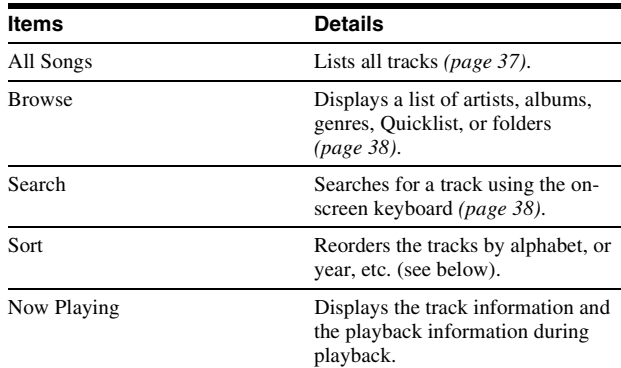

### ◆**Example: To apply "Sort" to all tracks**

- A **Select "Sort," and press ENTER.**
- B **Select the setting you want to sort by ; "Recent first,"**  "Oldest first," "By title  $(A \rightarrow Z)$ ," "By title  $(Z \rightarrow A)$ ," "By artist  $(A \rightarrow Z)$ ," "By artist  $(Z \rightarrow A)$ ," and press ENTER.

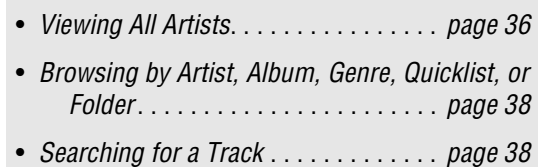

• *[Programming Playback \(Quicklist\)](#page-38-0)* . . . *[page 39](#page-38-0)*

# <span id="page-36-0"></span>**Playing a track**

- a **After step 3 of "***[Viewing All Artists](#page-35-1)***" above, press** < **to turn on the Browse menu.**
- **2** Select "All Songs," and press ENTER.
- c **When "Music" (All Songs) Title List appears, select the track you want to play, and press ENTER** or  $\triangleright$ .

The title starts playing. You can apply other playback setting to the selected track using the "Options" menu (see below).

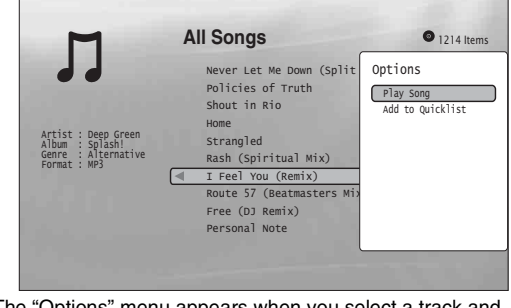

The "Options" menu appears when you select a track and  $p$ ress  $\rightarrow$ 

### **To use the "Options" menu**

 $Press$   $\rightarrow$  instead of ENTER in the above step to display the "Options" settings applicable to the track in the given situation. In the above example, the following items are available.

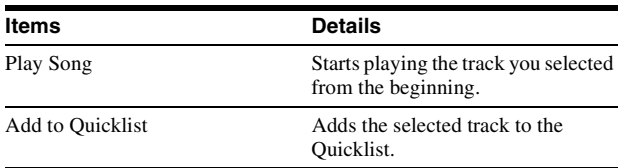

### ◆**Example: To apply "Play Song" to the selected track**

A **Select "Play Song," and press ENTER.**

### **To play in other play mode**

During playback, press PLAY MODE repeatedly. The selected item changes with each press: "Time Search" *[\(page 27\)](#page-26-2)* — "Repeat Track" — "Repeat All" — "Random" — "Repeat Off" See *[page 26](#page-25-1)* for details.

#### z **Hints**

- See *[page 25](#page-24-1)* for the remote's operations.
- Even after stopping playback, the player resumes playback from the last track you played.
- Depending on the writing software used, the displayed track or album names may be different from the characters you input.

### **Notes**

- Playback time of MP3 audio tracks may not be displayed correctly.
- If you put an extension ".MP3" to a non-MP3 file, the file may accidentally play on the player. Note that such output may cause the connected device to malfunction.
- Playback may not start immediately after skipping to another album.

### **About the "Music" (All Songs) Title List display**

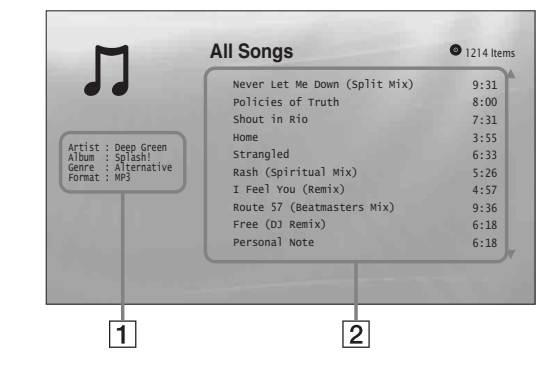

### 1**Detailed information**

- Displays details about the selected track.
- Artist
- Displays the artist name.
- Album
- Displays the album name.
- Genre
- Displays the genre name.
- Format
- Displays the coding format.

### 2**List area**

- Displays overall content.
- Main area
- Displays the track names. • Sub area
	-

# Displays the total playback time of each track.

### **About unplayable audio track files**

The player does not play the file if:

- The DATA DVD is not recorded in an MP3 format that conforms to UDF (Universal Disk Format).
- The audio track file does not have the extension ".MP3."
- The data is not formatted properly even though it has the extension ".MP3."
- The data is not MPEG-1 Audio Layer III data.
- The data is recorded in mp3PRO format.
- The file name contains characters other than numbers and English alphabet.

# <span id="page-37-0"></span>**Browsing by Artist, Album, Genre, Quicklist, or Folder**

### **DATA DVD**

Narrow down the list of tracks by selecting the category type (e.g., "Genres"), then the category.

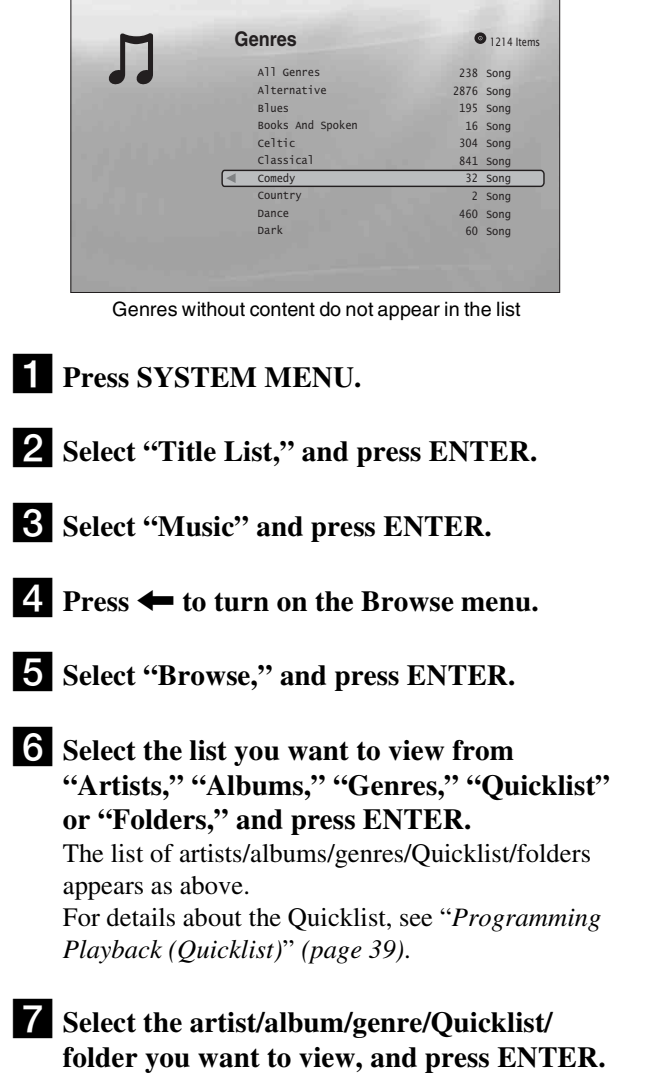

### z **Hint**

You can select a track and start playback by pressing  $\triangleright$  or ENTER, or using the "Options" menu (press  $\rightarrow$ ).

# <span id="page-37-2"></span><span id="page-37-1"></span>**Searching for a Track**

### **DATA DVD**

You can find the exact track, or tracks with a similar name.

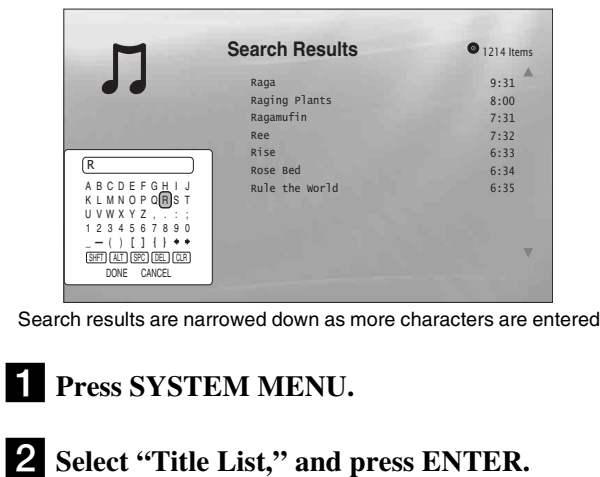

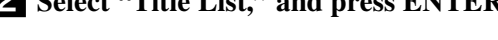

- **3** Select "Music," and press ENTER.
- **4** Press ← to turn on the Browse menu.
- **E** Select "Search," and press ENTER to turn on **the above display.**
- f**Enter the name of track, genre, artist, or album using the on-screen keyboard (see**  *[page 24](#page-23-1)***).**

#### z **Hint**

You can select a track and start playback by pressing  $\triangleright$  or ENTER, or using the "Options" menu (press  $\rightarrow$ ).

# <span id="page-38-0"></span>**Programming Playback (Quicklist)**

### **DATA DVD**

 $\Box$ 

Play your favorite tracks in the order you like by making your own "Quicklist."

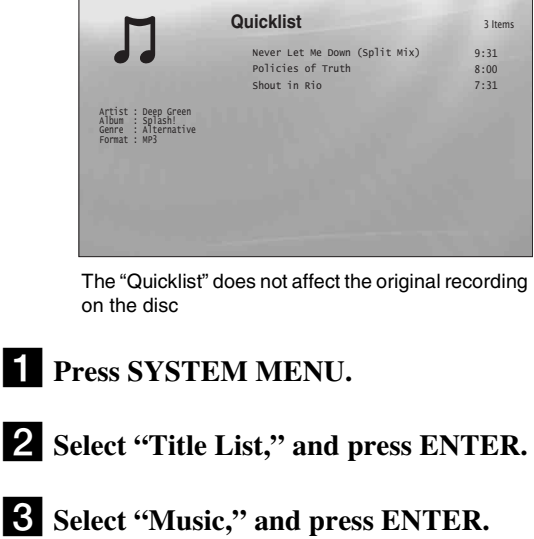

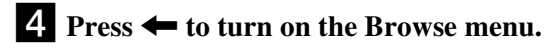

- e **Select "All Songs," and press ENTER.**
- f **When the "All Songs" Title List appears, select the track you want to add to the top of the "Quicklist,"** and press →.
- 

g **Select "Add to Quicklist" from the "Options" menu, and press ENTER.**

**8** Repeat step 6 and 7 to select all the desired **tracks.**

Select in the order you want to play. You can add the same track multiple times. The "Quicklist" can contain up to 25 tracks.

- **Press**  $\leftarrow$  **to turn on the Browse menu.**
- 

# **j0** Select "Browse," and press ENTER.

- **K** Select "Quicklist," and press ENTER to turn **on the above display.** The "Quicklist" Title List appears with the programmed content.
- **EX** Select the track you want to start playback, **and press ENTER.**

# **To remove from the "Quicklist"**

- **1 Select the track you want to remove from the**  displayed "Quicklist," and press  $\rightarrow$ .
- **2 Select "Remove," and press ENTER.**

### z **Hint**

You can play the "Quicklist" content in other play modes by pressing PLAY MODE (*[page 26](#page-25-1)*).

### **Note**

The "Quicklist" may be cleared after some operations (e.g., opening the disc tray, or turning off the player etc.).

# <span id="page-39-2"></span><span id="page-39-0"></span>**Viewing Photo Files**

<span id="page-39-3"></span>Use the "Photos" Title List to view the JPEG images on DATA DVDs. You can reorder the files and start playing a slideshow.

### • *[Viewing All Folders](#page-39-1)* . . . . . . . . . . . . . . . *[page 40](#page-39-1)*

- *[Browsing by Date, Quicklist, or Folder](#page-41-0)*
- . . . . . . . . . . . . . . . . . . . . . . . . . . . . *[page 42](#page-41-0)*
- *[Searching for a Photo](#page-41-1)* . . . . . . . . . . . . . *[page 42](#page-41-1)*
- *[Programming a Slideshow Playback \(Quicklist\)](#page-42-0)* . . . . . . . . . . . . . . . . . . . . . . . . . . . . *[page 43](#page-42-0)*

# <span id="page-39-1"></span>**Viewing All Folders**

### **DATA DVD**

The "Photos" Title List first displays all the folders on the disc.

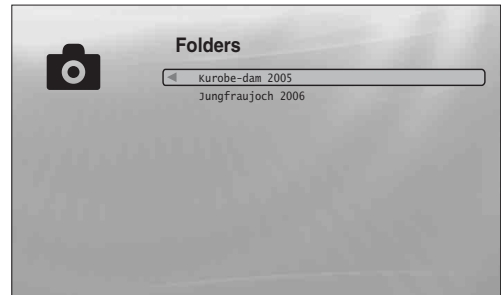

The Browse menu appears when you press  $\leftarrow$  while on the leftmost row

### **Press SYSTEM MENU.**

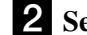

**2** Select "Title List," and press ENTER.

c**Select "Photos," and press ENTER.** The above "Folders" display appears, showing all folders (scrollable by pressing  $\blacktriangleright$ ). From "Folders" you can apply items to all files using the Browse menu (see below).

### **To use the Browse menu**

While the highlight is on the leftmost row, press  $\blacktriangleleft$  after step 3 to display the items for "Photos" Title List. For operations, see the pages in parentheses.

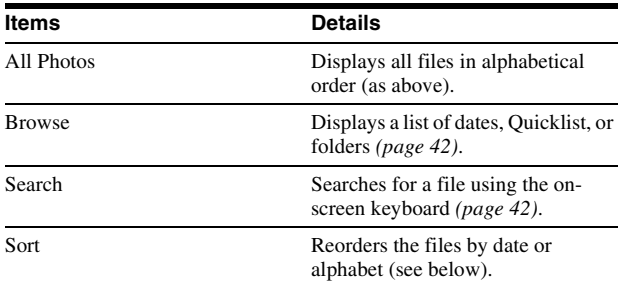

#### ◆**Example: To apply "Sort" to all files**

A **Select "Sort," and press ENTER.**

B **Select the setting you want to sort by; "Recent first,"**  "Oldest first," "By title  $(A \rightarrow Z)$ ," "By title  $(Z \rightarrow A)$ ," and **press ENTER.**

# <span id="page-40-1"></span><span id="page-40-0"></span>**Playing a slideshow**

- a **After step 3 of "***[Viewing All Folders](#page-39-1)***" above, press** < **to turn on the Browse menu.**
- **2** Select "All Photos," and press ENTER.
- c **When the "All Photos" Title List appears, select the file you want to start from, and press ENTER to turn on the "Options" menu.**

#### d **Select "Slideshow," and press ENTER.** Slideshow starts.

<span id="page-40-2"></span>You can apply other playback setting to the selected file using the "Options" menu (see below).

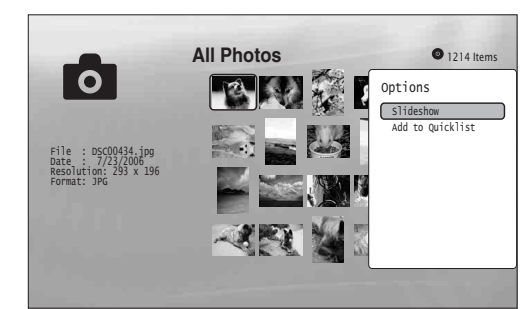

The "Options" menu appears when you select a file and press ENTER

### **To use the "Options" menu**

Available "Options" menu settings differ depending on the situation. In the above example of the use of the "Options" menu, the following items are available.

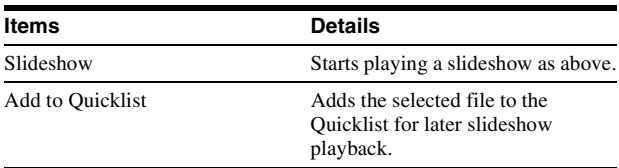

# **To play in other play mode**

During playback, press PLAY MODE repeatedly. The selected item changes with each press: "Repeat All" — "Random" — "Repeat Off" See *[page 26](#page-25-1)* for details.

#### z **Hints**

- See *[page 25](#page-24-1)* for the remote's operations.
- Even after stopping playback, the player resumes playback from the last file you played.

#### **Note**

The photos may appear slowly depending on the size and the number of files.

### **About the "Photos" (All Photos) Title List display**

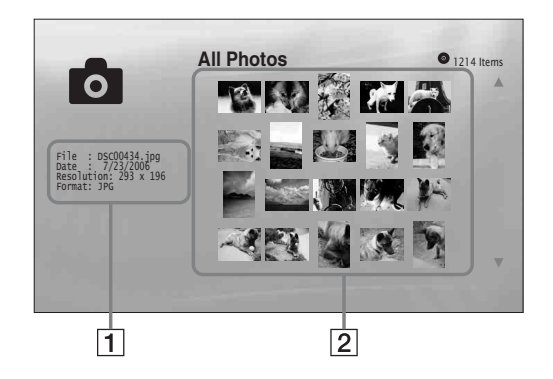

### 1**Detailed information**

- Displays details about the selected file. • File
- Displays the file name.
- Date
- Displays the shooting date.
- Resolution
- Displays the picture resolution in width x height.
- Format
- Displays the recording format. 2**List area**
	- Displays overall photo content in thumbnail.

### **About unplayable photo files**

The player does not play the file if:

- The DATA DVD is not recorded in a JPEG format that conforms to UDF (Universal Disk Format).
- The photo file is not recorded in a format that conform to the DCF\*.
- The file has an extension other than ".JPEG."
- The image is larger than 4096 (width)  $\times$  4096 (height) in normal mode, or progressive JPEG.
- The image does not fit the screen (the image is reduced).
- The file name contains characters other than numbers and English alphabet.
- Viewing All Folders **41Viewing Photo Files** • Even when the above are not applicable, some files may not play depending on the recording condition or the method (e.g., writer software).
- Files may not play on this player if edited on a PC.
- \* "Design rule for Camera File system": Image standards for digital cameras regulated by JEITA (Japan Electronics and Information Technology Industries Association).

# <span id="page-41-0"></span>**Browsing by Date, Quicklist, or Folder**

### **DATA DVD**

Narrow down the list of files by selecting the category type (e.g., "Date"), then the category.

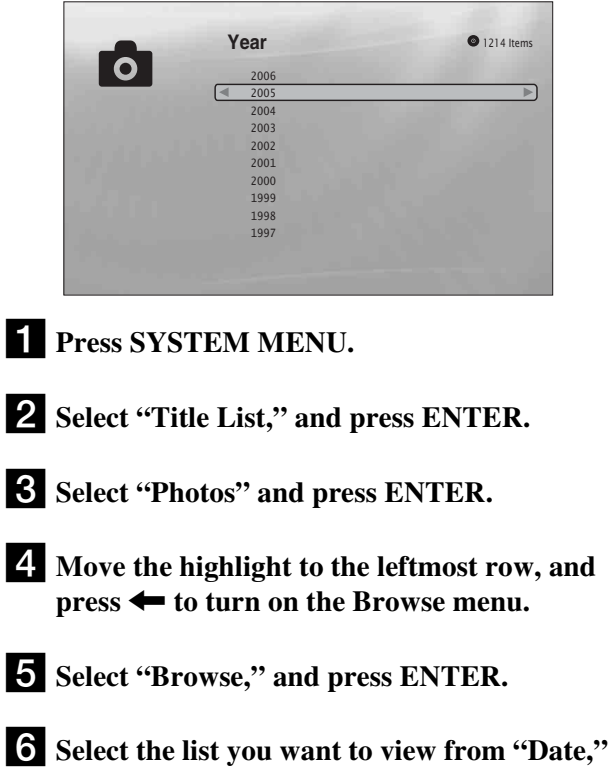

**"Quicklist," or "Folders" and press ENTER.** The list of date/Quicklist/folders appears as above. For details about the Quicklist, see "*[Programming a](#page-42-0)  [Slideshow Playback \(Quicklist\)](#page-42-0)*" *[\(page 43\)](#page-42-0)*.

g**Select the date/Quicklist/folder you want to view, and press ENTER.**

#### z **Hint**

You can select a file and start a slideshow by pressing  $\triangleright$ .

# <span id="page-41-2"></span><span id="page-41-1"></span>**Searching for a Photo**

### **DATA DVD**

You can find the exact file, or files with a similar name.

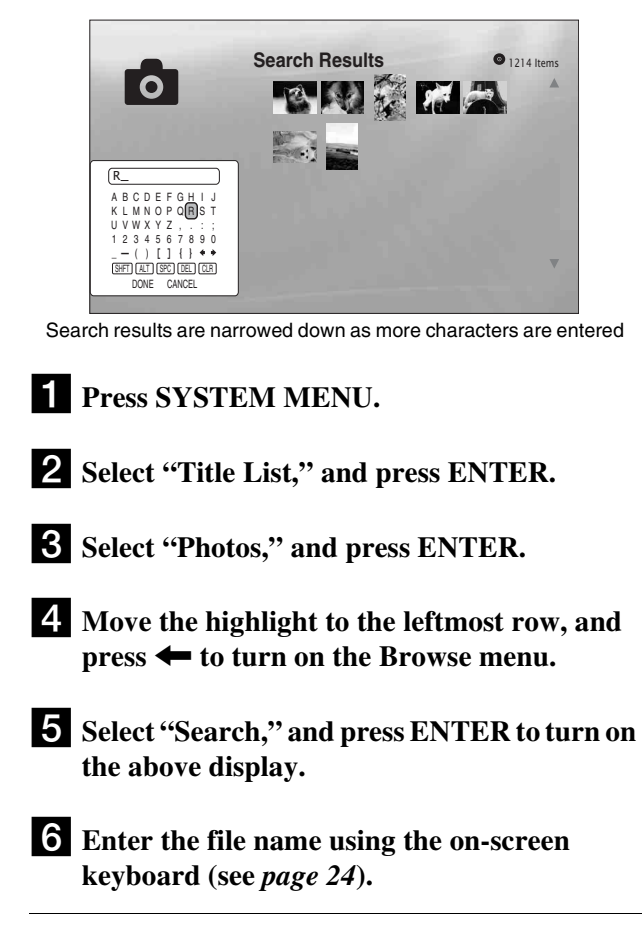

#### z **Hint**

To start a slideshow, select the file and press  $\triangleright$ .

# <span id="page-42-0"></span>**Programming a Slideshow Playback (Quicklist)**

### **DATA DVD**

Play a slideshow in the order you like by making your own "Quicklist."

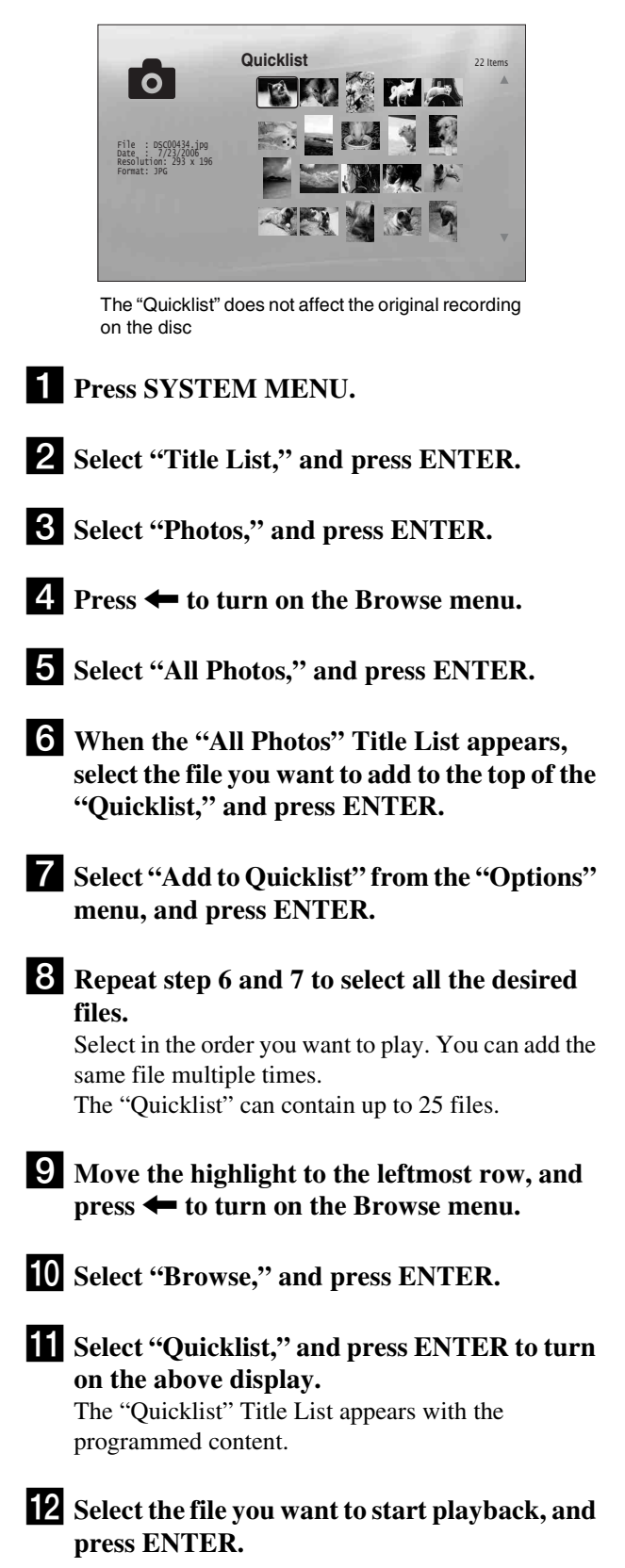

### **To remove from the "Quicklist"**

- **1 Select the file you want to remove from the displayed "Quicklist," and press ENTER.**
- **2 Select "Remove," and press ENTER.**

### z **Hint**

You can play the "Quicklist" content in other play modes by pressing PLAY MODE (*[page 26](#page-25-1)*).

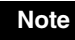

The "Quicklist" may be cleared after some operations (e.g., opening the disc tray, or turning off the player etc.).

# <span id="page-43-0"></span>**Changing the Initial Settings**

Select "Setup" from the "System Menu" when you need to change the settings of the player (e.g., when changing the connected device or the audio/video output, etc.). The last part of this section explains how to return all of these settings to their factory defaults.

### **Note**

Playback settings described in this section may not work when there is any preset playback setting in the disc. The disc's playback settings take priority over the player's playback settings.

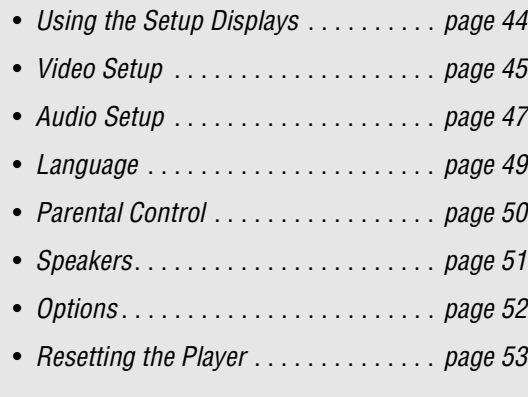

# <span id="page-43-3"></span><span id="page-43-2"></span><span id="page-43-1"></span>**Using the Setup Displays**

### **BD DVD DATA DVD**

From the "System Menu," enter the "Setup" displays to change the settings of the player.

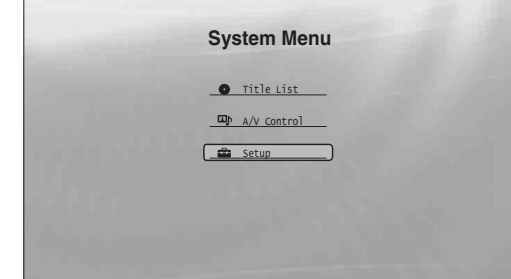

- **Press SYSTEM MENU while the player is stopped.**
- b**Select "Setup" (as above), and press ENTER.**
- **S** Select the "Setup" display you want to use, **from "Video Setup," "Audio Setup," "Language," "Parental Control," "Speakers," or "Options," and press ENTER.**

The "Setup" display appears with the related items. Note that the display switches to screen saver if you do not operate for 15 minutes.

d**Select the item you want to change, and press ENTER.**

Refer to the explanations in the following sections.

**To return to the previous display** Press RETURN.

# <span id="page-44-1"></span><span id="page-44-0"></span>**Video Setup**

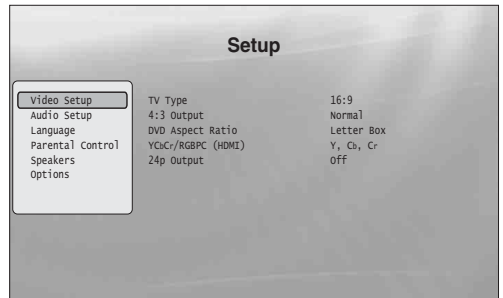

Underlined items are the default settings.

<span id="page-44-4"></span><span id="page-44-3"></span><span id="page-44-2"></span>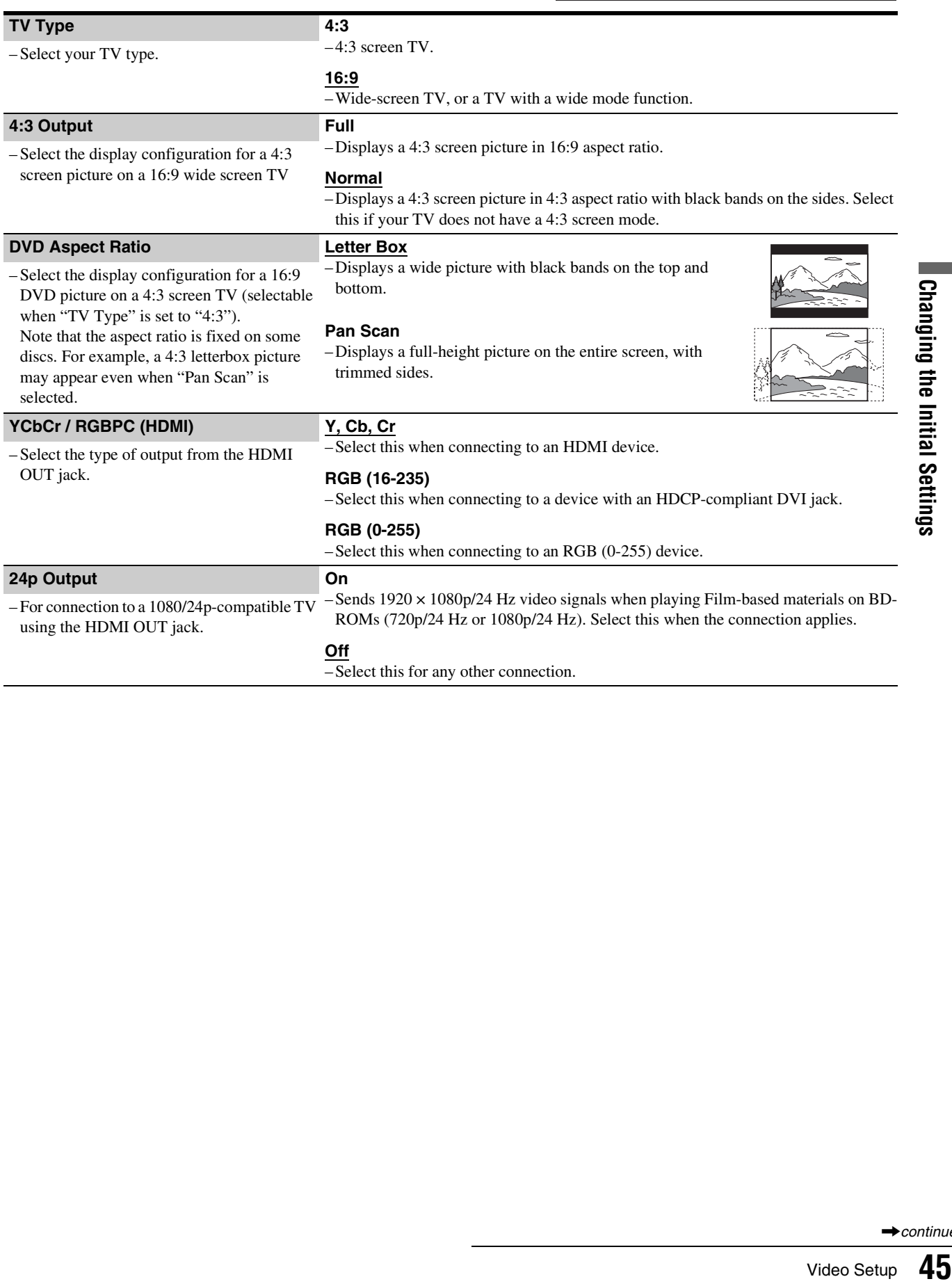

,*continued*

# <span id="page-45-0"></span>**To set the video output resolution**

Press VIDEO FORMAT repeatedly to select the desired resolution. Note that the resolution differs depending on the display device, connecting jack and the source material as below.

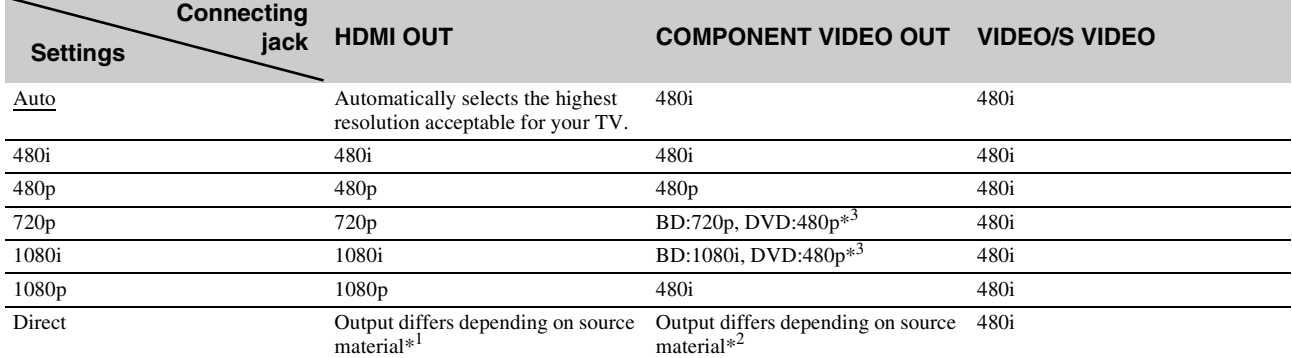

\*1 Outputs in the same resolution and frequency as recorded on the disc.

 $*^2$  1080/24p video signals are not output from the COMPONENT VIDEO OUT jacks.

\*<sup>3</sup> Outputs in the resolution of the original setting (720p or 1080i) when the DVD is not copy guarded.

### **Notes**

- If the picture is not clear, natural or to your satisfaction, try another resolution that suits the disc and your TV/projector, etc. For the details, refer also to the instruction manual supplied with the TV/projector, etc.
- 480i or 480p video signals may be output when connecting to the COMPONENT VIDEO OUT jacks and play some copy-guarded BDs/DVDs. To enjoy the HD quality resolution in this case, connect the display device to the HDMI OUT jack using an HDMI cord.
- Even when you select a setting other than "AUTO," the player automatically adjusts the video signals if the TV cannot accept the set resolution.

### **To output the 1080/24p video signals**

A 1080/24p-compatible TV is required for this setting.

- **1 Set "24p Output" in "Video Setup" to "On" (as above).**
- **2 Press VIDEO FORMAT repeatedly to select "Auto" or "Direct."**

### **Note**

If there is no picture, press VIDEO FORMAT repeatedly until the picture appears correctly.

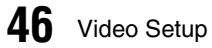

# <span id="page-46-2"></span><span id="page-46-0"></span>**Audio Setup**

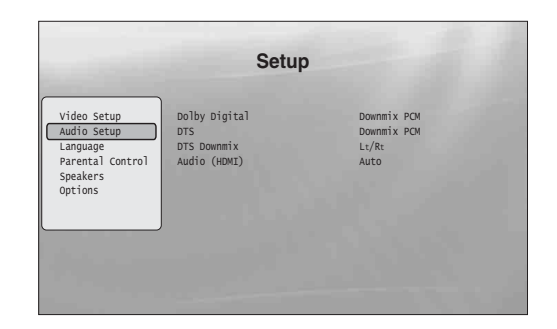

Underlined items are the default settings. Since many factors affect the type of audio output, see also *["About the audio output signals" on page 48](#page-47-0)*.

<span id="page-46-7"></span><span id="page-46-6"></span><span id="page-46-5"></span><span id="page-46-4"></span><span id="page-46-3"></span><span id="page-46-1"></span>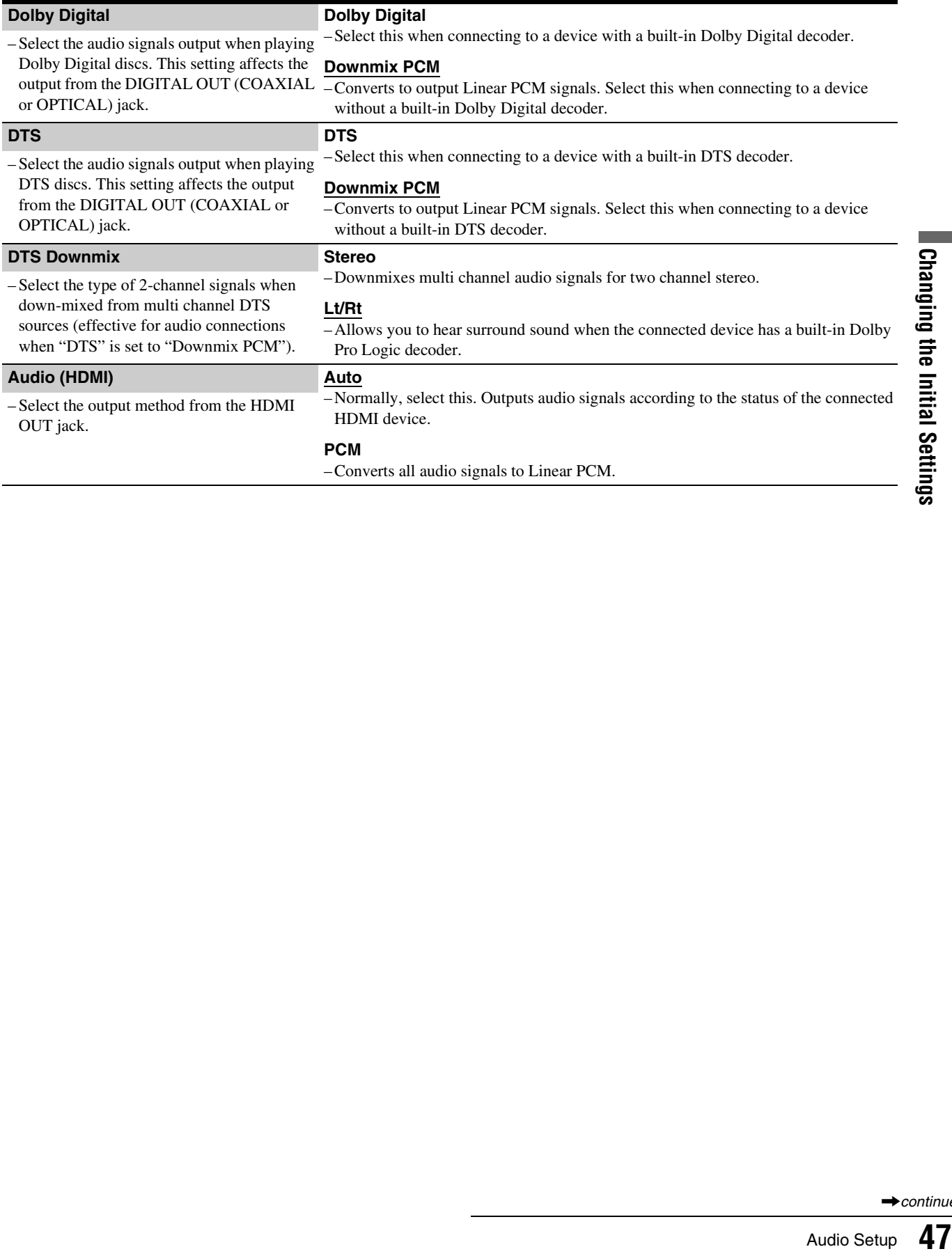

 $\rightarrow$ *continued* 

### <span id="page-47-1"></span><span id="page-47-0"></span>**About the audio output signals**

The audio output differs as follows, depending on the source, output jack, and the selected settings.

<span id="page-47-2"></span>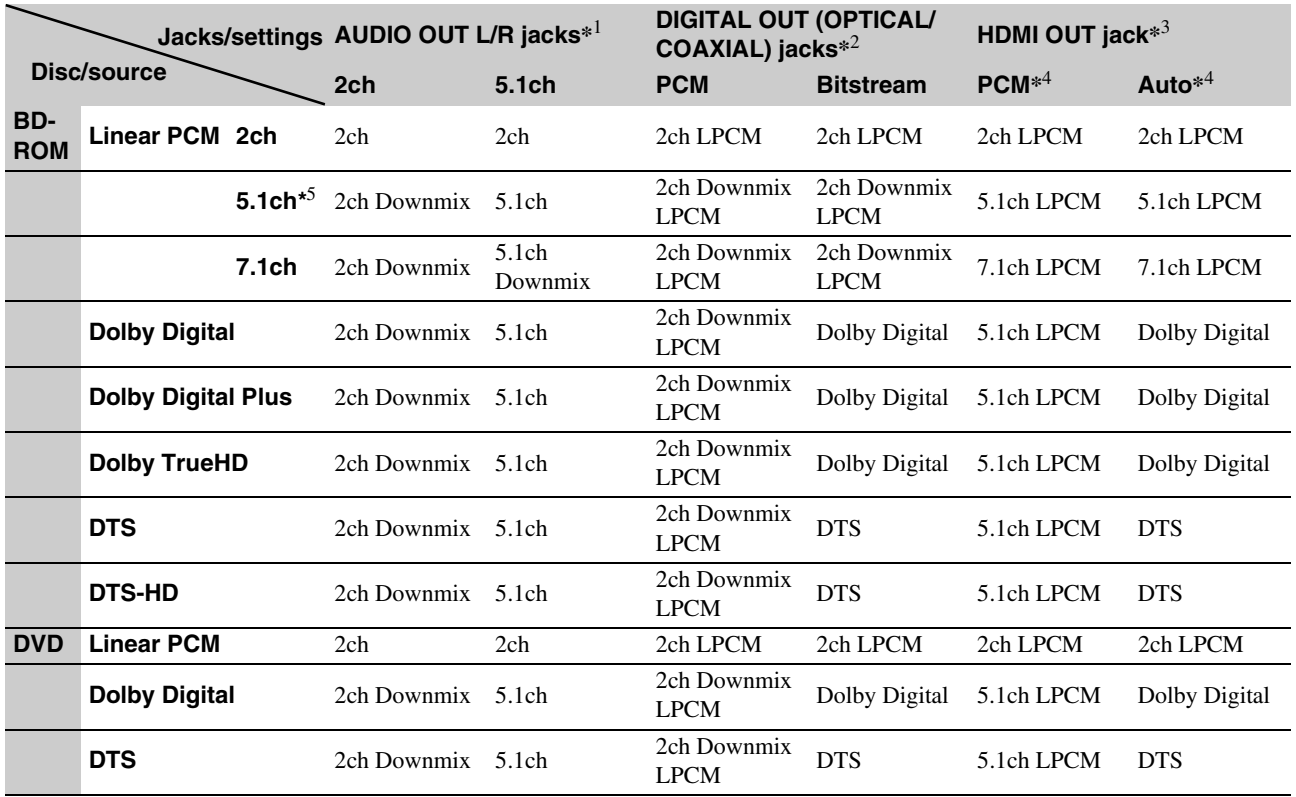

<span id="page-47-4"></span><span id="page-47-3"></span>\*<sup>1</sup> "2 Channel" and "5.1 Channel" are selectable under "Audio Output Mode" in "Speakers" Setup *[\(page 51\)](#page-50-0)*.

\*2 PCM : when "Dolby Digital" or "DTS" in "Audio Setup" are set to "Downmix PCM"or "PCM" *[\(page 47\)](#page-46-0)*.

Bitstream : when "Dolby Digital" or "DTS" in "Audio Setup" are set to "Dolby Digital" or "DTS" *[\(page 47\)](#page-46-0)*.<br><sup>\*3</sup> Selectable under "Audio (HDMI)" in "Audio Setup" *(page 47)*.

\*<sup>4</sup> Selectable under "Audio (HDMI)" in "Audio Setup" *[\(page 47\)](#page-46-0)*. Resulting output may differ depending on the connected HDMI device.

\*5 When the sampling frequency is 192 kHz, the player downmixes to 2ch signals even if the disc or source is 5.1ch.

# <span id="page-48-1"></span><span id="page-48-0"></span>**Language**

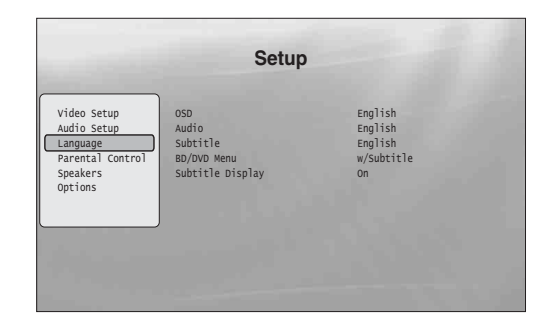

Underlined items are the default settings.

#### **Notes**

- When you select a language in "Audio," "Subtitle," "BD/DVD Menu" that is not recorded
- on the disc, one of the recorded languages is automatically selected.
- Playback settings stored in the disc take priority over these settings.

<span id="page-48-2"></span>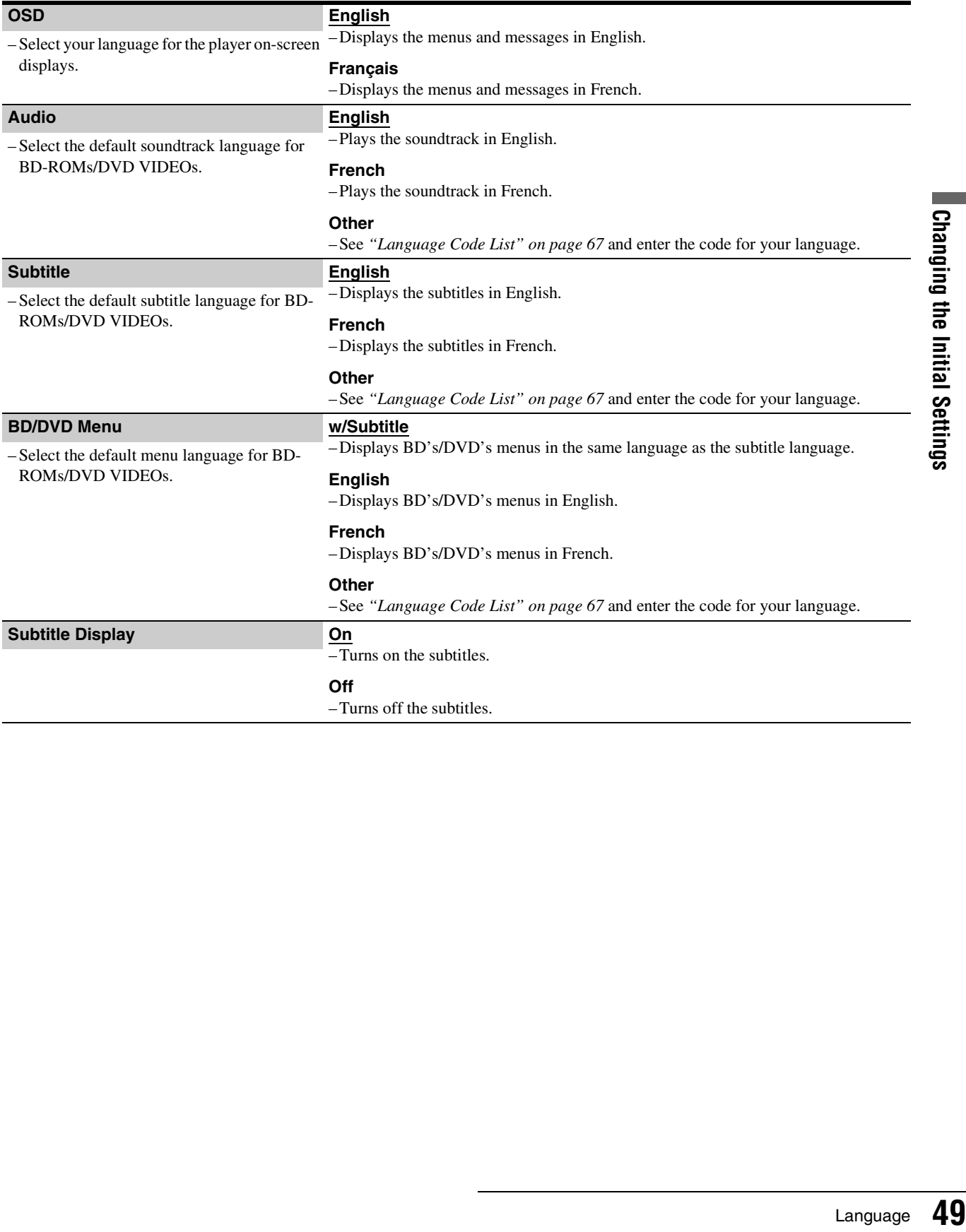

# <span id="page-49-1"></span><span id="page-49-0"></span>**Parental Control**

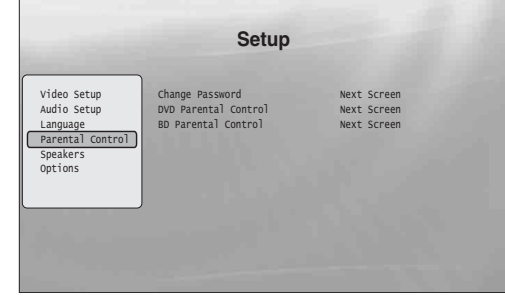

This function limits playback of DVD VIDEOs and BD-ROMs. To activate, see "*[Locking a Disc](#page-29-2)*" *[\(page 30\)](#page-29-2)*. The default settings are underlined.

### **Notes**

- You cannot limit playback if the disc does not have the Parental Control function.
- If you forget the password for "Parental Control," you will need to reset the player *[\(page 53\)](#page-52-0)*. Note that all the settings you made also return to their defaults.

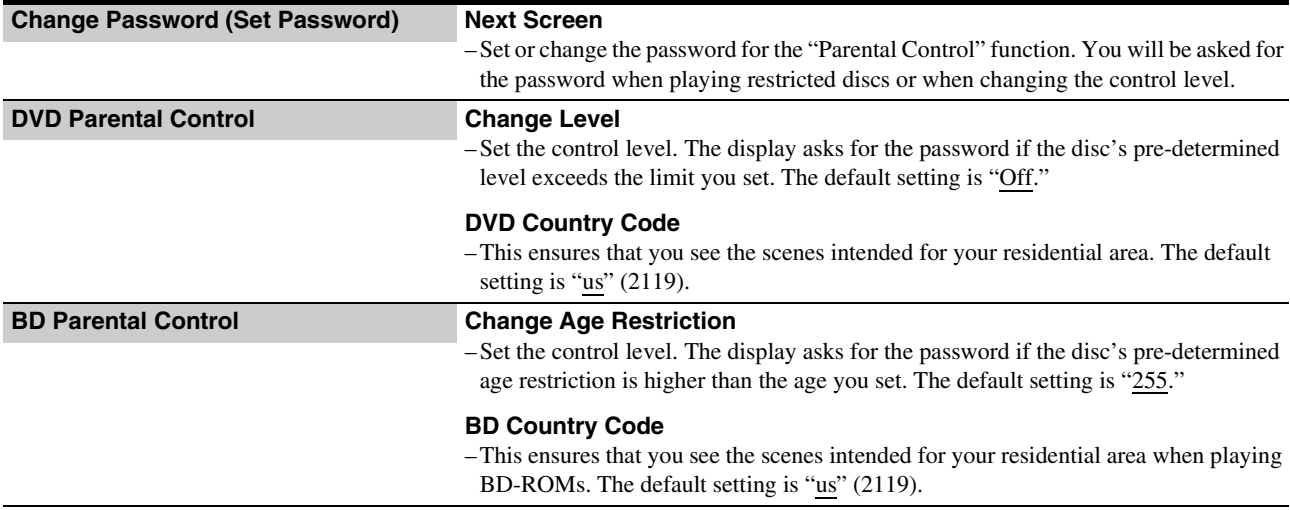

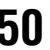

# <span id="page-50-1"></span><span id="page-50-0"></span>**Speakers**

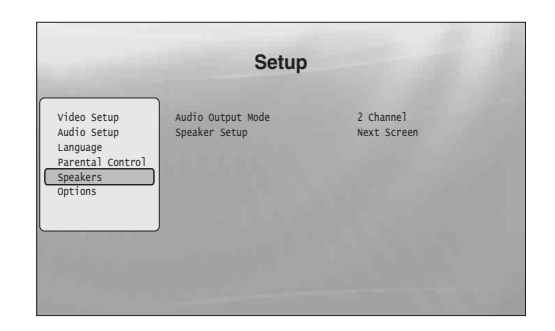

The following items are necessary when using the 5.1CH OUTPUT jacks. The default settings are underlined.

<span id="page-50-4"></span><span id="page-50-3"></span><span id="page-50-2"></span>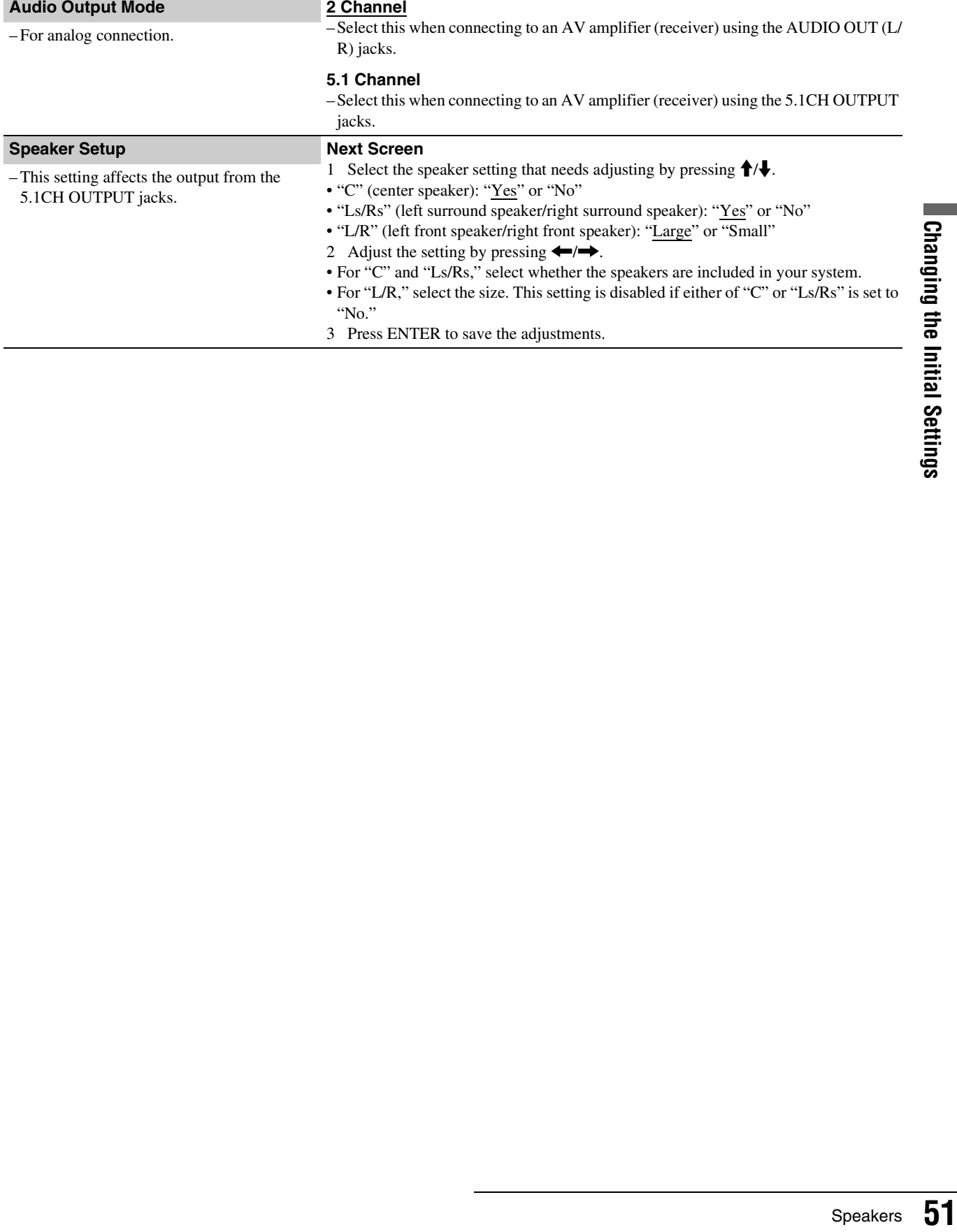

# <span id="page-51-2"></span><span id="page-51-0"></span>**Options**

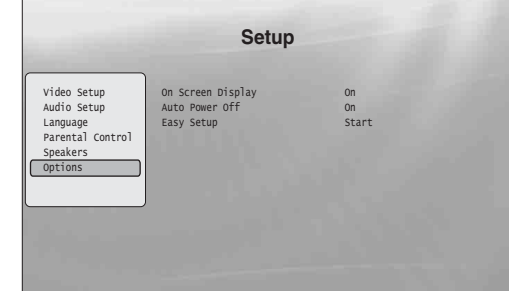

Underlined items are the default settings.

<span id="page-51-1"></span>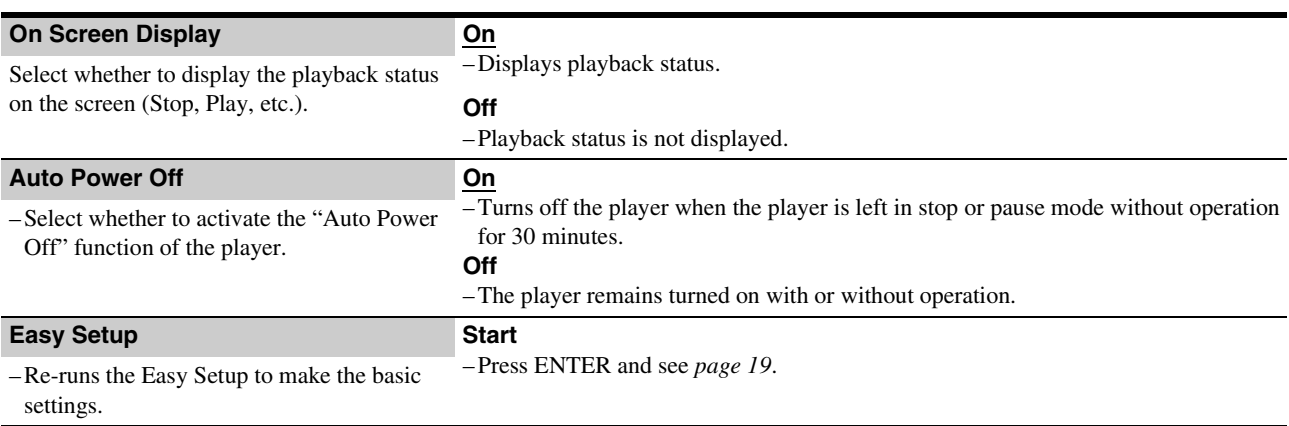

# <span id="page-52-1"></span><span id="page-52-0"></span>**Resetting the Player**

You can return all of the player settings to their factory defaults.

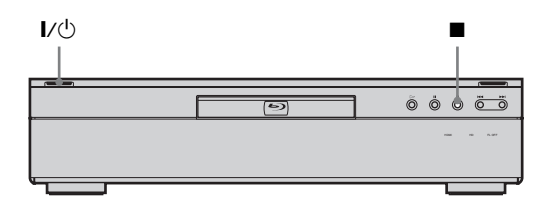

# **a When the power is on, hold down <b>** $\blacksquare$  on the front panel, and press  $\mathbf{I}/\mathbf{I}$ .

The player turns off, and all of the settings return to their factory defaults.

# <span id="page-53-0"></span>**Additional Information**

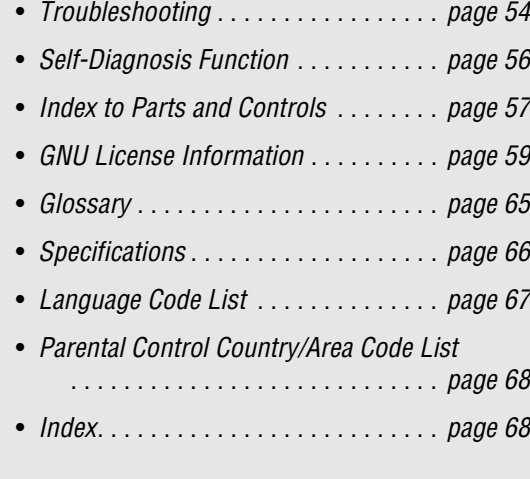

# <span id="page-53-2"></span><span id="page-53-1"></span>**Troubleshooting**

If you experience any of the following difficulties while using the player, use this troubleshooting guide to help remedy the problem before requesting repairs. Should any problem persist, consult your nearest Sony dealer (For customers in the USA only).

# **Power**

### **The power does not turn on.**

- $\rightarrow$  Check that the power cord is connected securely.
- $\rightarrow$  It takes a short while before the player turns on.

# **Picture**

### **There is no picture/picture noise appears.**

- $\rightarrow$  Re-connect the connecting cord securely.
- $\rightarrow$  The connecting cords are damaged.
- **→** Check the connection to your TV *[\(page 11\)](#page-10-4)* and switch the input selector on your TV so that the signal from the player appears on the TV screen.
- $\blacktriangleright$  The disc is dirty or flawed.
- If the picture output from your player goes through your VCR to get to your TV or if you are connected to a combination TV/VIDEO player, the copy-protection signal applied to some BD/DVD programs could affect picture quality. If you still experience problems even when you connect your player directly to your TV, try connecting your player to your TV's S VIDEO input *[\(page 11\)](#page-10-5)*.
- The player is connected to an input device that is not HDCPcompliant (the HDMI indicator on the front panel does not light up). See *[page 12](#page-11-2)*.
- $\rightarrow$  If the HDMI OUT jack or the COMPONENT VIDEO OUT jacks are used for video output, changing the output resolution may solve the problem *[\(page 46\)](#page-45-0)*. Press VIDEO FORMAT repeatedly until the picture appears correctly.
- $\rightarrow$  Depending on the disc, the picture quality may be poor when the VIDEO FORMAT setting is set to other than "480i," even when the player is connected to a progressive or HD TV using a component cord or an HDMI cord. If this happens, press VIDEO FORMAT repeatedly to switch to "480i."
- When playing a double-layer DVD, the video and audio may be momentarily interrupted at the point where the layers switch.

### **There is no picture or picture noise appears when connected to the HDMI OUT jack.**

- $\rightarrow$  Try the following:  $\odot$ Turn the player off and on again. 2Turn the connected equipment off and on again. 3Disconnect and then connect the HDMI cord again.
- $\rightarrow$  If the HDMI OUT jack is used for video output, changing the video output resolution may solve the problem *[\(page 46\)](#page-45-0)*. Press VIDEO FORMAT repeatedly until the picture appears correctly.

### **The picture does not fill the screen, even though the aspect ratio is set in "TV Type" under "Video Setup."**

 $\rightarrow$  The aspect ratio of the disc is fixed on your BD/DVD. See *[page 45](#page-44-1)*.

# **Sound**

### **There is no sound.**

- $\rightarrow$  The disc is dirty or flawed.
- $\rightarrow$  Re-connect the connecting cord securely.
- $\rightarrow$  The connecting cord is damaged.
- $\rightarrow$  The player is connected to the wrong input jack on the amplifier (receiver) *[\(page 13\)](#page-12-1)*.
- $\rightarrow$  The amplifier (receiver) input is not correctly set.
- $\rightarrow$  The player is in pause mode or in Slow-motion Play mode.
- $\rightarrow$  The player is in scan mode.
- $\rightarrow$  If the audio signal does not come through the DIGITAL OUT (OPTICAL or COAXIAL)/HDMI OUT jack, check the audio settings *[\(page 47\)](#page-46-2)*.
- $\rightarrow$  The equipment connected to the HDMI OUT jack does not conform to the audio signal format, in this case set "Audio (HDMI)" in "Audio Setup" to "PCM" *[\(page 47\)](#page-46-1)*.

### **The sound is not output correctly.**

→ Check the "Audio Output Mode" in "Speakers" Setup *[\(page 51\)](#page-50-1)* if the AUDIO OUT (L/R) jacks or the 5.1CH OUPUT jacks are used for audio connection.

### **No sound is output from the HDMI OUT jack**

- $\rightarrow$  Try the following:  $\odot$ Turn the player off and on again. 2Turn the connected equipment off and on again. 3Disconnect and then reconnect the HDMI cord.
- $\rightarrow$  The HDMI OUT jack is connected to a DVI device (DVI jacks do not accept audio signals).

### **The sound volume is low.**

 $\rightarrow$  The sound volume is low on some BDs/DVDs. The sound volume may improve if you adjust the "Audio Control" setting in "A/V Control" *[\(page 28\)](#page-27-1)*.

# <span id="page-54-2"></span>**Operation**

### **The remote does not function.**

- $\rightarrow$  The batteries in the remote are weak *[\(page 17\)](#page-16-2)*.
- $\rightarrow$  There are obstacles between the remote and the player.
- $\rightarrow$  The distance between the remote and the player is too far.
- $\rightarrow$  The remote is not pointed at the remote sensor on the player.

### **The disc does not play.**

- $\rightarrow$  The disc is turned over. Insert the disc with the playback side facing down.
- $\rightarrow$  The disc is skewed.
- **→** The player cannot play certain discs *[\(page 7\)](#page-6-2)*.
- $\rightarrow$  The region code on the BD/DVD does not match the player.
- $\rightarrow$  Moisture has condensed inside the player *[\(page 4\)](#page-3-1)*.
- $\rightarrow$  The player cannot play a recorded disc that is not correctly finalized *[\(page 7\)](#page-6-2)*.
- The file on the DATA DVD contains characters other than numbers and English alphabet.

### <span id="page-54-1"></span>**The audio track file cannot be played**  *[\(page](#page-35-2) 36)***.**

- $\rightarrow$  The DATA DVD is not recorded in the MP3 format that conforms to UDF (Universal Disk Format).
- The audio track file does not have the extension ".MP3."
- , The data is not formatted properly even though it has the extension ".MP3."
- $\rightarrow$  The data is not MPEG-1 Audio Layer III data.
- $\rightarrow$  The player cannot play audio tracks in mp3PRO format.
- , Characters other than numbers and English alphabet are contained in the file name.

### <span id="page-54-0"></span>**The photo file cannot be played**  *[\(page 40\)](#page-39-2)***.**

- $\rightarrow$  The disc is dirty or flawed.
- $\rightarrow$  The DATA DVD is not recorded in a JPEG format that conforms to UDF (Universal Disk Format).
- $\rightarrow$  The file has an extension other than ".JPEG" or ".JPG."
- $\rightarrow$  The image is larger than 4096 (width)  $\times$  4096 (height) in normal mode. (Some progressive JPEG files cannot be displayed even if the file size is within this specified capacity.)
- $\rightarrow$  The image does not fit the screen (the image is reduced).
- **→** The photo file format dose not conform to DCF<sup>\*</sup> *[\(page 41\)](#page-40-1)*.
- \* "Design rule for Camera File system": Image standards for digital cameras regulated by JEITA (Japan Electronics and Information Technology Industries Association).
- $\rightarrow$  Characters other than numbers and English alphabet are contained in the file name.

### **The file name is not correctly displayed.**

- $\rightarrow$  The player can only display numbers and alphabet. Other characters may be displayed differently.
- $\rightarrow$  Depending on the writing software used, the input characters may be displayed differently.

### **The disc does not start playing from the beginning.**

- $\rightarrow$  Random Play or Repeat Play is selected *[\(page 26\)](#page-25-1)*.
- **→** Resume play mode is on *[\(page 21\)](#page-20-2)*.

### **The player starts playing the disc automatically.**

 $\rightarrow$  The disc features an auto playback function.

### **Playback stops automatically.**

 $\rightarrow$  While playing discs with an auto pause signal, the player stops playback at the auto pause signal.

# **Example 18**<br> **Example 18**<br> **Example 18**<br> **Example 18**<br> **Example 18**<br> **Example 18**<br> **Example 18**<br> **Example 18**<br> **Example 18**<br> **Example 18**<br> **Example 18**<br> **Example 18**<br> **Example 18**<br> **Example 18**<br> **Example 18**<br> **Example 18 Some functions such as Stop, Search, Slowmotion Play, Repeat Play, or Random Play cannot be performed.**

 $\rightarrow$  Depending on the disc, you may not be able to do some of the operations above. Refer to the operating manual that comes with the disc.

# **The language for the soundtrack cannot be changed.**

- $\rightarrow$  Try using the BD's or DVD's menu instead of the direct selection button on the remote *[\(page 22\)](#page-21-0)*.
- $\blacktriangleright$  Multilingual tracks are not recorded on the BD/DVD being played.
- , The BD/DVD prohibits the changing of the language for the sound track.

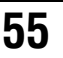

### **The subtitle language cannot be changed or turned off.**

- $\rightarrow$  Try using the BD's or DVD's menu instead of the direct selection button on the remote *[\(page 22\)](#page-21-0)*.
- $\rightarrow$  Multilingual subtitles are not recorded on the BD/DVD being played.
- $\rightarrow$  The BD/DVD prohibits the changing of subtitles.

### **The angles cannot be changed.**

- $\rightarrow$  Try using the BD's or DVD's menu instead of the direct selection button on the remote *[\(page 22\)](#page-21-0)*.
- $\blacktriangleright$  Multi-angles are not recorded on the BD/DVD being played.
- $\rightarrow$  The BD/DVD prohibits changing of the angles.

### **The player does not operate properly.**

 $\rightarrow$  When static electricity, etc., causes the player to operate abnormally, unplug the player.

### **The disc tray does not open and "LOCK" appears on the front panel display.**

**→ Contact your Sony dealer or local authorized Sony service** facility.

### **"UNPLAYABLE" appears when playing a DATA DVD.**

- , See also "*[The photo file cannot be played](#page-54-0)*" or "*[The audio](#page-54-1)  [track file cannot be played](#page-54-1)*" *[\(page 55\)](#page-54-2)*.
- $\blacktriangleright$  The MP3 audio track/JPEG image file you want to play/view is damaged.
- The data is not MPEG-1 Audio Layer III data.
- $\rightarrow$  The JPEG image file format does not conform to DCF\* *[\(page 41\)](#page-40-1)*.
- , The JPEG image file has the extension ".JPG" or ".JPEG," but is not in JPEG format.
- \* "Design rule for Camera File system": Image standards for digital cameras regulated by JEITA (Japan Electronics and Information Technology Industries Association).

### **The player does not accept any button.**

 $\rightarrow$  Hold down  $\sqrt{10}$  on the player for more than five seconds until the  $\|/\psi\|$  indicator turns red and the player turns off.

# <span id="page-55-0"></span>**Self-Diagnosis Function**

When the self-diagnosis function is activated to prevent the player from malfunctioning, the "ERR" error code appears on the front panel display indicating the cause.

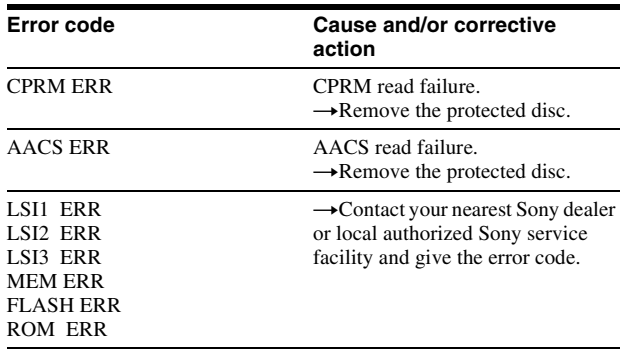

# <span id="page-56-2"></span><span id="page-56-0"></span>**Index to Parts and Controls**

Buttons on the remote and the player have the same function if they have the same or similar name. For details, see the pages in parentheses.

# <span id="page-56-3"></span><span id="page-56-1"></span>**Front panel**

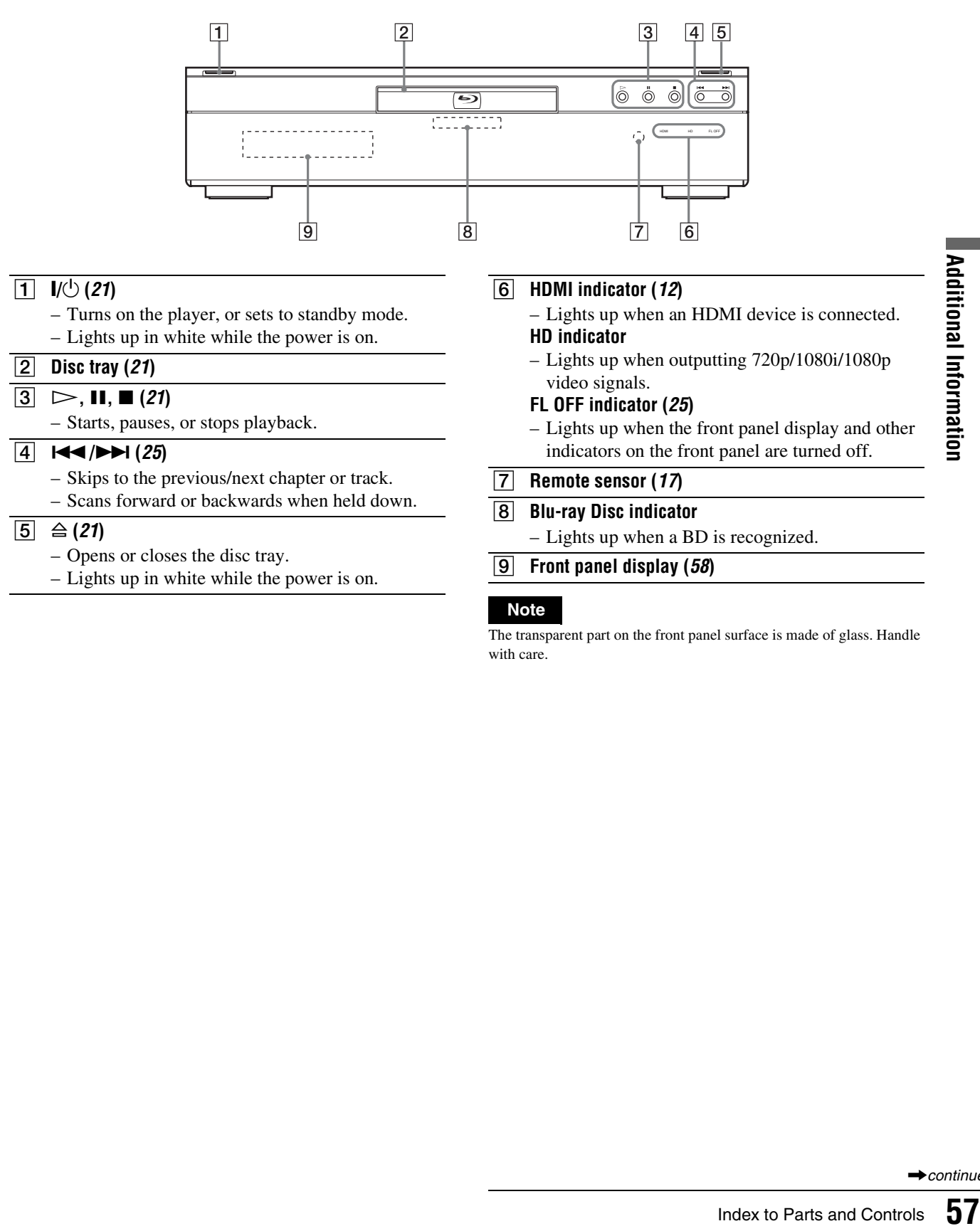

### **Note**

The transparent part on the front panel surface is made of glass. Handle with care.

# <span id="page-57-2"></span><span id="page-57-0"></span>**Front panel display**

<span id="page-57-3"></span>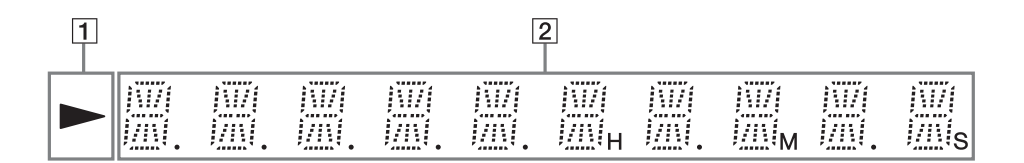

 $\vert$  1  $\vert$ Lights up during playback.

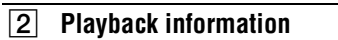

### z **Hint**

You can change the brightness of the front panel display by pressing DIMMER *[\(page 25\)](#page-24-1)*.

Example) when playing a DVD VIDEO or a BD-ROM The playback information is displayed as follows.

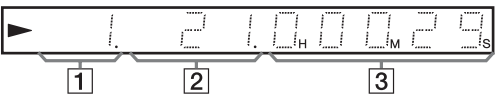

### A**Current title number**

### **<u><b>2**</u> Current chapter number

Note that the chapter number is not displayed if the title's elapsed time exceeds 10 hours.

 $\boxed{3}$  **Elapsed time of the title** 

### <span id="page-57-1"></span>**Rear panel**

For connections, see *[page 11](#page-10-4)* to *[17](#page-16-3)*.

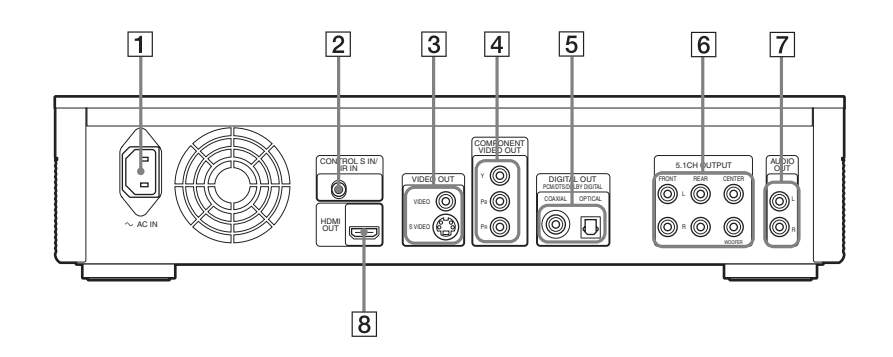

- $\boxed{1}$  AC IN terminal ([17](#page-16-3))
- B **CONTROL S IN/IR IN jack (***[12](#page-11-3)***)**
- C **VIDEO OUT (VIDEO/S VIDEO) jacks (***[11](#page-10-6)***)**
- D **COMPONENT VIDEO OUT (Y/PB/PR) jacks (***[11](#page-10-7)***)**
- E **DIGITAL OUT (COAXIAL/OPTICAL) jacks (***[14](#page-13-3)***,** *[15](#page-14-3)***)**
- **6** 5.1CH OUTPUT (FRONT L/R, REAR L/R, CENTER, **WOOFER) jacks (***[15](#page-14-2)***)**
- G **AUDIO OUT (L/R) jacks (***[14](#page-13-2)***,** *[15](#page-14-3)***)**
- H **HDMI OUT jack (***[12](#page-11-2)***,** *[13](#page-12-2)***,** *[16](#page-15-2)***)**

# <span id="page-58-0"></span>**GNU License Information**

### **Regarding the GNU General Public License**

The software programs used on this component include the GNU/Linux system. The GNU/Linux system contains software licensed for use based on the terms of a GNU General Public License. If necessary, the user may request the source code for this licensed software. The source code is available on our website. Access the following URL to download: http://www.sony.net/Products/Linux Please refrain from making inquiries about the source code content.

Details of the GNU General Public License can be found at the GNU website **(http://www.gnu.org)**.

# **GNU General Public License**

Version 2, June 1991

Copyright (C) 1989, 1991 Free Software Foundation, Inc. 59 Temple Place - Suite 330, Boston, MA 02111-

1307, USA Everyone is permitted to copy and distribute

verbatim copies of this license document, but changing it is not allowed.

#### ◆**Preamble**

The licenses for most software are designed to take away your freedom to share and change it. By contrast, the GNU General Public License is intended to guarantee your freedom to share and change free software-to make sure the software is free for all its users. This General Public License applies to most of the Free Software

Foundation's software and to any other program whose authors commit to using it. (Some other Free Software Foundation software is covered by the GNU Lesser General Public License instead.) You can apply it to your programs, too. When we speak of free software, we are referring to freedom, not price. Our General Public Licenses are designed to make sure that you have the freedom to distribute copies of free software (and charge for this service if you wish), that you

receive source code or can get it if you want it, that you can change the software or use pieces of it in new free programs; and that you know you can do these things.

To protect your rights, we need to make restrictions that forbid anyone to deny you these rights or to ask you to surrender the rights. These restrictions translate to certain responsibilities for you if you distribute copies of the software, or if you modify it.

For example, if you distribute copies of such a program, whether gratis or for a fee, you must give the recipients all the rights that you have. You must make sure that they, too, receive or can get the source code. And you must show them these terms so they know their rights.

We protect your rights with two steps: (1) copyright the software, and (2) offer you this license which gives you legal permission to copy, distribute and/or modify the software. Also, for each author's protection and ours, we want to make certain that everyone understands that there is no warranty for this free software. If the software is modified by someone else and passed on, we want its recipients to know that what they have is not the original, so that any problems introduced by others will not reflect on the original authors' reputations. Finally, any free program is threatened constantly by software patents. We wish to avoid

the danger that redistributors of a free program will individually obtain patent licenses, in effect making the program proprietary. To prevent this, we have made it clear that any patent must be licensed for everyone's free use or not licensed at all.

The precise terms and conditions for copying, distribution and modification follow.

#### TERMS AND CONDITIONS FOR COPYING, DISTRIBUTION AND MODIFICATION

- 0. This License applies to any program or other work which contains a notice placed by the copyright holder saying it may be distributed under the terms of this General Public License. The "Program", below, refers to any such program or work, and a "work based on the Program" means either the Program or any derivative work under copyright law: that is to say, a work containing the Program or a portion of it, either verbatim or with modifications and/or translated into another language. (Hereinafter, translation is included without limitation in the term "modification".) Each licensee is addressed as "you". Activities other than copying, distribution and modification are not covered by this License; they are outside its scope. The act of running the Program is not restricted, and the output from the Program is covered only if its contents constitute a work based on the Program (independent of having been made by running the Program). Whether that is true depends on what the Program does.
- 1. You may copy and distribute verbatim copies of the Program's source code as you receive it, in any medium, provided that you conspicuously and appropriately publish on each copy an appropriate copyright notice and disclaimer of warranty; keep intact all the notices that refer to this License and to the absence of any warranty; and give any other recipients of the Program a copy of this License along with the Program. You may charge a fee for the physical act of transferring a copy, and you may at your option offer warranty protection in exchange for a fee.
- You may modify your copy or copies of the Program or any portion of it, thus forming a work based on the Program, and copy and distribute such modifications or work under the terms of Section 1 above, provided that you also meet all of these conditions:
	- a) You must cause the modified files to carry prominent notices stating that you changed the files and the date of any change.
	- b) You must cause any work that you distribute or publish, that in whole or in part contains or is derived from the Program or any part thereof, to be licensed as a whole at no charge to all third parties under the terms of this License.
	- c) If the modified program normally reads commands interactively when run, you must cause it, when started running for such interactive use in the most ordinary way, to print or display an announcement including an appropriate copyright notice and a notice that there is no warranty (or else, saying that you provide a warranty) and that users may redistribute the program under these conditions, and telling the user how to view a copy of this License.

(Exception: if the Program itself is interactive but does not normally print such an announcement, your work based on the Program is not required to print an announcement.)

These requirements apply to the modified work as a whole. If identifiable sections of that work are not derived from the Program, and can be reasonably considered independent and separate works in themselves, then this License, and its terms, do not apply to those sections when you distribute them as separate works. But when you distribute the same sections as part of a whole which is a work based on the

Program, the distribution of the whole must be on the terms of this License, whose permissions for other licensees extend to the entire whole, and thus to each and every part regardless of who wrote it.

Thus, it is not the intent of this section to claim rights or contest your rights to work written entirely by you; rather, the intent is to exercise the right to control the distribution of derivative or collective works based on the Program. In addition, mere aggregation of another work not based on the Program with the Program (or with a work based on the Program) on a volume of a storage or

distribution medium does not bring the other work under the scope of this License. 3. You may copy and distribute the Program

- (or a work based on it, under Section 2) in object code or executable form under the terms of Sections 1 and 2 above provided that you also do one of the following:
	- Accompany it with the complete corresponding machine-readable source code, which must be distributed under the terms of Sections 1 and 2 above on a medium customarily used for software interchange; or,
	- b) Accompany it with a written offer, valid for at least three years, to give any third party, for a charge no more than your cost of physically performing source distribution, a complete machine-readable copy of the corresponding source code, to be distributed under the terms of Sections 1 and 2 above on a medium customarily used for software interchange; or,
	- c) Accompany it with the information you received as to the offer to distribute corresponding source code. (This alternative is allowed only for noncommercial distribution and only if you received the program in object code or executable form with such an offer, in accord with Subsection b above.)

ponding source code, to be<br>ponding source of the pregnan or the pregnancy of the strate intermation<br>phared under the terms of Sections 2 above on a medium customarily<br>for software interchange; or,<br>poposition and only if<br>po The source code for a work means the preferred form of the work for making modifications to it. For an executable work, complete source code means all the source code for all modules it contains, plus any associated interface definition files, plus the scripts used to control compilation and installation of the executable. However, as a special exception, the source

code distributed need not include anything that is normally distributed (in either source or binary form) with the major components (compiler, kernel, and so on) of the operating system on which the executable runs, unless that component itself accompanies the executable.

If distribution of executable or object code is made by offering access to copy from a designated place, then offering equivalent access to copy the source code from the same place counts as distribution of the source code, even though third parties are not compelled to copy the source along with the object code.

4. You may not copy, modify, sublicense, or distribute the Program except as expressly provided under this License. Any attempt otherwise to copy, modify, sublicense or distribute the Program is void, and will automatically terminate your rights under this License.

However, parties who have received copies, or rights, from you under this License will not have their licenses terminated so long as such parties remain in full compliance.

5. You are not required to accept this License, since you have not signed it. However, nothing else grants you permission to modify or distribute the Program or its derivative works. These actions are prohibited by law if you do not accept this License. Therefore, by modifying or distributing the Program (or any work based

,*continued*

on the Program), you indicate your acceptance of this License to do so, and all its terms and conditions for copying, distributing or modifying the Program or works based on it.

- 6. Each time you redistribute the Program (or any work based on the Program), the recipient automatically receives a license from the original licensor to copy, distribute or modify the Program subject to these terms and conditions. You may not impose any further restrictions on the recipients' exercise of the rights granted herein. You are not responsible for enforcing compliance by third parties to this License.
- 7. If, as a consequence of a court judgment or allegation of patent infringement or for any other reason (not limited to patent issues), conditions are imposed on you (whether by court order, agreement or otherwise) that contradict the conditions of this License, they do not excuse you from the conditions of this License. If you cannot distribute so as to satisfy simultaneously your obligations under this License and any other pertinent obligations, then as a consequence you may not distribute the Program at all. For example, if a patent license would not permit royalty-free redistribution of the Program by all those who receive copies directly or indirectly through you, then the only way you could satisfy both it and this License would be to refrain entirely from distribution of the Program.
	- If any portion of this section is held invalid or unenforceable under any particular circumstance, the balance of the section is intended to apply and the section as a whole is intended to apply in other circumstances. It is not the purpose of this section to induce you to infringe any patents or other property right claims or to contest validity of any such claims; this section has the sole purpose of protecting the integrity of the free software distribution system, which is implemented by public license practices. Many people have made generous contributions to the wide range of software distributed through that system in reliance on consistent application of that system; it is up to the author/donor to decide if he or she is willing to distribute software through any other system and a licensee cannot impose that choice.

This section is intended to make thoroughly clear what is believed to be a consequence of the rest of this License.

- If the distribution and/or use of the Program is restricted in certain countries either by patents or by copyrighted interfaces, the original copyright holder who places the Program under this License may add an explicit geographical distribution limitation excluding those countries, so that distribution is permitted only in or among countries not thus excluded. In such case, this License incorporates the limitation as if written in the body of this License.
- 9. The Free Software Foundation may publish revised and/or new versions of the General Public License from time to time. Such new versions will be similar in spirit to the present version, but may differ in detail to address new problems or concerns. Each version is given a distinguishing version number. If the Program specifies a version number of this License which applies to it and "any later version", you have the option of following the terms and conditions either of that version or of any later version published by the Free Software Foundation. If the Program does not specify a version number of this License, you may choose any version ever published by the Free Software Foundation.
- 10. If you wish to incorporate parts of the Program into other free programs whose distribution conditions are different, write to the author to ask for permission. For software which is copyrighted by the Free

Software Foundation, write to the Free Software Foundation; we sometimes make exceptions for this. Our decision will be guided by the two goals of preserving the free status of all derivatives of our free software and of promoting the sharing and reuse of software generally.

#### ◆**NO WARRANTY**

- 11. BECAUSE THE PROGRAM IS LICENSED FREE OF CHARGE, THERE IS NO WARRANTY FOR THE PROGRAM, TO THE EXTENT PERMITTED BYAPPLICABLE LAW. EXCEPT WHEN OTHERWISE STATED IN WRITING THE COPYRIGHT HOLDERS AND/OR OTHER PARTIES PROVIDE THEPROGRAM "AS IS" WITHOUT WARRANTY OF ANY KIND, EITHER EXPRESSED OR IMPLIED, INCLUDING, BUT NOT LIMITED TO, THE IMPLIED WARRANTIES OF MERCHANTABILITY AND FITNESS FOR A PARTICULAR PURPOSE. THE ENTIRE RISK AS TO THE QUALITY AND PERFORMANCE OF THE PROGRAM IS WITH YOU. SHOULD THE PROGRAM PROVE DEFECTIVE, YOU ASSUME THE COST OF ALL NECESSARY SERVICING, REPAIROR CORRECTION.
- 12. IN NO EVENT UNLESS REQUIRED BY APPLICABLE LAW OR AGREED TO IN WRITING WILL ANY COPYRIGHT HOLDER, OR ANY OTHER PARTY WHOMAY MODIFY AND/OR REDISTRIBUTE THE PROGRAM AS PERMITTED ABOVE, BE LIABLE TO YOU FOR DAMAGES, INCLUDING ANY GENERAL,SPECIAL, INCIDENTAL OR CONSEQUENTIAL DAMAGES ARISING OUT OF THE USE OR INABILITY TO USE THE PROGRAM (INCLUDING BUT NOT LIMITED TO LOSS OF DATA OR DATA BEING RENDERED INACCURATE OR LOSSES SUSTAINED BY YOU OR THIRD PARTIES OR A FAILURE OF THE PROGRAM TO OPERATE WITH ANY OTHER PROGRAMS), EVEN IF SUCH HOLDER OR OTHER PARTY HAS BEEN ADVISED OF THE POSSIBILITY OF SUCH DAMAGES.

#### ◆**END OF TERMS AND CONDITIONS**

#### ◆**How to Apply These Terms to Your New Programs**

If you develop a new program, and you want it to be of the greatest possible use to the public, the best way to achieve this is to make it free software which everyone can redistribute and change under these terms.

To do so, attach the following notices to the program. It is safest to attach them to the start of each source file to most effectively convey the exclusion of warranty; and each file should have at least the "copyright" line and a pointer to where the full notice is found.

<one line to give the program's name and an idea of what it does.>

Copyright (C) yyyy name of author This program is free software; you can redistribute it and/or modify it under the terms of the GNU General Public License as published by the Free Software Foundation; either version 2 of the License, or (at your option) any later version. This program is distributed in the hope that it will be useful, but WITHOUT ANY WARRANTY; without even the implied warranty of MERCHANTABILITY or FITNESS FOR A PARTICULAR PURPOSE. See the GNU General Public License for more details. You should have received a copy of the GNU General Public License along with this program; if not, write to the Free Software Foundation, Inc., 59 Temple Place - Suite 330, Boston, MA 02111-1307, USA.

Also add information on how to contact you by electronic and paper mail.

If the program is interactive, make it output a short notice like this when it starts in an interactive mode:

Gnomovision version 69, Copyright (C) year name of author Gnomovision comes with ABSOLUTELY NO WARRANTY; for details type 'show w'. This is free software, and you are welcome to redistribute it under certain

conditions; type 'show c' for details. The hypothetical commands 'show w' and 'show c' should show the appropriate parts of the General Public License. Of course, the commands you use may be called something other than 'show w' and 'show c'; they could even be mouse-clicks or menu items-whatever suits your program.

You should also get your employer (if you work as a programmer) or your school, if any, to sign a "copyright disclaimer" for the program, if necessary. Here is a sample; alter the names: Yoyodyne, Inc., hereby disclaims all copyright interest in the program 'Gnomovision' (which makes passes at compilers) written by James **Hacker** 

signature of Ty Coon, 1 April 1989 Ty Coon, President of Vice This General Public License does not permit

incorporating your program into proprietary programs. If your program is a subroutine library, you may consider it more useful to permit linking proprietary applications with the library. If this is what you want to do, use the GNU Lesser General Public License instead of this License.

### **GNU Lesser General Public License**

Version 2.1, February 1999 Copyright (C) 1991, 1999 Free Software Foundation, Inc.

59 Temple Place, Suite 330, Boston, MA 02111- 1307, USA

Everyone is permitted to copy and distribute verbatim copies of this license document, but changing it is not allowed.

[This is the first released version of the Lesser GPL. It also counts as the successor of the GNU Library Public License, version 2, hence the version number2.1.]

#### ◆**Preamble**

The licenses for most software are designed to take away your freedom to share and change it. By contrast, the GNU General Public Licenses are intended to guarantee your freedom to share and change free software-to make sure the software is free for all its users. This license, the Lesser General Public License, applies to some specially designated software packages-typically libraries-of the Free Software Foundation and other authors who decide to use it. You can use it too, but we suggest you first think carefully about whether this license or the ordinary General Public License is the better strategy to use in any particular case, based on the explanations below. When we speak of free software, we are referring to freedom of use, not price. Our General Public Licenses are designed to make sure that you have the freedom to distribute copies of free software (and charge for this service if you wish); that you receive source code or can get it if you want it; that you can change the software and use pieces of it in new free programs; and that you are informed that you can do these things. To protect your rights, we need to make restrictions that forbid distributors to deny you these rights or to ask you to surrender these

rights. These restrictions translate to certain responsibilities for you if you distribute copies of the library or if you modify it.

For example, if you distribute copies of the library, whether gratis or for a fee, you must give the recipients all the rights that we gave you. You must make sure that they, too, receive or can get the source code. If you link other code with the library, you must provide complete object files to the recipients, so that they can relink them with the library after making changes to the library

We protect your rights with a two-step method: (1) we copyright the library, and (2) we offer you this license, which gives you legal permission to copy, distribute and/or modify the library. To protect each distributor, we want to make it very clear that there is no warranty for the free library. Also, if the library is modified by someone else and passed on, the recipients should know that what they have is not the original version, so that the original author's reputation will not be affected by problems that

might be introduced by others. Finally, software patents pose a constant threat to the existence of any free program. We wish to make sure that a company cannot effectively restrict the users of a free program by obtaining a restrictive license from a patent holder. Therefore, we insist that any patent license obtained for a version of the library must be consistent with the full freedom of use specified in this license. Most GNU software, including some libraries, is covered by the ordinary GNU General Public License. This license, the GNU Lesser General Public License, applies to certain designated libraries, and is quite different from the ordinary General Public License. We use this license for certain libraries in order to permit linking those libraries into non-free programs. When a program is linked with a library, whether statically or using a shared library, the combination of the two is legally speaking a combined work, a derivative of the original library. The ordinary General Public License therefore permits such linking only if the entire combination fits its criteria of freedom. The Lesser General Public License permits more lax criteria for linking other code with the library. We call this license the "Lesser" General Public License because it does Less to protect the user's freedom than the ordinary General Public License. It also provides other free software developers Less of an advantage over competing non-free programs. These disadvantages are the reason we use the ordinary General Public License for many libraries. However, the Lesser license provides advantages in certain special circumstances.

For example, on rare occasions, there may be a special need to encourage the widest possible use of a certain library, so that it becomes a de facto standard. To achieve this, non-free programs must be allowed to use the library.

A more frequent case is that a free library does the same job as widely used non-free libraries. In this case, there is little to gain by limiting the free library to free software only, so we use the Lesser General Public License.

In other cases, permission to use a particular library in non-free programs enables a greater number of people to use a large body of free software. For example, permission to use the GNU C Library in non-free programs enables many more people to use the whole GNU operating system, as well as its variant, the GNU/ Linux operating system.

Although the Lesser General Public License is Less protective of the users' freedom, it does ensure that the user of a program that is linked with the Library has the freedom and the wherewithal to run that program using a modified version of the Library. The precise terms and conditions for copying,

distribution and modification follow. Pay close attention to the difference between a "work based on the library" and a "work that uses the library". The former contains code derived from the library, whereas the latter must be combined with the library in order to run.

TERMS AND CONDITIONS FOR COPYING, DISTRIBUTION AND MODIFICATION

0. This License Agreement applies to any software library or other program which contains a notice placed by the copyright holder or other authorized party saying it may be distributed under the terms of this Lesser General Public License (also called

"this License"). Each licensee is addressed as "you".

A "library" means a collection of software functions and/or data prepared so as to be conveniently linked with application programs (which use some of those functions and data) to form executables. The "Library", below, refers to any such software library or work which has been distributed under these terms. A "work based on the Library" means either the Library or any derivative work under copyright law: that is to say, a work containing the Library or a portion of it, either verbatim or with modifications and/or translated straightforwardly into another language. (Hereinafter, translation is included without limitation in the term "modification".)

"Source code" for a work means the preferred form of the work for making modifications to it. For a library, complete source code means all the source code for all modules it contains, plus any associated interface definition files, plus the scripts used to control compilation and installation of the library.

Activities other than copying, distribution and modification are not covered by this License; they are outside its scope. The act of running a program using the Library is not restricted, and output from such a program is covered only if its contents constitute a work based on the Library (independent of the use of the Library in a tool for writing it). Whether that is true depends on what the Library does and what the program that uses the Library does.

- 1. You may copy and distribute verbatim copies of the Library's complete source code as you receive it, in any medium, provided that you conspicuously and appropriately publish on each copy an appropriate copyright notice and disclaimer of warranty; keep intact all the notices that refer to this License and to the absence of any warranty; and distribute a copy of this License along with the Library. You may charge a fee for the physical act of transferring a copy, and you may at your option offer warranty protection in exchange for a fee.
- 2. You may modify your copy or copies of the Library or any portion of it, thus forming a work based on the Library, and copy and distribute such modifications or work under the terms of Section 1 above, provided that you also meet all of these conditions:
	- a) The modified work must itself be a software library.
	- You must cause the files modified to carry prominent notices stating that you changed the files and the date of any change.
	- c) You must cause the whole of the work to be licensed at no charge to all third parties under the terms of this License.
	- If a facility in the modified Library refers to a function or a table of data to be supplied by an application program that uses the facility, other than as an argument passed when the facility is invoked, then you must make a good faith effort to ensure that, in the event an application does not supply such function or table, the facility still operates, and performs whatever part of its purpose remains meaningful.

(For example, a function in a library to compute square roots has a purpose that is entirely well-defined independent of the application. Therefore, Subsection 2d requires that any application-supplied function or table used by this function must be optional: if the application does not supply it, the square root function must still compute square roots.) These requirements apply to the modified work as a whole. If identifiable sections of that work are not derived from the Library, and can be

reasonably considered independent and separate works in themselves, then this License, and its terms, do not apply to those sections when you distribute them as separate works. But when you distribute the same sections as part of a whole which is a work based on the Library, the distribution of the whole must be on the terms of this license, whose permissions for other licensees extend to the entire whole, and thus to each and every part regardless of who wrote it.

Thus, it is not the intent of this section to claim rights or contest your rights to work written entirely by you; rather, the intent is to exercise the right to control the distribution of derivative or collective works based on the Library. In addition, mere aggregation of another work not based on the Library with the Library (or with a work based on the Library) on a volume of a storage or distribution medium does not bring the other work under the scope of this License.

- 3. You may opt to apply the terms of the ordinary GNU General Public License instead of this License to a given copy of the Library. To do this, you must alter all the notices that refer to this License, so that they refer to the ordinary GNU General Public License, version 2, instead of to this License. (If a newer version than version 2 of the ordinary GNU General Public License has appeared, then you can specify that version instead if you wish.) Do not make any other change in these notices. Once this change is made in a given copy, it is irreversible for that copy, so the ordinary GNU General Public License applies to all subsequent copies and derivative works made from that copy. This option is useful when you wish to copy part of the code of the Library into a program that is not a library.
- 4. You may copy and distribute the Library (or a portion or derivative of it, under Section 2) in object code or executable form under the terms of Sections1 and 2 above provided that you accompany it with the complete corresponding machine-readable source code, which must be distributed under the terms of Sections 1 and 2 above on a medium customarily used for software interchange.

If distribution of object code is made by offering access to copy from a designated place, then offering equivalent access to copy the source code from the same place satisfies the requirement to distribute the source code, even though third parties are not compelled to copy the source along with the object code.

n instead if you wish.) Don not<br>other change is make in these notices.<br>Change is made in a given copy, it<br>ble for that copy, so the ordinary<br>change is made in a given copy, it<br>for a Public License applies to all<br>usin to c 5. A program that contains no derivative of any portion of the Library, but is designed to work with the Library by being compiled or linked with it, is called a "work that uses the Library". Such a work, in isolation, is not a derivative work of the Library, and therefore falls outside the scope of this License. However, linking a "work that uses the Library" with the Library creates an executable that is a derivative of the Library (because it contains portions of the Library), rather than a "work that uses the library" The executable is therefore covered by this License. Section 6 states terms for distribution of such executables. When a "work that uses the Library" uses material from a header file that is part of the Library, the object code for the work may be a derivative work of the Library even though the source code is not. Whether this is true is especially significant if the work can be linked without the Library, or if the work is itself a library. The threshold for this to be true is not precisely defined by law. If such an object file uses only numerical parameters, data structure layouts and accessors, and small macros and small inline functions (ten lines or less in length),

,*continued*

then the use of the object file is unrestricted, regardless of whether it is legally a derivative work. (Executables containing this object code plus portions of the Library will still fall under Section 6.) Otherwise, if the work is a derivative of the Library, you may distribute the object code for the work under the terms of Section 6. Any executables containing that work also fall under Section 6, whether or not they are linked directly with the Library itself.

- 6. As an exception to the Sections above, you may also combine or link a "work that uses the Library" with the Library to produce a work containing portions of the Library, and distribute that work under terms of your choice, provided that the terms permit modification of the work for the customer's own use and reverse engineering for debugging such modifications. You must give prominent notice with each copy of the work that the Library is used in it and that the Library and its use are covered by this License. You must supply a copy of this License. If the work during execution displays copyright notices, you must include the copyright notice for the Library among them, as well as a reference directing the user to the copy of this License.
	- Also, you must do one of these things: a) Accompany the work with the complete corresponding machinereadable source code for the Library including whatever changes were used in the work (which must be distributed under Sections 1 and 2 above); and, if the work is an executable linked with the Library, with the complete machine-readable "work that uses the Library", as object code and/or source code, so that the user can modify the Library and then relink to produce a modified executable containing the modified Library. (It is understood that the user who changes the contents of definitions files in the Library will not necessarily be able to recompile the application to use the modified definitions.)
	- b) Use a suitable shared library mechanism for linking with the Library. A suitable mechanism is one that (1) uses at run time a copy of the library already present on the user's computer system, rather than copying library functions into the executable, and (2) will operate properly with a modified version of the library, if the user installs one, as long as the modified version is interfacecompatible with the version that the work was made with.
	- Accompany the work with a written offer, valid for at least three years, to give the same user the materials specified in Subsection 6a, above, for a charge no more than the cost of performing this distribution.
	- d) If distribution of the work is made by offering access to copy from a designated place, offer equivalent access to copy the above specified materials from the same place.
	- e) Verify that the user has already received a copy of these materials or that you have already sent this user a copy.

For an executable, the required form of the "work that uses the Library" must include any data and utility programs needed for reproducing the executable from it. However, as a special exception, the materials to be distributed need not include anything that is normally distributed (in either source or binary form) with the major components (compiler, kernel, and so on) of the operating system on which the executable runs, unless that

component itself accompanies the executable.

It may happen that this requirement contradicts the license restrictions of other proprietary libraries that do not normally accompany the operating system. Such a contradiction means you cannot use both them and the Library together in an executable that you distribute.

- 7. You may place library facilities that are a work based on the Library side-by-side in a single library together with other library facilities not covered by this License, and distribute such a combined library, provided that the separate distribution of the work based on the Library and of the other library facilities is otherwise permitted, and provided that you do these two things:
	- Accompany the combined library with a copy of the same work based on the Library, uncombined with any other library facilities. This must be distributed under the terms of the Sections above.
	- Give prominent notice with the combined library of the fact that part of it is a work based on the Library, and explaining where to find the accompanying uncombined form of the same work.
- You may not copy, modify, sublicense, link with, or distribute the Library except as expressly provided under this License. Any attempt otherwise to copy, modify, sublicense, link with, or distribute the Library is void, and will automatically terminate your rights under this License. However, parties who have received copies, or rights, from you under this License will not have their licenses terminated so long as such parties remain in full compliance.
- You are not required to accept this License, since you have not signed it. However, nothing else grants you permission to modify or distribute the Library or its derivative works. These actions are prohibited by law if you do not accept this License. Therefore, by modifying or distributing the Library(or any work based on the Library), you indicate your acceptance of this License to do so, and all its terms and conditions for copying, distributing or modifying the Library or works based on it.
- 10. Each time you redistribute the Library (or any work based on the Library), the recipient automatically receives a license from the original licensor to copy, distribute, link with or modify the Library subject to these terms and conditions. You may not impose any further restrictions on the recipients' exercise of the rights granted herein. You are not responsible for enforcing compliance by third parties with this License.
- 11. If, as a consequence of a court judgment or allegation of patent infringement or for any other reason (not limited to patent issues), conditions are imposed on you (whether by court order, agreement or otherwise) that contradict the conditions of this License, they do not excuse you from the conditions of this License. If you cannot distribute so as to satisfy simultaneously your obligations under this License and any other pertinent obligations, then as a consequence you may not distribute the Library at all. For example, if a patent license would not permit royalty-free redistribution of the Library by all those who receive copies directly or indirectly through you, then the only way you could satisfy both it and this License would be to refrain entirely from distribution of the Library. If any portion of this section is held invalid or unenforceable under any particular circumstance, the balance of the section is intended to apply, and the section as a whole is intended to apply in other circumstances.

It is not the purpose of this section to induce you to infringe any patents or other property right claims or to contest validity of any such claims; this section has the sole purpose of protecting the integrity of the free software distribution system which is implemented by public license practices. Many people have made generous contributions to the wide range of software distributed through that system in reliance on consistent application of that system; it is up to the author/donor to decide if he or she is willing to distribute software through any other system and a licensee cannot impose that choice.

This section is intended to make thoroughly clear what is believed to be a consequence of the rest of this License.

- 12. If the distribution and/or use of the Library is restricted in certain countries either by patents or by copyrighted interfaces, the original copyright holder who places the Library under this License may add an explicit geographical distribution limitation excluding those countries, so that distribution is permitted only in or among countries not thus excluded. In such case this License incorporates the limitation as if written in the body of this License.
- 13. The Free Software Foundation may publish revised and/or new versions of the Lesser General Public License from time to time. Such new versions will be similar in spirit to the present version, but may differ in detail to address new problems or concerns. Each version is given a distinguishing version number. If the Library specifies a version number of this License which applies to it and "any later version", you have the option of following the terms and conditions either of that version or of any later version published by the Free Software Foundation. If the Library does not specify a license version number, you may choose any version ever published by the Free Software Foundation.
- 14. If you wish to incorporate parts of the Library into other free programs whose distribution conditions are incompatible with these, write to the author to ask for permission. For software which is copyrighted by the Free Software Foundation, write to the Free Software Foundation; we sometimes make exceptions for this. Our decision will be guided by the two goals of preserving the free status of all derivatives of our free software and of promoting the sharing and reuse of software generally.

#### ◆**NO WARRANTY**

- 15. BECAUSE THE LIBRARY IS LICENSED FREE OF CHARGE, THERE IS NO WARRANTY FOR THE LIBRARY, TO THE EXTENT PERMITTED BY APPLICABLE LAW. EXCEPT WHEN OTHERWISE STATED IN WRITING THE COPYRIGHT HOLDERS AND/OR OTHER PARTIES PROVIDE THE LIBRARY "AS IS" WITHOUT WARRANTY OF ANY KIND, EITHER EXPRESSED OR IMPLIED, INCLUDING, BUT NOT LIMITED TO, THE IMPLIED WARRANTIESOF MERCHANTABILITY AND FITNESS FOR A PARTICULAR PURPOSE. THE ENTIRE RISK AS TO THE QUALITY AND PERFORMANCE OF THELIBRARY IS WITH YOU. SHOULD THE LIBRARY PROVE DEFECTIVE, YOU ASSUME THE COST OF ALL NECESSARY SERVICING, REPAIR OR **CORRECTION**
- 16. IN NO EVENT UNLESS REQUIRED BY APPLICABLE LAW OR AGREED TO IN WRITING WILL ANY COPYRIGHT HOLDER, OR ANY OTHER PARTY WHOMAY MODIFY AND/OR REDISTRIBUTE THE LIBRARY AS PERMITTED ABOVE, BE LIABLE TO YOU FOR DAMAGES, INCLUDING

ANY GENERAL, SPECIAL, INCIDENTAL OR CONSEQUENTIAL DAMAGES ARISING OUT OF THE USE OR INABILITY TO USE THE LIBRARY (INCLUDING BUT NOTLIMITED TO LOSS OF DATA OR DATA BEING RENDERED INACCURATE OR LOSSES SUSTAINED BY YOU OR THIRD PARTIES OR A FAILURE OFTHE LIBRARY TO OPERATE WITH ANY OTHER SOFTWARE), EVEN IF SUCH HOLDER OR OTHER PARTY HAS BEEN ADVISED OF THE POSSIBILITY OF SUCH DAMAGES.

#### ◆**END OF TERMS AND CONDITIONS**

#### ◆**How to Apply These Terms to Your New Libraries**

If you develop a new library, and you want it to be of the greatest possible use to the public, we recommend making it free software that everyone can redistribute and change. You can do so by permitting redistribution under these terms (or, alternatively, under the terms of the ordinary General Public License).

To apply these terms, attach the following notices to the library. It is safest to attach them to the start of each source file to most effectively convey the exclusion of warranty; and each file should have at least the "copyright" line and a pointer to where the full notice is found.

<one line to give the library's name and an idea of what it does.>

Copyright (C) year name of author This library is free software; you can redistribute it and/or modify it under the terms of the GNU Lesser General Public License as published by the Free Software Foundation; either version 2.1 of the License, or (at your option) any later version.

This library is distributed in the hope that it will be useful, but WITHOUT ANY WARRANTY; without even the implied warranty of MERCHANTABILITY or FITNESS FOR A PARTICULAR PURPOSE. See the GNU Lesser General Public License for more details. You should have received a copy of the GNU Lesser General Public License along with this library; if not, write to the Free Software Foundation, Inc., 59Temple Place, Suite 330, Boston, MA 02111-1307, USA Also add information on how to contact you by

electronic and paper mail.

You should also get your employer (if you work as a programmer) or your school, if any, to sign a "copyright disclaimer" for the library, if necessary. Here is a sample; alter the names: Yoyodyne, Inc., hereby disclaims all copyright interest in the library 'Frob' (a library for tweaking knobs) written by James Random Hacker.

signature of Ty Coon, 1 April 1990 Ty Coon, President of Vice That's all there is to it!

### **OpenSSL License**

#### ◆**OpenSSL**

Copyright (c) 1998-2004 The OpenSSL Project. All rights reserved.

Redistribution and use in source and binary forms, with or without modification, are permitted provided that the following conditions are met:

- 1. Redistributions of source code must retain the above copyright notice, this list of conditions and the following disclaimer.
- Redistributions in binary form must reproduce the above copyright notice, this list of conditions and the following disclaimer in the documentation and/or other materials provided with the distribution.
- 3. All advertising materials mentioning features or use of this software must display the following acknowledgment: "This product includes software developed by the OpenSSL Project for use in the OpenSSL Toolkit. (http://www.openssl.org/)"
- 4. The names "OpenSSL Toolkit" and "OpenSSL Project" must not be used to endorse or promote products derived from this software without prior written permission.
- For written permission, please contact opensslcore@openssl.org.
- 5. Products derived from this software may not be called "OpenSSL" nor may "OpenSSL" appear in their names without prior written permission of the OpenSSL Project.
- Redistributions of any form whatsoever must retain the following acknowledgment: "This product includes software developed by the OpenSSL Project for use in the OpenSSL Toolkit (http://www.openssl.org/)"

THIS SOFTWARE IS PROVIDED BY THE OpenSSL PROJECT "AS IS" AND ANY EXPRESSED OR IMPLIED WARRANTIES, INCLUDING, BUT NOT LIMITED TO, THE IMPLIED WARRANTIES OF MERCHANTABILITY AND FITNESS FOR A **PARTICULAR** PURPOSE ARE DISCLAIMED. IN NO EVENT SHALL THE OpenSSL PROJECT OR ITS CONTRIBUTORS BE LIABLE FOR ANY DIRECT, INDIRECT, INCIDENTAL, SPECIAL, EXEMPLARY, OR CONSEQUENTIAL DAMAGES (INCLUDING, BUT NOT LIMITED TO, PROCUREMENT OF SUBSTITUTE GOODS OR SERVICES; LOSS OF USE, DATA, OR PROFITS; OR BUSINESS INTERRUPTION) HOWEVER CAUSED AND ON ANY THEORY OF LIABILITY, WHETHER IN CONTRACT, STRICT LIABILITY, OR TORT (INCLUDING NEGLIGENCE OR OTHERWISE) ARISING IN ANY WAY OUT OF THE USE OF THIS SOFTWARE, EVEN IF ADVISED OF THE POSSIBILITY OF SUCH DAMAGE.

This product includes cryptographic software written by Eric Young (eay@cryptsoft.com). This product includes software written by Tim Hudson (tjh@cryptsoft.com).

# **Original SSLeay License**

#### ◆**Original SSLeay**

Copyright (C) 1995-1998 Eric Young (eay@cryptsoft.com) All rights reserved.

This package is an SSL implementation written by Eric Young (eay@cryptsoft.com). The implementation was written so as to conform with Netscapes SSL.

This library is free for commercial and noncommercial use as long as the following conditions are aheared to. The following conditions apply to all code found in this distribution, be it the RC4, RSA, lhash, DES, etc., code; not just the SSL code. The SSL documentation included with this distribution is covered by the same copyright terms except that the holder is Tim Hudson (tjh@cryptsoft.com).

Copyright remains Eric Young's, and as such any Copyright notices in the code are not to be removed.

If this package is used in a product, Eric Young should be given attribution as the author of the parts of the library used.

This can be in the form of a textual message at program startup or in documentation (online or textual) provided with the package.

Redistribution and use in source and binary forms, with or without modification, are

permitted provided that the following conditions are met:

- 1. Redistributions of source code must retain the copyright notice, this list of conditions and the following disclaimer.
- Redistributions in binary form must reproduce the above copyright notice, this list of conditions and the following disclaimer in the documentation and/or other materials provided with the distribution.
- 3. All advertising materials mentioning features or use of this software must display the following acknowledgement: "This product includes cryptographic software written by Eric Young (eay@cryptsoft.com)" The word 'cryptographic' can be left out if the rouines from the library being used are not cryptographic related :-).
- 4. If you include any Windows specific code (or a derivative thereof) from the apps directory (application code) you must include an acknowledgement: "This product includes software written by Tim Hudson (tjh@cryptsoft.com)"

LTHE AUTHOR OR<br>
THE AUTHOR OR<br>
THE AUTHOR OR ANY<br>
IRECT, INCIDENTAL,<br>
IRECT, INCIDENTAL,<br>
IRECT, INCIDENTAL,<br>
IRENARY, OR<br>
ITTOT LUMITED TO,<br>
SUSINESS INTERVIED TON<br>
SUSED AND ON ANY WAY OUTHOM<br>
AUSED AND ON ANY WAY OUTHOM THIS SOFTWARE IS PROVIDED BY ERIC YOUNG ``AS IS'' AND ANY EXPRESS OR IMPLIED WARRANTIES, INCLUDING, BUT NOT LIMITED TO, THE IMPLIED WARRANTIES OF MERCHANTABILITY AND FITNESS FOR A PARTICULAR PURPOSE ARE DISCLAIMED. IN NO EVENT SHALL THE AUTHOR OR CONTRIBUTORS BE LIABLE FOR ANY DIRECT, INDIRECT, INCIDENTAL, SPECIAL, EXEMPLARY, OR CONSEQUENTIAL DAMAGES (INCLUDING, BUT NOT LIMITED TO, PROCUREMENT OF SUBSTITUTE GOODS OR SERVICES; LOSS OF USE, DATA, OR PROFITS; OR BUSINESS INTERRUPTION) HOWEVER CAUSED AND ON ANY THEORY OF LIABILITY, WHETHER IN CONTRACT, STRICT LIABILITY, OR TORT (INCLUDING NEGLIGENCE OR OTHERWISE) ARISING IN ANY WAY OUT OF THE USE OF THIS SOFTWARE, EVEN IF ADVISED OF THE POSSIBILITY OF SUCH DAMAGE.

The licence and distribution terms for any publically available version or derivative of this code cannot be changed. i.e. this code cannot simply be copied and put under another distribution licence [including the GNU Public Licence.]

### **FreeType**

The FreeType Project is copyright (C) 1996- 2000 by David Turner, Robert Wilhelm, and Werner Lemberg. All rights reserved except as specified below.

THE FREETYPE PROJECT IS PROVIDED 'AS IS' WITHOUT WARRANTY OF ANY KIND, EITHER EXPRESS OR IMPLIED, INCLUDING, BUT NOT LIMITED TO, WARRANTIES OF MERCHANTABILITY AND FITNESS FOR A PARTICULAR PURPOSE. IN NO EVENT WILL ANY OF THE AUTHORS OR COPYRIGHT HOLDERS BE LIABLE FOR ANY DAMAGES CAUSED BY THE USE OR THE INABILITY TO USE, OF THE FREETYPE PROJECT.

### **Howl**

Copyright (c) 2003, 2004 Porchdog Software All rights reserved.

THIS SOFTWARE IS PROVIDED BY THE COPYRIGHT HOLDERS AND CONTRIBUTORS "AS IS" AND ANY EXPRESS OR IMPLIED WARRANTIES, INCLUDING, BUT NOT LIMITED TO, THE IMPLIED WARRANTIES OF MERCHANTABILITY AND FITNESS FOR A PARTICULAR PURPOSE ARE

,*continued*

DISCLAIMED. IN NO EVENT SHALL THE COPYRIGHT OWNER OR CONTRIBUTORS BE LIABLE FOR ANY DIRECT, INDIRECT, INCIDENTAL, SPECIAL, EXEMPLARY, OR CONSEQUENTIAL DAMAGES (INCLUDING, BUT NOT LIMITED TO, PROCUREMENT OF SUBSTITUTE GOODS OR SERVICES; LOSS OF USE, DATA, OR PROFITS; OR BUSINESS INTERRUPTION) HOWEVER CAUSED AND ON ANY THEORY OF LIABILITY, WHETHER IN CONTRACT, STRICT LIABILITY, OR TORT (INCLUDING NEGLIGENCE OR OTHERWISE) ARISING IN ANY WAY OUT OF THE USE OF THIS SOFTWARE, EVEN IF ADVISED OF THE POSSIBILITY OF SUCH DAMAGE.

### **jpeg-6b**

If only executable code is distributed, then the accompanying documentation must state that "this software is based in part on the work of the Independent JPEG Group".

#### **libpng**

COPYRIGHT NOTICE, DISCLAIMER, and LICENSE:

If you modify libpng you may insert additional notices immediately following this sentence.

libpng version 1.2.6, December 3, 2004, is Copyright (c) 2004 Glenn Randers-Pehrson, and is distributed according to the same disclaimer and license as libpng-1.2.5 with the following individual added to the list of Contributing Authors

Cosmin Truta

libpng versions 1.0.7, July 1, 2000, through 1.2.5 - October 3, 2002, are Copyright (c) 2000-2002 Glenn Randers-Pehrson, and are distributed according to the same disclaimer and license as libpng-1.0.6 with the following individuals added to the list of Contributing Authors

> Simon-Pierre Cadieux Eric S. Raymond Gilles Vollant

and with the following additions to the disclaimer:

> There is no warranty against interference with your enjoyment of the library or against infringement. There is no warranty that our efforts or the library will fulfill any of your particular purposes or needs. This library is provided with all faults, and the entire risk of satisfactory quality, performance, accuracy, and effort is with the user.

libpng versions 0.97, January 1998, through 1.0.6, March 20, 2000, are Copyright (c) 1998, 1999 Glenn Randers-Pehrson, and are distributed according to the same disclaimer and license as libpng-0.96, with the following individuals added to the list of Contributing Authors:

> Tom Lane Glenn Randers-Pehrson Willem van Schaik

libpng versions 0.89, June 1996, through 0.96, May 1997, are Copyright (c) 1996, 1997 Andreas Dilger

Distributed according to the same disclaimer and license as libpng-0.88, with the following individuals added to the list of Contributing Authors:

John Bowler Kevin Bracey Sam Bushell Magnus Holmgren Greg Roelofs Tom Tanner

libpng versions 0.5, May 1995, through 0.88, January 1996, are Copyright (c) 1995, 1996 Guy Eric Schalnat, Group 42, Inc.

For the purposes of this copyright and license, "Contributing Authors" is defined as the following set of individuals:

Andreas Dilger Dave Martindale Guy Eric Schalnat Paul Schmidt Tim Wegner

The PNG Reference Library is supplied "AS IS". The Contributing Authors and Group 42, Inc. disclaim all warranties, expressed or implied, including, without limitation, the warranties of merchantability and of fitness for any purpose. The Contributing Authors and Group 42, Inc. assume no liability for direct, indirect, incidental, special, exemplary, or consequential damages, which may result from the use of the PNG Reference Library, even if advised of the possibility of such damage.

Permission is hereby granted to use, copy, modify, and distribute this source code, or portions hereof, for any purpose, without fee, subject to the following restrictions:

- The origin of this source code must not be misrepresented.
- Altered versions must be plainly marked as such and must not be misrepresented as being the original source.
- This Copyright notice may not be removed or altered from any source or altered source distribution.

The Contributing Authors and Group 42, Inc. specifically permit, without fee, and encourage the use of this source code as a component to supporting the PNG file format in commercial products. If you use this source code in a product, acknowledgment is not required but would be appreciated.

A "png\_get\_copyright" function is available, for convenient use in "about" boxes and the like:

printf("%s",png\_get\_copyright(NULL));

Also, the PNG logo (in PNG format, of course) is supplied in the files "pngbar.png" and "pngbar.jpg (88x31) and "pngnow.png" (98x31).

Libpng is OSI Certified Open Source Software. OSI Certified Open Source is a certification mark of the Open Source Initiative.

Glenn Randers-Pehrson glennrp at users.sourceforge.net December 3, 2004

### **Libungif**

The GIFLIB distribution is Copyright (c) 1997 Eric S. Raymond

THE SOFTWARE IS PROVIDED "AS IS", WITHOUT WARRANTY OF ANY KIND, EXPRESS OR IMPLIED, INCLUDING BUT NOT LIMITED TO THE WARRANTIES OF MERCHANTABILITY, FITNESS FOR A PARTICULAR PURPOSE AND NONINFRINGEMENT. IN NO EVENT SHALL THE AUTHORS OR COPYRIGHT HOLDERS BE LIABLE FOR ANY CLAIM, DAMAGES OR OTHER LIABILITY, WHETHER IN AN ACTION OF CONTRACT, TORT OR OTHERWISE, ARISING FROM, OUT OF OR IN CONNECTION WITH THE SOFTWARE OR THE USE OR OTHER DEALINGS IN THE SOFTWARE.

### **Luxi font**

Bigelow & Holmes Inc and URW++ GmbH Luxi font license

Luxi fonts copyright (c) 2001 by Bigelow & Holmes Inc. Luxi font instruction code copyright (c) 2001 by URW++ GmbH. All Rights Reserved. Luxi is a registered trademark of Bigelow & Holmes Inc.

THE FONT SOFTWARE IS PROVIDED "AS IS", WITHOUT WARRANTY OF ANY KIND, EXPRESS OR IMPLIED, INCLUDING BUT NOT LIMITED TO ANY WARRANTIES OF MERCHANTABILITY, FITNESS FOR A PARTICULAR PURPOSE AND NONINFRINGEMENT OF COPYRIGHT, PATENT, TRADEMARK, OR OTHER RIGHT. IN NO EVENT SHALL BIGELOW & HOLMES INC. OR URW++ GMBH. BE LIABLE FOR ANY CLAIM, DAMAGES OR OTHER LIABILITY, INCLUDING ANY GENERAL, SPECIAL, INDIRECT, INCIDENTAL, OR CONSEQUENTIAL DAMAGES, WHETHER IN AN ACTION OF CONTRACT, TORT OR OTHERWISE, ARISING FROM, OUT OF THE USE OR INABILITY TO USE THE FONT SOFTWARE OR FROM OTHER DEALINGS IN THE FONT **SOFTWARE** 

### **TIFF**

Copyright (c) 1988-1997 Sam Leffler Copyright (c) 1991-1997 Silicon Graphics, Inc.

THE SOFTWARE IS PROVIDED "AS-IS" AND WITHOUT WARRANTY OF ANY KIND, EXPRESS, IMPLIED OR OTHERWISE, INCLUDING WITHOUT LIMITATION, ANY WARRANTY OF MERCHANTABILITY OR FITNESS FOR A PARTICULAR PURPOSE.

IN NO EVENT SHALL SAM LEFFLER OR SILICON GRAPHICS BE LIABLE FOR ANY SPECIAL, INCIDENTAL, INDIRECT OR CONSEQUENTIAL DAMAGES OF ANY KIND, OR ANY DAMAGES WHATSOEVER RESULTING FROM LOSS OF USE, DATA OR PROFITS, WHETHER OR NOT ADVISED OF THE POSSIBILITY OF DAMAGE, AND ON ANY THEORY OF LIABILITY, ARISING OUT OF OR IN CONNECTION WITH THE USE OR PERFORMANCE OF THIS SOFTWARE.

This software is based in part on zlib see http:// www.zlib.net for information.

This software is based in part on Mozilla Public License 1.1 see http://www.mozilla.org/MPL/ for information.

This software is based in part on Apple Public Source License or the reciient's rights thereunder see http://developer.apple.com/ for information.

This software is based in part on Intel License see http://www.intel.com/ for information.

#### TinyLogin

This software is copyright 1988 - 1994, Julianne Frances Haugh. All rights reserved.

The shadow utilities license

This software is copyright 1988 - 1994, Julianne Frances Haugh. All rights reserved.

#### Vera.ttf/VeraMono.ttf

Copyright © 2003 by Bitstream, Inc. All Rights Reserved. Bitstream Vera SansBitstreamVeraSans-RomanRelease 1.10 Copyright © 2003 by Bitstream, Inc. All Rights Reserved. Bitstream Vera is a trademark of Bitstream, Inc.

# <span id="page-64-0"></span>**Glossary**

### <span id="page-64-1"></span>**AACS**

"Advanced Access Content System" is a specification for managing digital entertainment contents stored on the next generation of prerecorded and recorded optical media. The specification enables consumers to enjoy digital entertainment content, including high-definition content.

### <span id="page-64-2"></span>**AVCHD** *[\(page 7\)](#page-6-3)*

The AVCHD format is a high definition digital video camera format used to record SD (standard definition) or HD (high definition) signals of either the 1080i specification<sup>\*1</sup> or the 720p specification<sup>\*2</sup> on DVDs, using efficient data compression coding technology. The MPEG-4 AVC/H.264 format is adopted to compress video data, and the Dolby Digital or Linear PCM is used to compress audio data. The MPEG-4 AVC/H.264 format is capable of compressing images at higher efficiency than that of the conventional image compression format. The MPEG-4 AVC/ H.264 format enables a high definition (HD) video signal shot on a digital video camera recorder to be recorded on DVDs in the same way as for a standard definition (SD) television signal.

- $*$ <sup>1</sup> A high definition specification that utilizes1080 effective scanning lines and the interlace format.
- $*^2$  A high definition specification that utilizes 720 effective scanning lines and the progressive format.

### **BD-J application**

The BD-ROM format supports Java for interactive functions.

"BD-J" offers content providers almost unlimited functionality when creating interactive BD-ROM titles.

### **BD-R** *[\(page 7\)](#page-6-2)*

BD-R (Blu-ray Disc Recordable) is a recordable, write-once Blu-ray Disc, available in the same capacities as the BD below. Since contents can be recorded and cannot be overwritten, a BD-R can be used to archive valuable data or storing and distributing video material.

### **BD-RE** *[\(page 7\)](#page-6-2)*

BD-RE (Blu-ray Disc Rewritable) is a recordable and rewritable Blu-ray Disc, available in the same capacities as the BD below. The re-recordable feature makes extensive editing and timeshifting applications possible

# **BD-ROM** *[\(page 6\)](#page-5-2)*

BD-ROMs (Blu-ray Disc Read-Only Memory) are commercially produced discs and are available in the same capacities as the BD below. Other than conventional movie and video contents, these discs have enhanced features such as interactive content, menu operations using pop-up menus (see below), selection of subtitle display, and slideshow. Although a BD-ROM may contain any form of data, most BD ROM discs will contain movies in High Definition format, for playback on Bluray Disc players.

### <span id="page-64-3"></span>**Blu-ray Disc (BD)** *[\(page 6\)](#page-5-2)*

A disc format developed for recording/ playing high-definition (HD) video (for HDTV, etc.), and for storing large amounts of data. A single layer Blu-ray Disc holds up to 25 GB, and a dual-layer Blu-ray Disc holds up to 50 GB of data.

### <span id="page-64-4"></span>**Chapter** *[\(page 26\)](#page-25-1)*

Sections of a picture or a music feature that are smaller than titles. A title is composed of several chapters. Depending on the disc, no chapters may be recorded.

### **CPRM**

"Content Protection for Recordable Media" is a technology for protecting digital entertainment content on recordable media.

### <span id="page-64-5"></span>**Dolby Digital** *[\(page 47\)](#page-46-3)*

Digital audio compression technology developed by Dolby Laboratories. This technology conforms to multi-channel surround sound. The rear channel is stereo and there is a discrete subwoofer channel in this format. Dolby Digital provides the same discrete channels of high quality digital audio found in "Dolby Digital" theater surround sound systems. Good channel separation is realized because all of the channel data is recorded discretely and little deterioration occurs because all channel data processing is digital.

### <span id="page-64-6"></span>**Dolby Digital Plus** *[\(page 48\)](#page-47-1)*

Developed as an extension to Dolby Digital, the audio coding technology supports 7.1 multi-channel surround sound. Since this player can convert multi-channel surround sound signals to 5.1 channel, conventional AV amplifiers (receivers) with a Dolby Digital decoder can deliver the sound.

### <span id="page-64-11"></span>**Dolby Surround (Pro Logic)**  *[\(page 47\)](#page-46-2)*

Audio signal processing technology that Dolby Laboratories developed for surround sound. When the input signal contains a surround component, the Pro Logic process outputs the front, center and rear signals. The rear channel is monaural.

### <span id="page-64-7"></span>**Dolby TrueHD** *[\(page 48\)](#page-47-1)*

Dolby TrueHD is a lossless coding technology that supports up to 8 channels of multi-channel surround sound for the next generation optical discs. The reproduced sound is true to the original source bit-for-bit.

### <span id="page-64-8"></span>**DTS** *[\(page 47\)](#page-46-4)*

Digital audio compression technology that Digital Theater Systems, Inc. developed. This technology conforms to multi-channel surround sound. The rear channel is stereo and there is a discrete subwoofer channel in this format. DTS provides the same discrete channels of high quality digital audio. Good channel separation is realized because all of the channel data is recorded discretely and little deterioration occurs because all channel data processing is digital.

### <span id="page-64-9"></span>**DTS-HD** *[\(page 47\)](#page-46-2)*

DTS-HD is an extended format of the Coherent Acoustics audio coding system, which also encompasses DTS Digital Surround, DTS-ES, and DTS 96/ 24. DTS-HD is highly flexible in supporting the number of discrete surround sound channels. While 7.1ch surround sound is planned for Blu-ray Discs, the audio signals can be downmixed to 5.1 or 2 channels for backward compatibility, and the reproduced audio quality can either be at the bit rate of DTS Digital Surround or the lossless mode.

### <span id="page-64-10"></span>**DVD VIDEO** *[\(page 6\)](#page-5-2)*

lized<br>
is<br>
I channel<br>
is<br>
1 channel<br>
t of the<br>
ng<br>
es DTS<br>
1 DTS 96/<br>
in<br>
rete<br>
le 7.1ch<br>
Blu-ray<br>
ls for<br>
ie e 7.1ch<br>
Blu-ray<br>
ls for<br>
ither be at<br>
to eight<br>
disc the<br>
to eight<br>
disc the<br>
1.7 GB; a<br>
1.9.4<br>
DVD, 17<br>
opted A disc format that contains up to eight hours of moving pictures on a disc the same diameter as a CD. A single-layer single sided DVD holds up to 4.7 GB; a double layer single-sided DVD, 8.5 GB; a single layer double-sided DVD, 9.4 GB; double-layer double-sided DVD, 17 GB. The MPEG 2 format is adopted for the efficient video data compression. The variable rate coding technology that changes the data to be allocated according to the status of the picture is adopted for reproducing high-quality pictures. Audio information is recorded in a multi-channel format, such as Dolby Digital, allowing for a realistic audio presence.

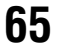

### <span id="page-65-1"></span>**DVD-R** *[\(page 6\)](#page-5-2)*

A DVD-R is a recordable disc that is the same size as a DVD VIDEO. Contents can be recorded only once to a DVD-R, and will have the same format as a DVD VIDEO. The DVD-R has two different modes: VR mode and Video mode. DVDs created in Video mode have the same format as a DVD VIDEO, while discs created in VR (Video Recording) mode allow the contents to be programmed or edited.

### <span id="page-65-2"></span>**DVD-RW** *[\(page 6\)](#page-5-2)*

A DVD-RW is a recordable and rewritable disc that is the same size as a DVD VIDEO. The DVD-RW has two different modes: VR mode and Video mode. DVDs created in Video mode have the same format as a DVD VIDEO, while discs created in VR (Video Recording) mode allow the contents to be programmed or edited.

### <span id="page-65-3"></span>**Film-based software, Video-based software**

DVDs can be classified as Film-based or Video-based software. Film-based DVDs contain the same images (24 frames per second) that are shown at movie theaters. Video-based DVDs, such as television dramas or sitcoms, display images at 30 frames (or 60 fields) per second.

### <span id="page-65-4"></span>**HDMI (High-Definition Multimedia Interface)**

HDMI is an interface that supports both video and audio on a single digital connection. The HDMI connection carries standard to high definition video signals and multi-channel audio signals to AV components such as HDMI equipped TVs, in digital form without degradation.

The HDMI specification supports HDCP (High-bandwidth Digital Contents Protection), a copy protection technology for digital entertainment contents for HDMI.

### <span id="page-65-5"></span>**Interlace format**

Interlace format shows every other line of an image as a single "field" and is the standard method for displaying images on television. The even number field shows the even numbered lines of an image, and the odd numbered field shows the odd numbered lines of an image.

### <span id="page-65-6"></span>**Progressive format**

Compared to the Interlace format that alternately shows every other line of an image (field) to create one frame, the Progressive format shows the entire image at once as a single frame. This means that while the Interlace format can show 30 frames/60 fields in one second, the Progressive format can show 60 frames in one second. The overall picture quality increases and still images, text, and horizontal lines appear sharper.

#### **Pop-up menu**

An enhanced menu operation available on BD-ROMs. The pop-up menu appears when MENU is pressed during playback, and can be operated while playback is in progress.

### **MPEG-2**

<span id="page-65-8"></span>One of the video data compression schemes established by the Moving Picture Experts Group (MPEG), which is adopted for DVD VIDEOs and digital broadcasts worldwide. The scheme specifies MPEG-2 PS (Program Stream) for recordable media such as a DVD VIDEO, and MPEG-2 TS (Transport Stream) for digital broadcasts and other communications.

### <span id="page-65-7"></span>**Title** *[\(page 27\)](#page-26-3)*

The longest section of a picture or music feature on a DVD, movie, etc., in video software, or the entire album in audio software.

# <span id="page-65-0"></span>**Specifications**

#### **System**

**Laser:** Semiconductor laser

#### **Audio characteristics**

**Frequency response:** BD-ROM or DVD VIDEO: 4 Hz to  $22$  kHz ( $\pm$ 0.5 dB) **Signal-to-noise ratio (S/N):** 110 dB **Harmonic distortion:** 0.002% **Dynamic range:** BD and DVD VIDEO: 103 dB **Wow and flutter:**

Less than detected value  $(\pm 0.001\%$ W PEAK)

#### **Outputs**

(**Jack name:** Jack type/Output level/ Load impedance) **AUDIO OUT L/R:** Phono jack/2 Vrms/10 kilohms **DIGITAL OUT (OPTICAL):**  Optical output jack/–18 dBm (wave length 660 nm) **DIGITAL OUT (COAXIAL):**  Phono jack/0.5 Vp-p/75 ohms **5.1CH OUTPUT:**  Phono jack/2 Vrms/10 kilohms **HDMI OUT:** HDMI 19-pin standard connector **COMPONENT VIDEO OUT(Y, PB, PR):**  Phono jack/Y: 1.0 Vp-p/P<sub>B</sub>, P<sub>R</sub>: progressive or interlace  $= 0.7 Vp-p/75 ohms$ **VIDEO:** Phono jack/1.0 Vp-p/75 ohms **S VIDEO:** 4-pin mini DIN/Y: 1.0 Vp-p, C: 0.286 Vp-p/75 ohms **CONTROL S IN/IR IN:** Mini jack

### **General**

**Power requirements:** 120 V AC, 60 Hz

#### **Power consumption: 35 W**

**Dimensions (approx.):**

 $430 \times 106 \times 355$  mm (width/height/ depth) incl. projecting parts

**Mass (approx.):** 7.5 kg **Operating temperature:**

5 ºC to 35 ºC **Operating humidity:** 25 % to 80 %

#### **Supplied accessories**

See *[page 10](#page-9-2)*.

Specifications and design are subject to change without notice.

# <span id="page-66-1"></span><span id="page-66-0"></span>**Language Code List**

For details, *see page [49](#page-48-2)*.

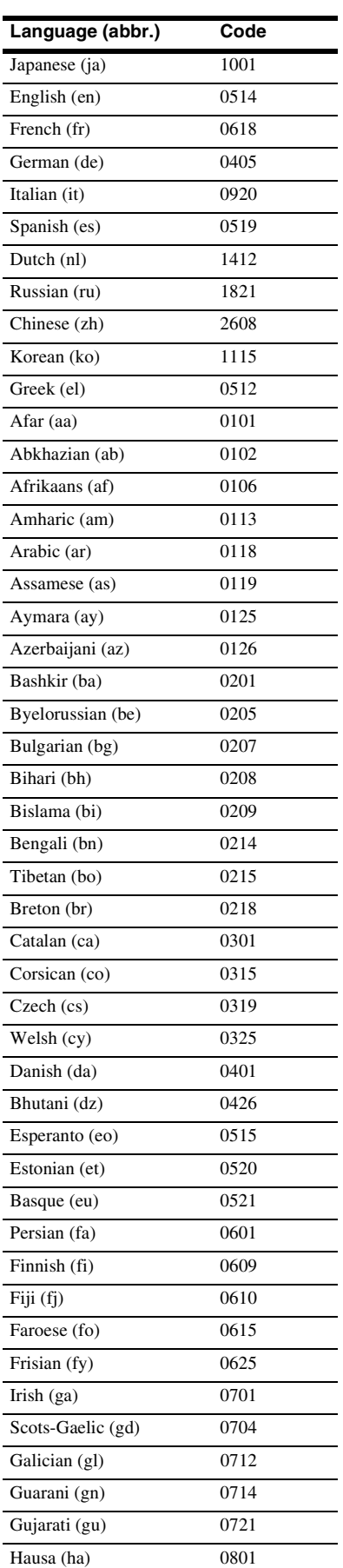

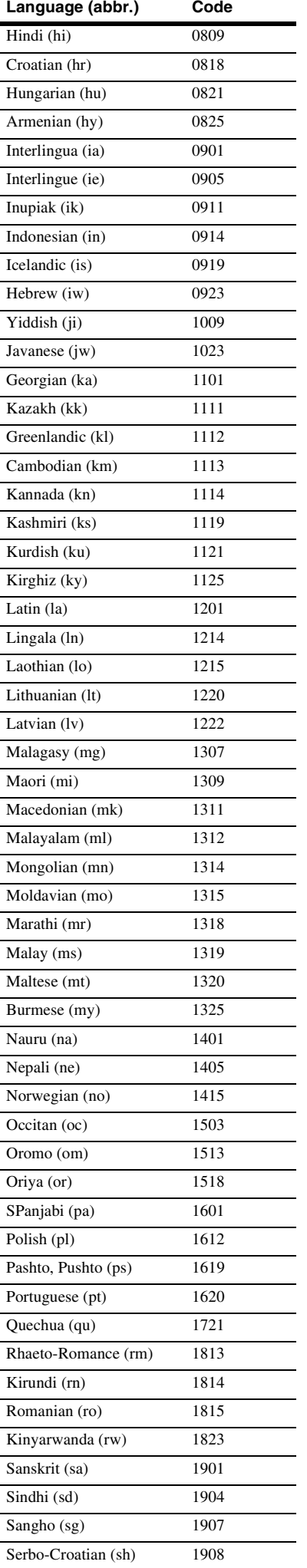

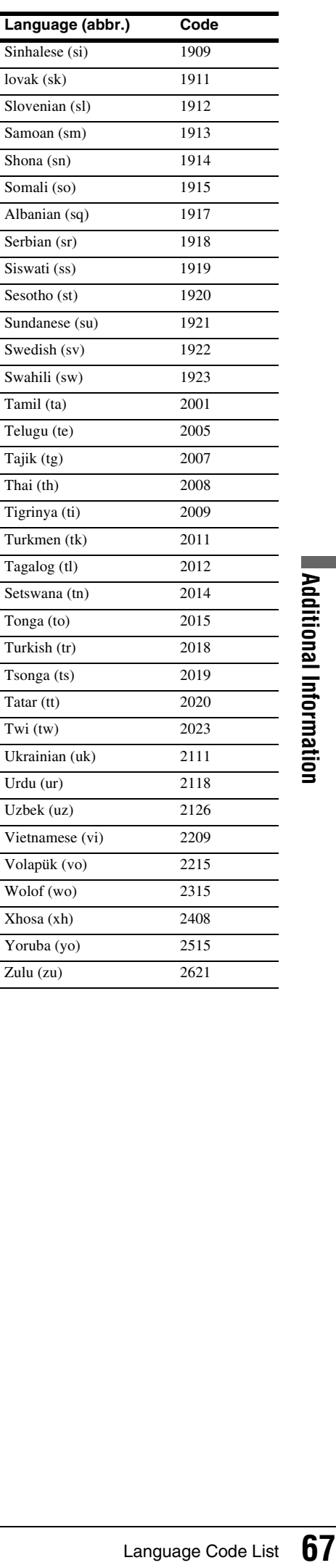

# <span id="page-67-2"></span><span id="page-67-0"></span>**Parental Control Country/Area Code List**

For details, *see [pages 50](#page-49-1)* and *[52](#page-51-2)*.

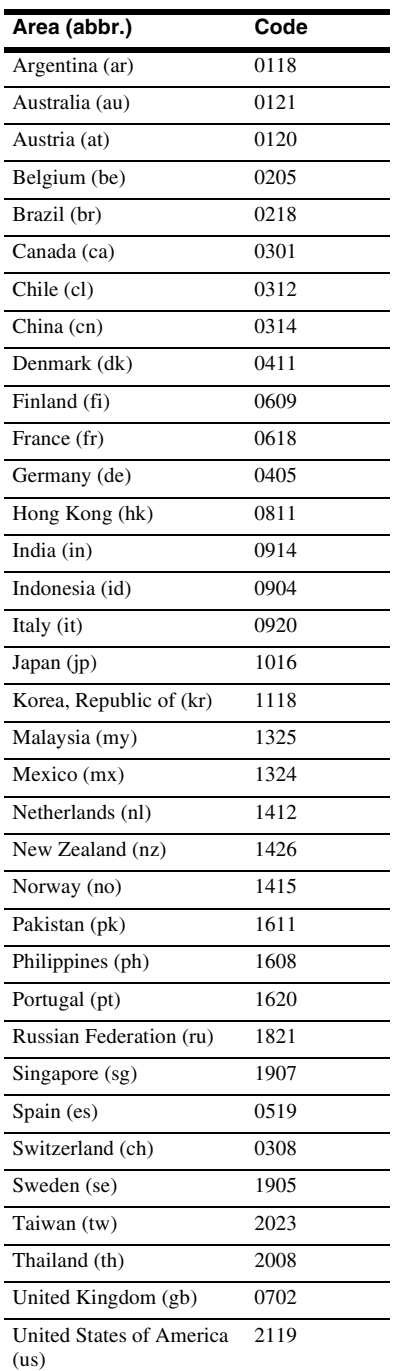

# <span id="page-67-3"></span><span id="page-67-1"></span>**Index**

Words in quotations appear in the onscreen displays.

### **Numerics**

5.1CH OUTPUT [15](#page-14-4), [51](#page-50-2)

### **A**

"A/V Control" [23](#page-22-2) AACS [65](#page-64-1) ANGLE [25](#page-24-2) AUDIO [25](#page-24-3) "Audio Control" [28](#page-27-2) "Audio Output Mode" [51](#page-50-3) "Audio Setup" [47](#page-46-2) AVCHD [7,](#page-6-4) [65](#page-64-2)

### **B**

Batteries [17](#page-16-2) Blu-ray Disc [6,](#page-5-3) [65](#page-64-3)

### **C**

Chapter [65](#page-64-4) Color buttons [25](#page-24-4) Connecting the audio cords [13](#page-12-1) the video cords [11](#page-10-4) CONTROL S [12](#page-11-4)

# **D**

DIMMER [25](#page-24-5) Disc Information [27](#page-26-4) DISPLAY [25](#page-24-6) Display front panel display [58](#page-57-3) Dolby Digital [15,](#page-14-5) [47,](#page-46-3) [65](#page-64-5) Dolby Digital Plus [48](#page-47-2), [65](#page-64-6) Dolby TrueHD [48,](#page-47-3) [65](#page-64-7) DTS [47](#page-46-4), [65](#page-64-8) "DTS Downmix" [47](#page-46-5) DTS-HD [48](#page-47-4), [65](#page-64-9) DVD VIDEO [65](#page-64-10) DVD-R [66](#page-65-1) DVD-RW [66](#page-65-2)

# **E**

Easy Setup [19](#page-18-1)

# **F**

Film based software [66](#page-65-3) Front panel display [58](#page-57-2)

# **H**

HDMI [12](#page-11-5), [13](#page-12-3), [19](#page-18-2), [45,](#page-44-4) [47,](#page-46-6) [66](#page-65-4)

### **I**

Interlace format [66](#page-65-5)

# **L**

"Language" [49](#page-48-1)

# **M**

"Memory" [29](#page-28-2) "Movies" [32](#page-31-3) "MPEG" [32](#page-31-4) "Music" [36](#page-35-3)

# **O**

"Options" [52](#page-51-2)

# **P**

"Parental Control" [50](#page-49-1) "Photos" [40](#page-39-3) POP UP/MENU [26](#page-25-2) Pro Logic [15,](#page-14-3) [47,](#page-46-7) [65](#page-64-11) Progressive format [66](#page-65-6)

# **R**

Region code [8](#page-7-4) Remote [17](#page-16-2), [18](#page-17-1), [25](#page-24-7) Resetting the Player [53](#page-52-1)

# **S**

Searching [27](#page-26-2)[,](#page-23-2) [34](#page-33-2)[,](#page-23-2) [38](#page-37-2)[,](#page-23-2) [42](#page-41-2) "Setup" 24 Setup Displays [44](#page-43-3) "Slideshow" [41](#page-40-2) "Speaker Setup" [51](#page-50-4) "Speakers" [13,](#page-12-1) [51](#page-50-1) SUBTITLE [25](#page-24-8)

# **T**

Title [66](#page-65-7) Title List [23](#page-22-3) TOP MENU [26](#page-25-3) Troubleshooting [54](#page-53-2) "TV Type" [45](#page-44-2)

# **U**

Usable discs [6](#page-5-2)

# **V**

Video based software [66](#page-65-8) "Video Control" [29](#page-28-3) "Video Setup" [45](#page-44-1)